# HP Operations Smart Plug-in for Tuxedo

For HP Operations for UNIX (HPO) 9.0

Software Version: 5.00

# User Guide

Document Release Date: November 2009 Software Release Date: November 2009

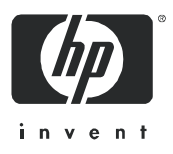

# Legal Notices

## **Warranty**

The only warranties for HP products and services are set forth in the express warranty statements accompanying such products and services. Nothing herein should be construed as constituting an additional warranty. HP shall not be liable for technical or editorial errors or omissions contained herein.

The information contained herein is subject to change without notice.

## Restricted Rights Legend

Confidential computer software. Valid license from HP required for possession, use or copying. Consistent with FAR 12.211 and 12.212, Commercial Computer Software, Computer Software Documentation, and Technical Data for Commercial Items are licensed to the U.S. Government under vendor's standard commercial license.

## Copyright Notices

© Copyright 1999-2009 Hewlett-Packard Development Company, L.P.

## Trademark Notices

Adobe® is a trademark of Adobe Systems Incorporated.

HP-UX Release 10.20 and later and HP-UX Release 11.00 and later (in both 32 and 64-bit configurations) on all HP 9000 computers are Open Group UNIX 95 branded products.

Intel486 is a U.S. trademark of Intel Corporation.

Java™ and all Java based trademarks and logos are trademarks or registered trademarks of Sun Microsystems, Inc. in the U.S. and other countries.

Microsoft® is a U.S. registered trademark of Microsoft Corporation.

Netscape and Netscape Navigator are U.S. trademarks of Netscape Communications Corporation.

OpenView® is a registered U.S. trademark of Hewlett-Packard Company.

Oracle® is a registered U.S. trademark of Oracle Corporation, Redwood City, California.

Oracle Reports, Oracle7, and Oracle7 Server are trademarks of Oracle Corporation, Redwood City, California.

OSF/Motif® and Open Software Foundation® are trademarks of Open Software Foundation in the U.S. and other countries.

3

Pentium® is a U.S. registered trademark of Intel Corporation.

SQL\*Net® and SQL\*Plus® are registered U.S. trademarks of Oracle Corporation, Redwood City, California.

UNIX® is a registered trademark of the Open Group.

Windows® and MS Windows® are U.S. registered trademarks of Microsoft Corporation.

BEA Tuxedo® is a registered trademark of BEA Systems, Inc.

Itanium® is a registered trademark of Intel Corporation or its subsidiaries in the United States and other countries.

Sun Solaris® is a registered trademark of Sun Microsystems, Inc. in the United States and other countries.

All other product names are the property of their respective trademark or service mark holders and are hereby acknowledged.

# Support

Please visit the HP OpenView support web site at:

## **http://www.hp.com/managementsoftware/support**

This web site provides contact information and details about the products, services, and support that HP OpenView offers.

HP OpenView online software support provides customer self-solve capabilities. It provides a fast and efficient way to access interactive technical support tools needed to manage your business. As a valuable support customer, you can benefit by using the support site to:

- Search for knowledge documents of interest
- Submit enhancement requests online
- Download software patches
- Submit and track progress on support cases
- Manage a support contract
- Look up HP support contacts
- Review information about available services
- Enter discussions with other software customers
- Research and register for software training

Most of the support areas require that you register as an HP Passport user and log in. Many also require a support contract.

To find more information about access levels, go to:

## **http://www.hp.com/managementsoftware/access\_level**

To register for an HP Passport ID, go to:

## **http://www.managementsoftware.hp.com/passport-registration.html**

# **Contents**

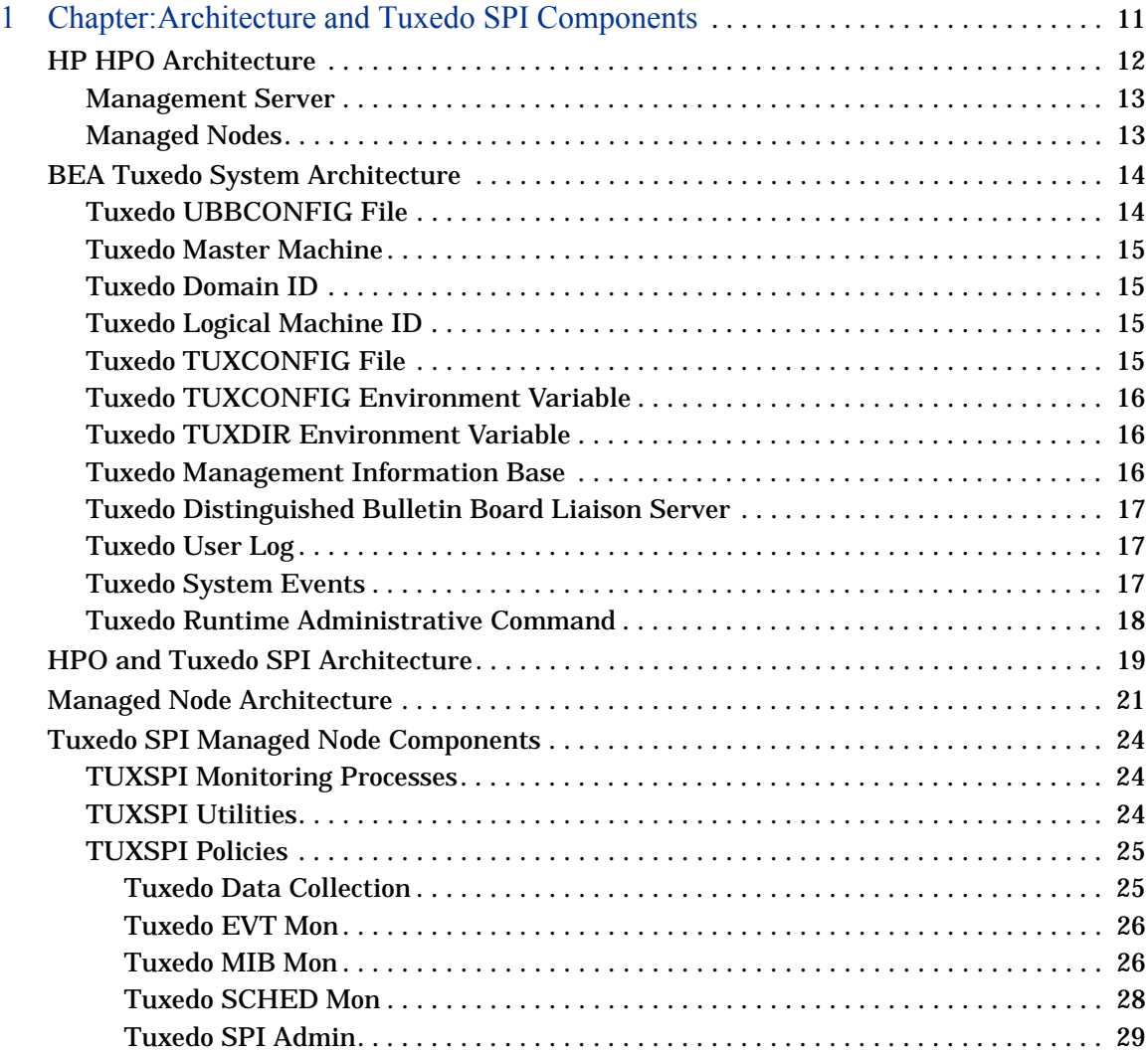

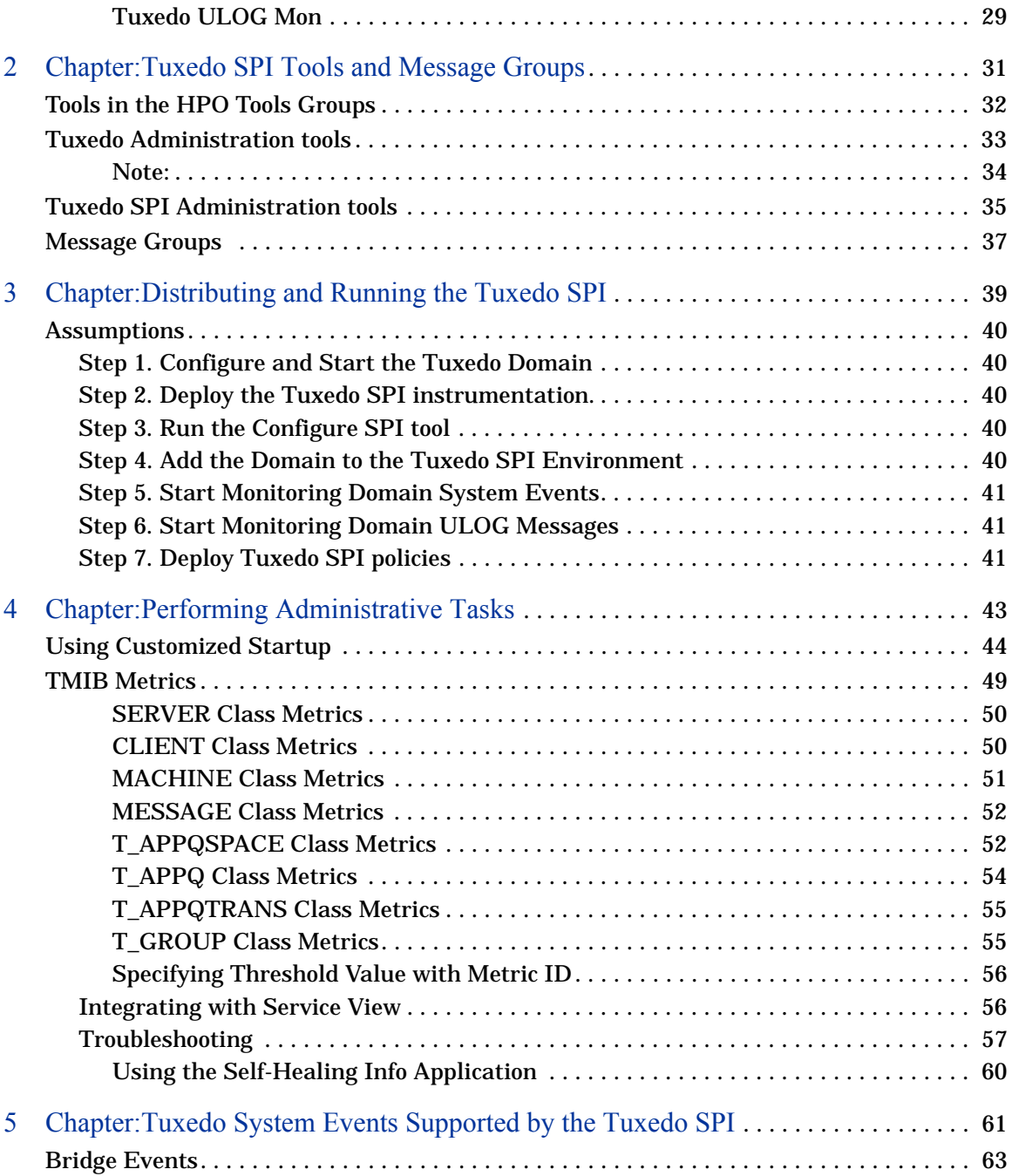

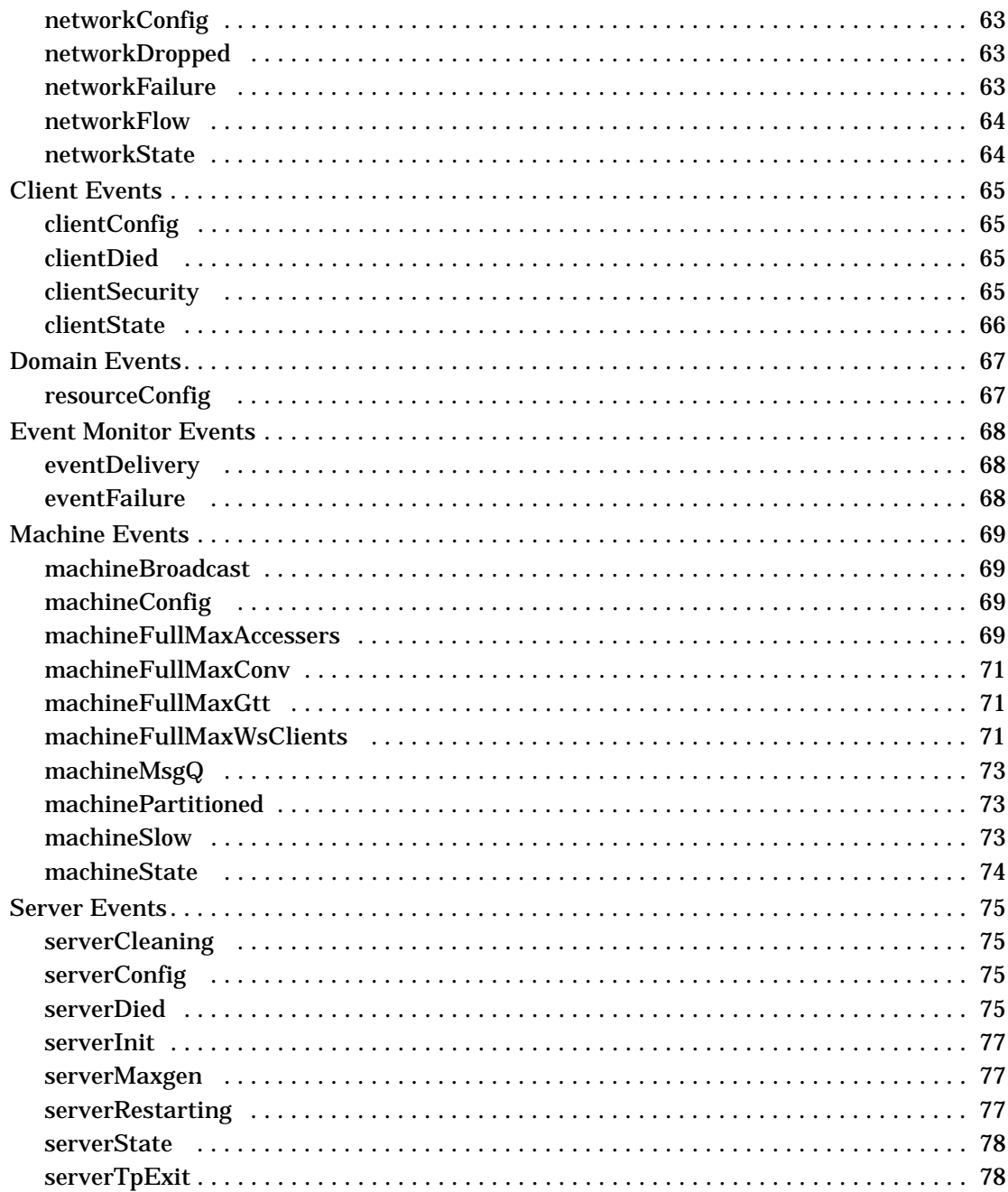

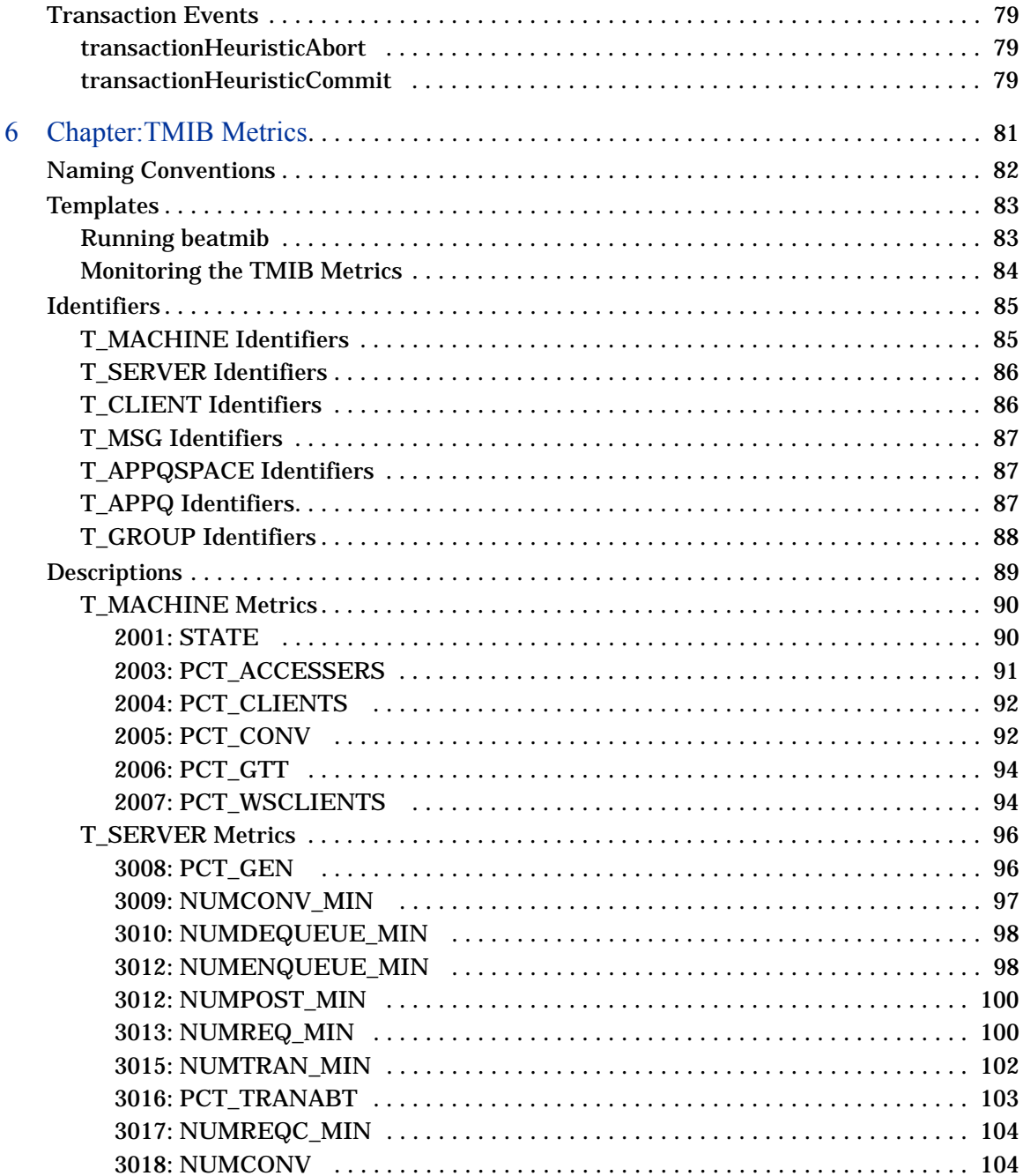

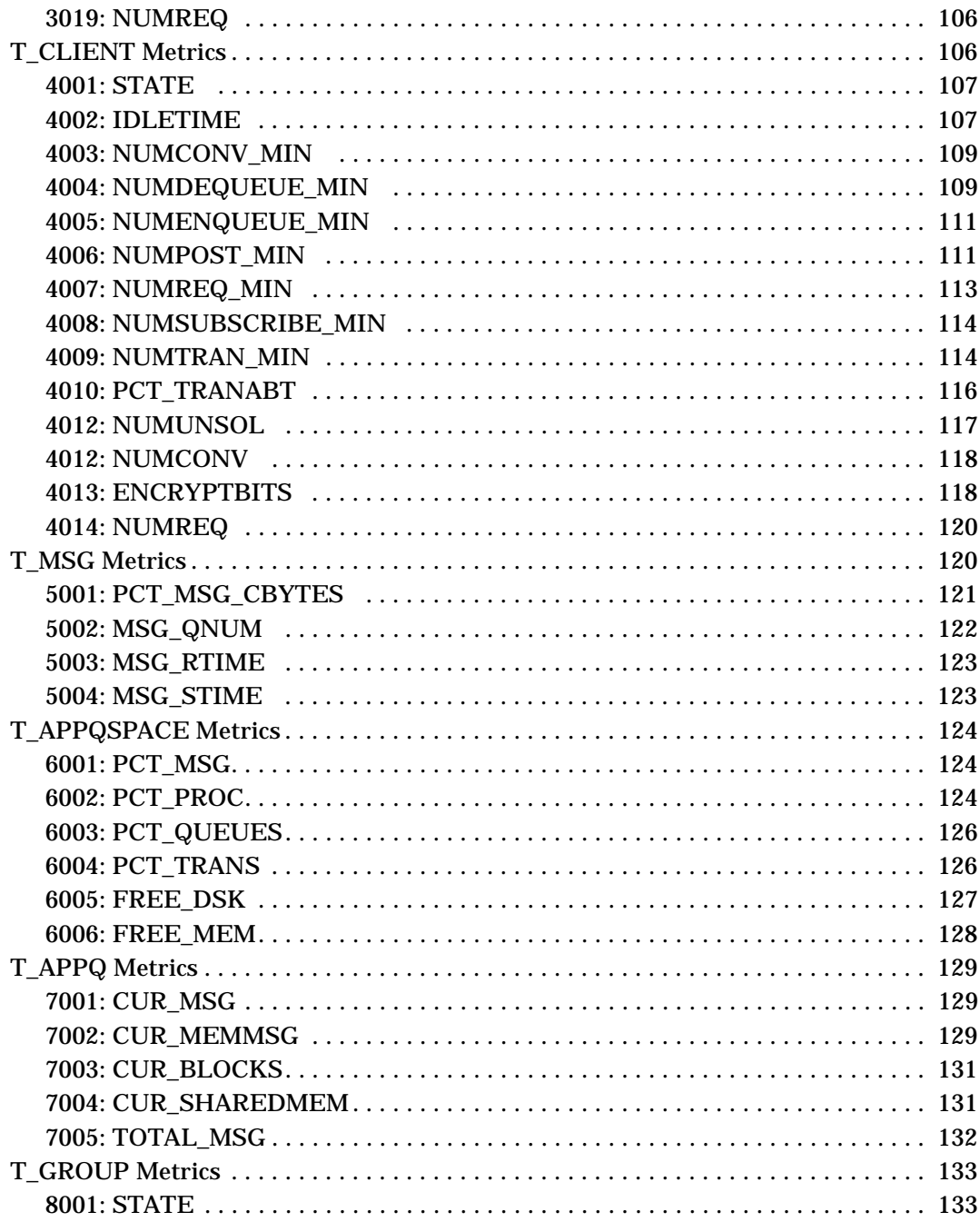

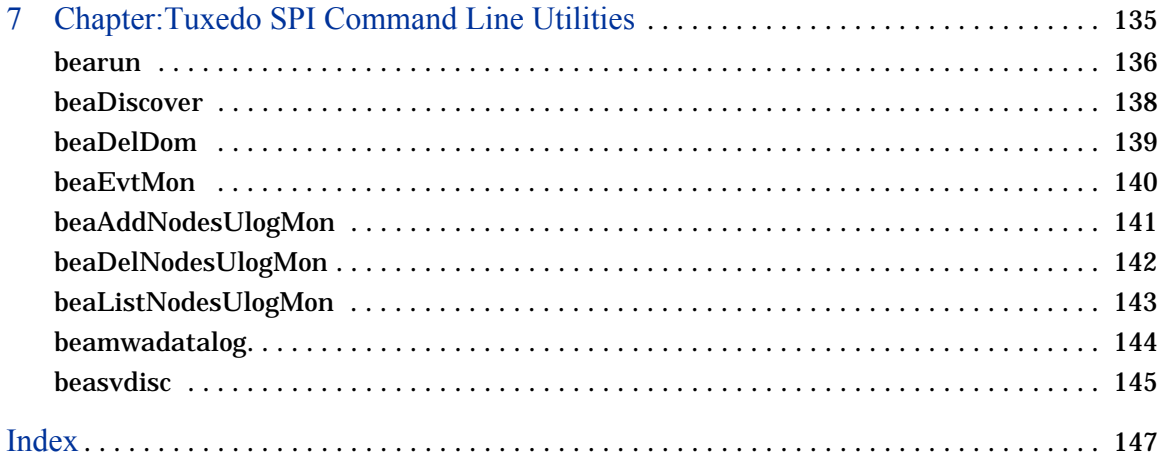

# <span id="page-10-0"></span>1 Chapter:Architecture and Tuxedo SPI Components

The Smart Plug-In for Tuxedo is a preconfigured add-on module for the HP Operations (HPO) software. The Tuxedo SPI extends the OVO management environment to include Tuxedo systems and Tuxedo applications.

This chapter describes the architecture of HPO, Tuxedo, and the Tuxedo SPI.

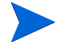

HP OpenView IT/Operations (ITO) and HP OpenView VantagePoint Operations (VPO) have been renamed to HP Operations (HPO) for UNIX®. The name change has not yet been fully implemented across the HPO software and documentation. As a result, you may encounter references to all product names.

# <span id="page-11-0"></span>HP HPO Architecture

As shown in the following figure, the HPO architecture is based on communication between a management server and one or more managed nodes. The managed nodes are the computer machines monitored and controlled by HPO.

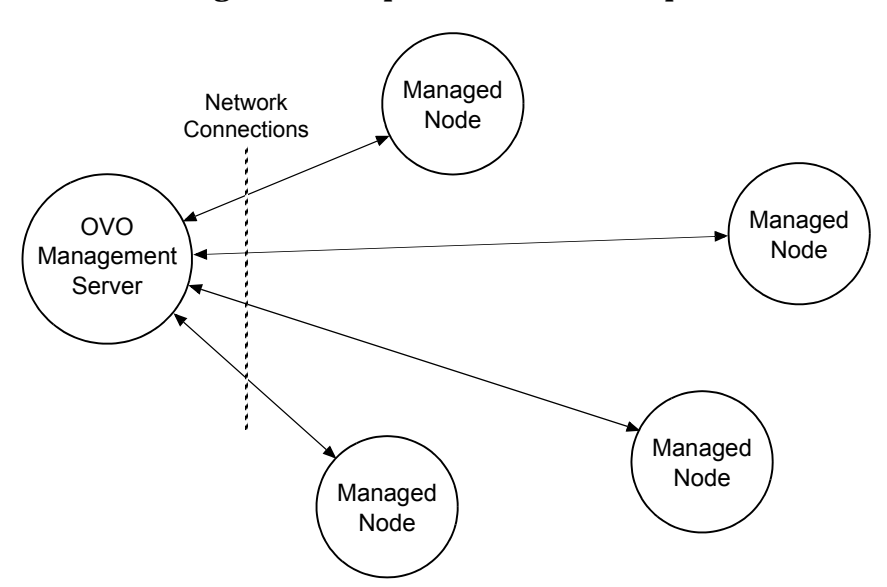

**Figure 1 Simplified View of HP Operations Architecture** 

HPO server processes running on the central management server machine communicate with HPO agent processes running on the managed nodes. The HPO agent processes collect *events*—status changes or threshold violations—on the managed nodes and then forward relevant information in the form of HPO messages to the management server. The management server responds with actions to prevent or correct problems on the managed nodes.

# <span id="page-12-0"></span>Management Server

The HPO management server is the controlling element of the entire HPO system. It holds the HPO database and the HPO software, including the complete current configuration and the HPO agent software. During the installation of an HPO system, the HPO administrator downloads copies of the HPO agent software to the managed nodes.

HPO provides a graphical user interface (GUI) through which HPO administrators and operators can monitor and control the HPO software, the managed applications, and the hardware on which the applications run. A management server can support multiple HPO GUIs per server machine.

# <span id="page-12-1"></span>Managed Nodes

Once installed and running, the HPO agent software reads log files, console messages, and Simple Network Management Protocol (SNMP) traps—significant but unsolicited events. If so configured, the HPO message interceptor can intercept messages from any application running locally on a managed node.

# <span id="page-13-0"></span>BEA Tuxedo System Architecture

The following figure shows a Tuxedo domain, which is the basis of the Tuxedo system architecture.

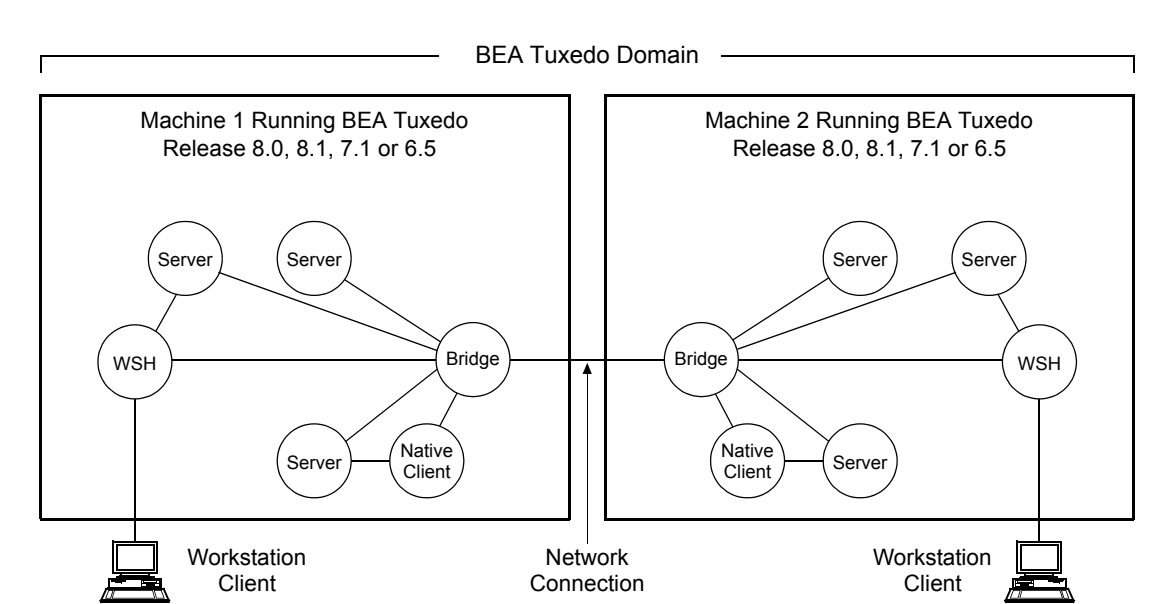

## **Figure 2 Simplified View of BEA Tuxedo System Architecture**

A Tuxedo domain, also known as a Tuxedo application, is a business software program, built upon the Tuxedo system, that is defined and controlled by a single configuration file—the UBBCONFIG file. A Tuxedo domain consists of one or more clients (local or remote), one or more servers, and one or more machines. It is administered as a single unit.

# <span id="page-13-1"></span>Tuxedo UBBCONFIG File

Each Tuxedo domain is controlled by a configuration file in which installation-dependent parameters are defined. The text version of the configuration file is referred to as UBBCONFIG, although the configuration file may have any name, as long as the content of the file conforms to the format described on the UBBCONFIG(5) reference page in Tuxedo File Formats and Data Descriptions Reference. Typical configuration filenames begin with the string ubb, followed by a mnemonic string, such as simple in the filename ubbsimple.

# <span id="page-14-0"></span>Tuxedo Master Machine

The master machine, or master node, for a Tuxedo domain contains the domain's UBBCONFIG file, and is designated as the master machine in the RESOURCES section of the UBBCONFIG file. Starting, stopping, and administering a Tuxedo domain is done through the master machine.

In a multi-machine Tuxedo domain running different releases of the Tuxedo system software, the master machine must run the highest release of the Tuxedo system software in the domain.

# <span id="page-14-1"></span>Tuxedo Domain ID

The Domain ID for a Tuxedo domain is designated in the RESOURCES section of the UBBCONFIG file. It specifies the name of the Tuxedo domain.

# <span id="page-14-2"></span>Tuxedo Logical Machine ID

The logical machine ID (LMID) is designated in the MACHINES section of the UBBCONFIG file. There is an LMID entry for each machine in a Tuxedo domain.

# <span id="page-14-3"></span>Tuxedo TUXCONFIG File

The TUXCONFIG file is a binary version of the UBBCONFIG file. It is created by running the tmloadcf(1) command, which parses UBBCONFIG and loads the binary TUXCONFIG file to the location referenced by the TUXCONFIG environment variable. As with UBBCONFIG, the TUXCONFIG file may be given any name.

The master machine for a Tuxedo domain contains the master copy of the TUXCONFIG file. Copies of the TUXCONFIG file are propagated to every other machine in a Tuxedo domain—referred to as non-master machines—whenever the Tuxedo system is booted on the master machine.

# <span id="page-15-0"></span>Tuxedo TUXCONFIG Environment Variable

The TUXCONFIG environment variable defines the location on the master machine where the tmloadcf(1) command loads the binary TUXCONFIG file. It must be set to an absolute pathname ending with the device or system file where TUXCONFIG is to be loaded.

The TUXCONFIG pathname value is designated in the MACHINES section of the UBBCONFIG file. It is specified for the master machine and for every other machine in the Tuxedo domain. When copies of the binary TUXCONFIG file are propagated to non-master machines during system boot, the copies are stored on the non-master machines in accordance to the TUXCONFIG pathname values.

# <span id="page-15-1"></span>Tuxedo TUXDIR Environment Variable

The TUXDIR environment variable defines the installation directory of the BEA Tuxedo system software on the master machine. It must be set to an absolute pathname ending with the name of the installation directory.

The TUXDIR pathname value is designated in the MACHINES section of the UBBCONFIG file. It is specified for the master machine and for every other machine in the Tuxedo domain.

# <span id="page-15-2"></span>Tuxedo Management Information Base

The Tuxedo Management Information Base (TMIB) is a Tuxedo system component that provides a complete definition of the classes and their attributes that formally define a Tuxedo domain. Separate classes are designated for machines, servers, networks, and so on. The TMIB reference pages (TM\_MIB(5), generic reference page MIB(5), ...) are defined in BEA Tuxedo File Formats and Data Descriptions Reference.

When a Tuxedo server becomes active, it advertises the names of its services in the Bulletin Board, which is the dynamic part of the TMIB. (A service is an application routine that a client can request.) The Tuxedo system uses the binary TUXCONFIG file on the master machine to construct the Bulletin Board, and propagates a copy of the TUXCONFIG to the non-master machines in the domain to set up the Bulletin Board on those machines. A Bulletin Board runs on each machine in a Tuxedo domain.

# <span id="page-16-0"></span>Tuxedo Distinguished Bulletin Board Liaison Server

The Distinguished Bulletin Board Liaison (DBBL) is a Tuxedo system administrative server that propagates the global changes to the TMIB and maintains the static part of the TMIB. The DBBL also coordinates the state of the different machines involved in the Tuxedo domain. There is only one DBBL for the entire domain, and it runs on the machine—the master machine—where the UBBCONFIG file resides.

The Bulletin Board Liaison (BBL) is a Tuxedo system administrative server that maintains the Bulletin Board—a runtime representation of the TMIB that is replicated on every machine in the Tuxedo domain. (The Bulletin Board is the where global or local state changes to the TMIB are posted.) The BBL coordinates changes to the local copy of the TMIB and verifies the sanity of the software programs that are active on the same machine as the BBL.

# <span id="page-16-1"></span>Tuxedo User Log

ULOG is a Tuxedo system central event user log. A ULOG file is a text file containing Tuxedo system error messages, warning messages, debugging messages, and information messages. The Tuxedo system creates a new ULOG file each day on each machine in a Tuxedo domain.

The full pathname of a ULOG file is as follows:

- If the variable ULOGPFX is set, its value becomes the prefix for the filename.
- If ULOGPFX is not set, ULOG becomes the prefix for the filename.

Each time a Tuxedo process calls the userlog(3c) function to write a message to the ULOG, userlog() determines the date and concatenates the month, day, and year to the prefix as mmddyy to set the name for the file. The first time a process writes to the ULOG, it first writes an additional message indicating the associated BEA Tuxedo system version.

# <span id="page-16-2"></span>Tuxedo System Events

The Tuxedo system reports system-defined events and application-defined events. System-defined events are situations (primarily failures) defined by the Tuxedo system, such as the exceeding of certain system capacity limits, server terminations, security violations, and network failures.

Application-defined events are situations defined by customer business programs. Both system-defined and application-defined events are received and distributed by the BEA Tuxedo EventBroker component, which also provides a system-wide summary of events.

# <span id="page-17-0"></span>Tuxedo Runtime Administrative Command

The Tuxedo bulletin board command interpreter, tmadmin(1), provides for the inspection and modification of Bulletin Boards and associated entities in a uniprocessor, multiprocessor, or network environment. Depending upon its invocation, tmadmin can join a Tuxedo domain as an administrative process or client via a running BBL.

# <span id="page-18-0"></span>HPO and Tuxedo SPI Architecture

The following figure shows how the Tuxedo architecture integrates with the HPO architecture. Each master machine in a managed Tuxedo domain provides the domain's ULOG messages, system events, and TMIB metrics to the management server.

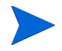

Tuxedo SPI supports Tuxedo from BEA Systems/Oracle only and does not provide support for Tuxedo from other Independent Software Vendors (ISVs).

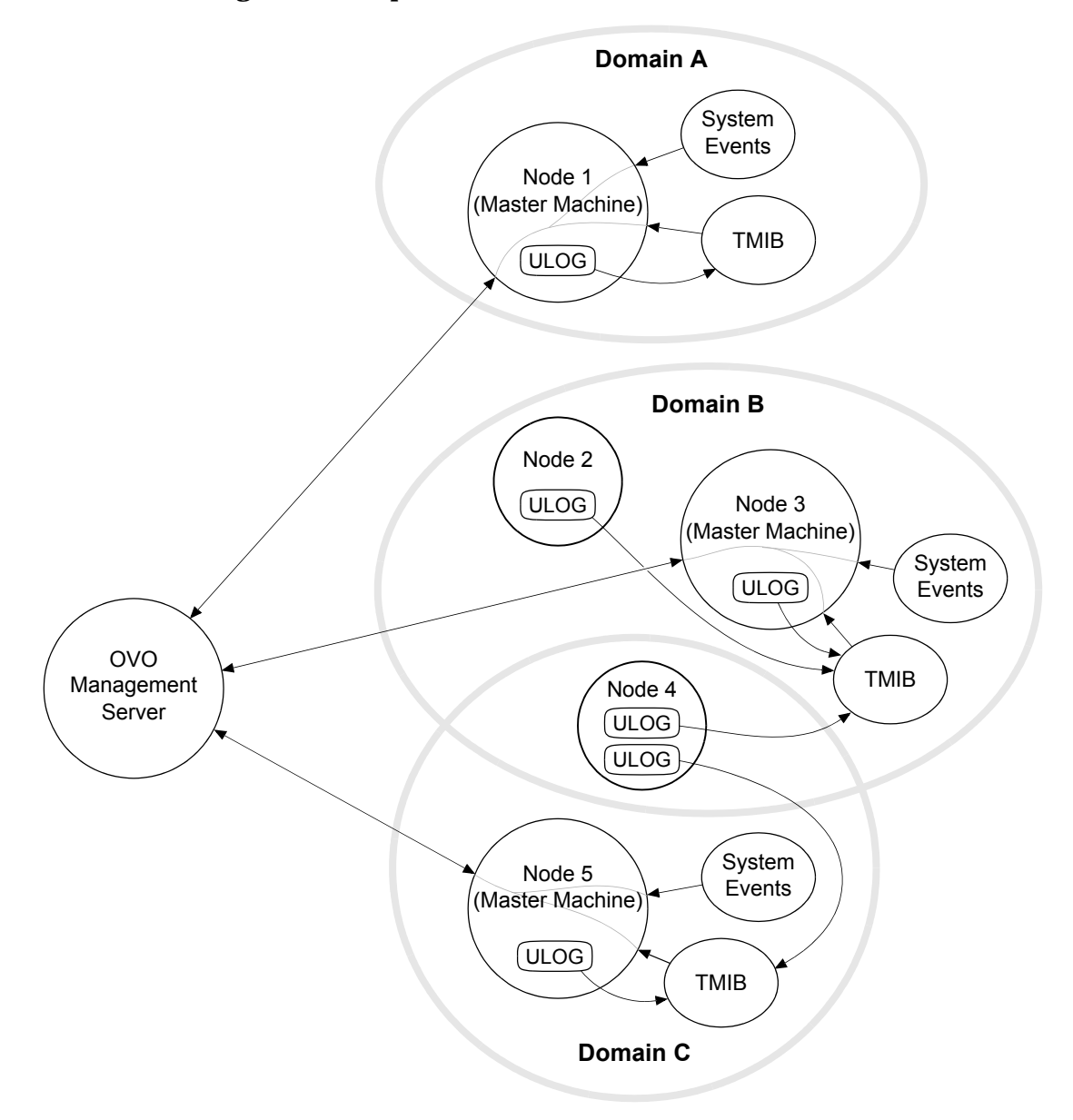

**Figure 3 Simplified View of HPO and Tuxedo SPI Architecture** 

# <span id="page-20-0"></span>Managed Node Architecture

The following figure shows the relationships between agent processes, monitoring processes, and Tuxedo processes running on a Tuxedo master machine.

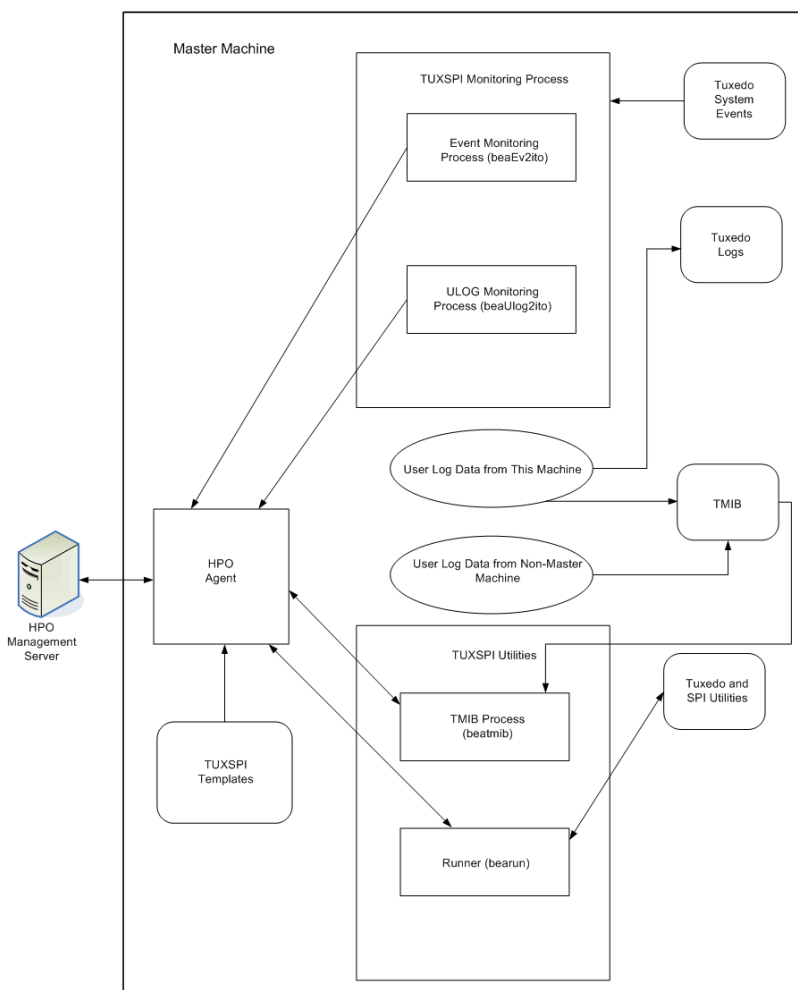

## **Figure 4 HPO and Tuxedo SPI Software on a Tuxedo Master Machine**

An HPO agent process runs on each managed node in an HPO system. Typically, the managed node starts the HPO agent upon system boot. The HPO agent in turn starts the platform processes needed to provide HPO services on that machine. If the HPO agent is not active, no HPO services are available on that machine.

The Tuxedo SPI managed node software performs the following major tasks:

- Receives monitoring information (ULOGs, system events, TMIB values) from the Tuxedo domain and forwards it to the HPO agent
- Receives instructions for administrative tasks (such as starting and stopping Tuxedo servers) from the HPO agent and forwards them to the Tuxedo domain
- Periodically compresses and deletes outdated ULOG files
- Monitors the beaEvt2ito and beaUlog2ito processes

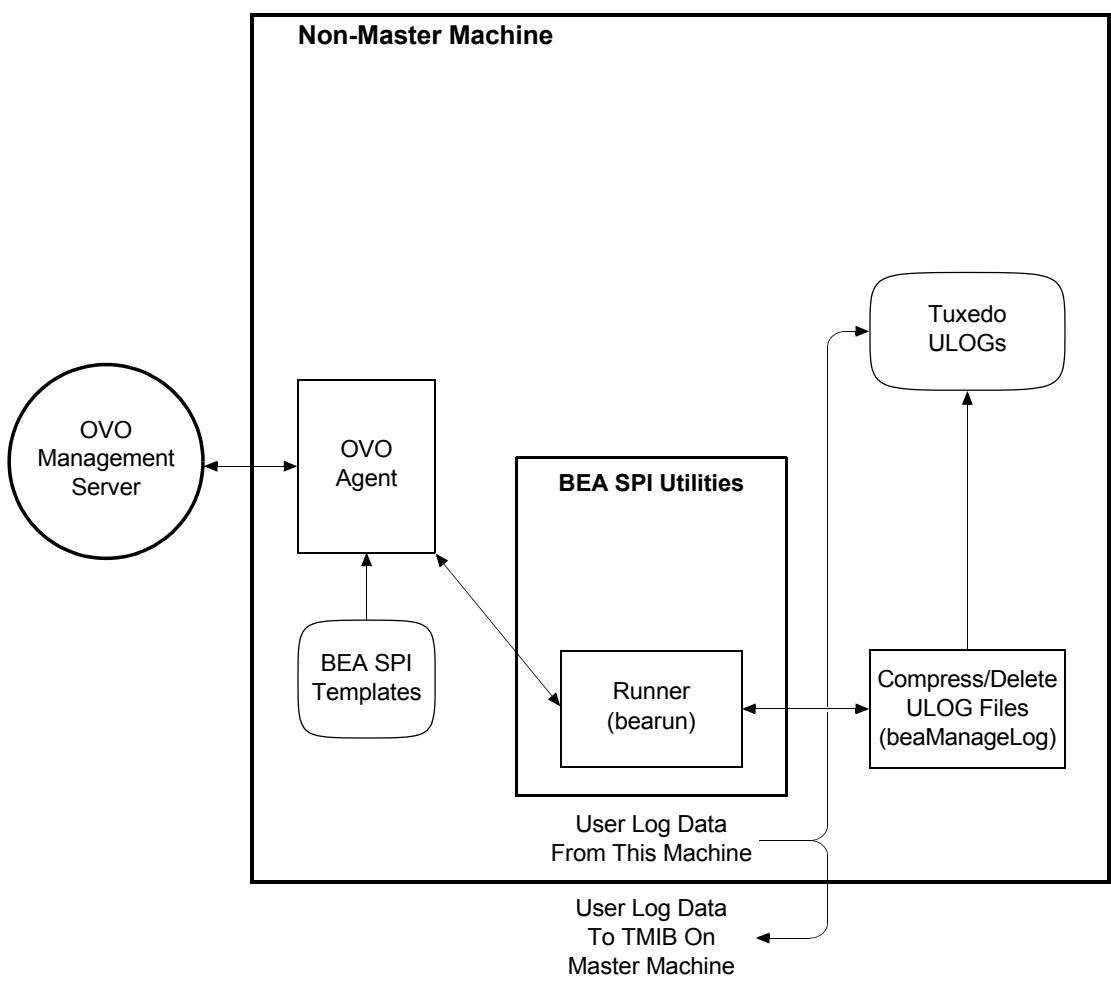

## **Figure 5 HPO and Tuxedo SPI Software on a Tuxedo Non-Master Machine**

# <span id="page-23-0"></span>Tuxedo SPI Managed Node Components

The Tuxedo SPI managed node software consists of the following components:

- TUXSPI Monitoring Processes
- TUXSPI Utilities
- TUXSPI Policies

# <span id="page-23-1"></span>TUXSPI Monitoring Processes

The TUXSPI monitoring processes are:

- beaUlog2ito, which monitors ULOG messages via the TMIB and forwards them to the HPO agent. The HPO agent consults a particular TUXSPI template to determine how to filter the ULOG messages. If the template indicates that a ULOG message should be forwarded, the HPO agent sends it to the management server.
- beaEvt2ito, which monitors Tuxedo system events and forwards them to the HPO agent.

# <span id="page-23-2"></span>TUXSPI Utilities

The Tuxedo SPI managed node software includes the following utilities:

• Runner (bearun)

The bearun utility runs the Tuxedo utilities (tmadmin(1) and tmunloadcf(1)) and the Tuxedo SPI command line utilities. When you call a utility, bearun prepares the Tuxedo environment based on the invocation options and then invokes the utility.

• TMIB process (beatmib)

The beatmib utility extracts information from the TMIB, processes the information, and forwards resulting messages to the HPO agent. The HPO agent calls beatmib according to schedules specified in the TUXSPI templates.

• Tuxedo SPI command line utilities

You can invoke the Tuxedo SPI command line utilities from a script or program.

# <span id="page-24-0"></span>TUXSPI Policies

A policy is a set of parameters that tells HPO how to monitor processes, log files, events, and messages. HPO uses policies to intercept messages from different message sources on a managed node and to monitor areas where predefined values or limits are exceeded. Policy administrators use configuration tools to set up message collection and monitoring services and to define filters and suppression criteria to refine and reduce information sent to the HPO management server.

The Tuxedo SPI managed node software sends Tuxedo ULOG messages, system event messages, and TMIB metrics to the HPO agent. The HPO agent uses the TUXSPI policies to determine whether or not to send the information to the management server. The HPO agent also uses the policies to determine whether or not it is time to execute a scheduled task.

The SPI for Tuxedo policy group contains the following policies groups:

- Tuxedo Data Collection
- Tuxedo EVT Mon
- Tuxedo MIB Mon
- Tuxedo SCHED Mon
- Tuxedo SPI Admin
- Tuxedo ULOG Mon

## <span id="page-24-1"></span>Tuxedo Data Collection

This policy group contains the following policies:

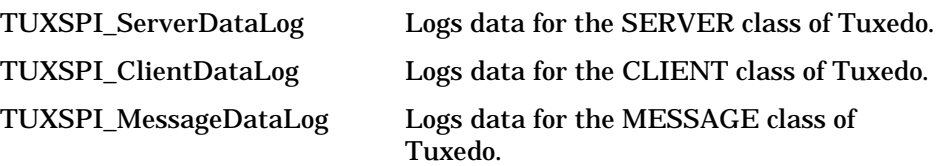

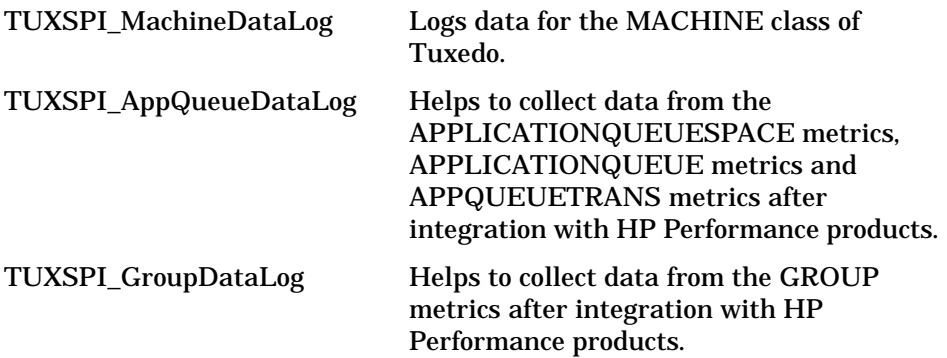

# <span id="page-25-0"></span>Tuxedo EVT Mon

This policy group contains the following policies:

TUXEVT Monitors Tuxedo system events.

# <span id="page-25-1"></span>Tuxedo MIB Mon

This policy group contains the following policies:

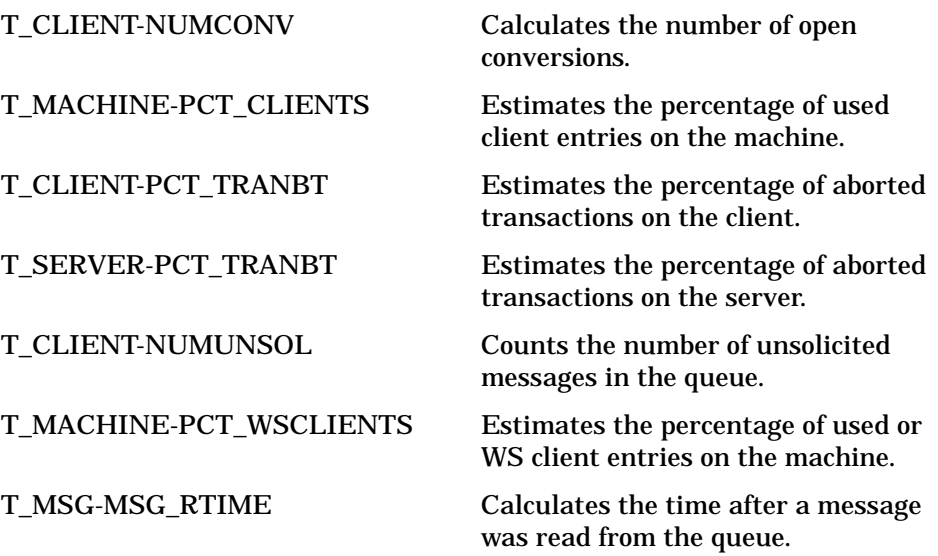

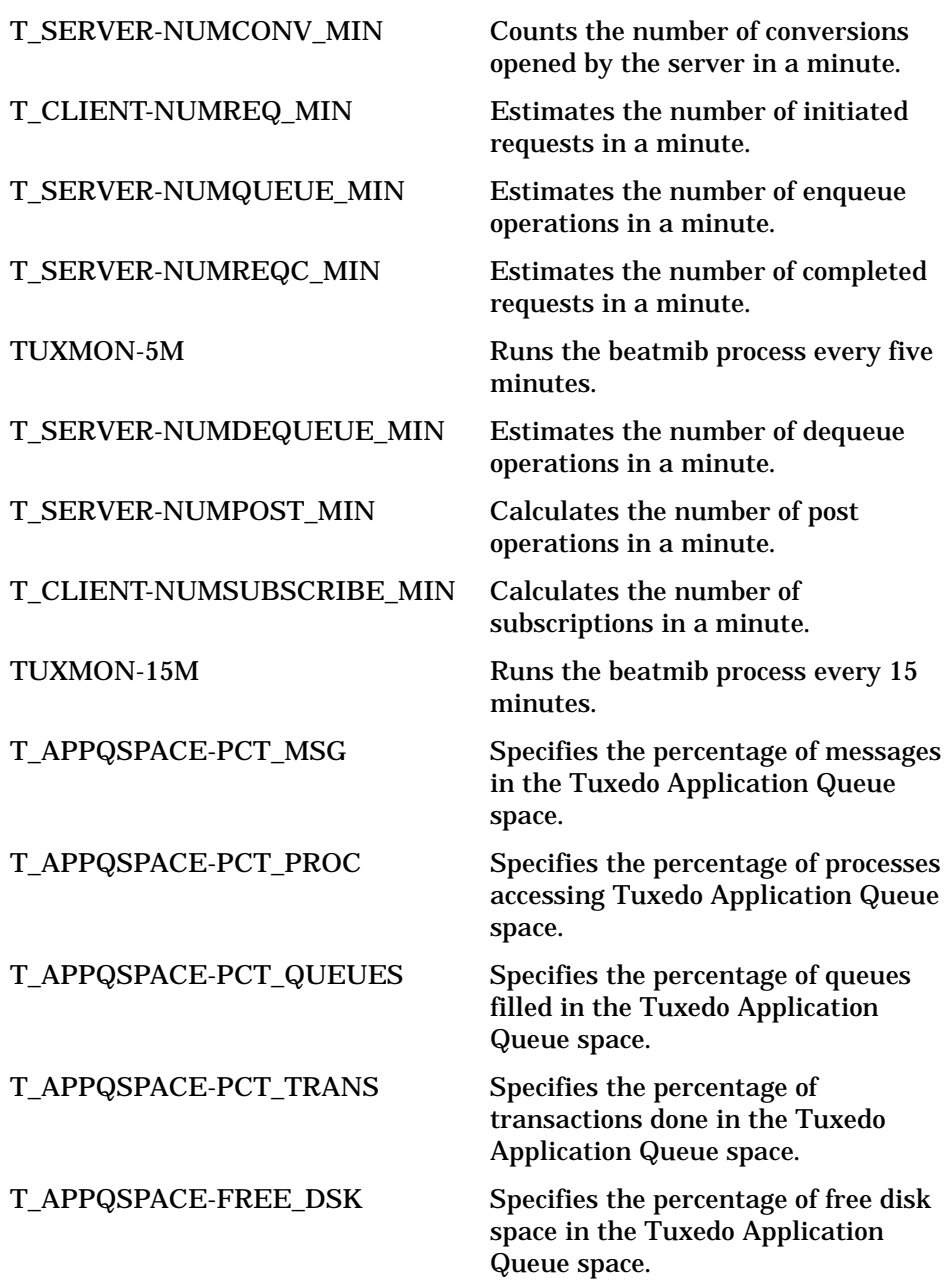

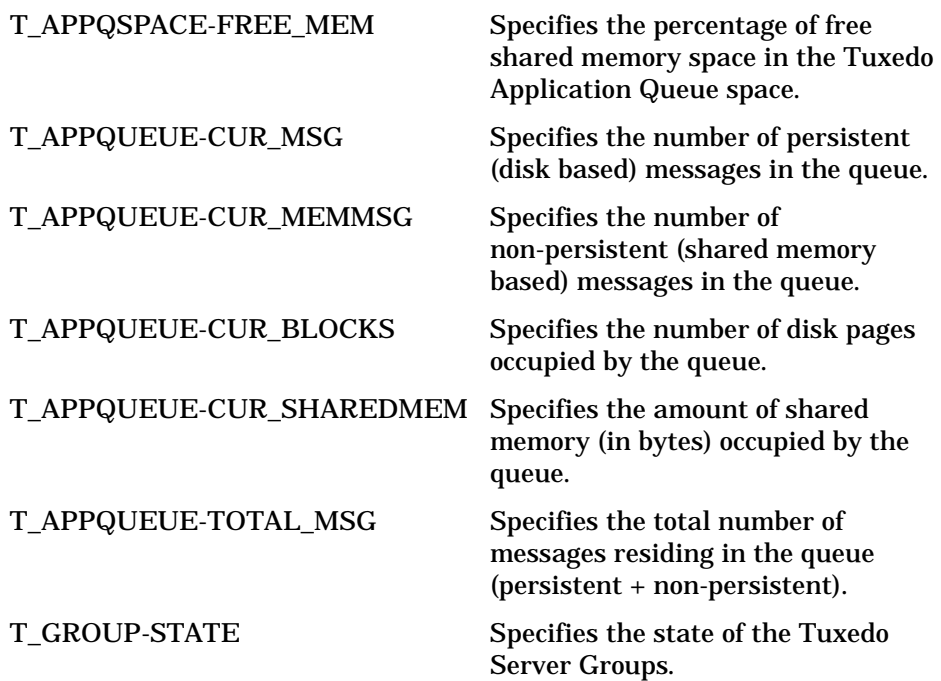

# <span id="page-27-0"></span>Tuxedo SCHED Mon

This policy group contains the following policies:

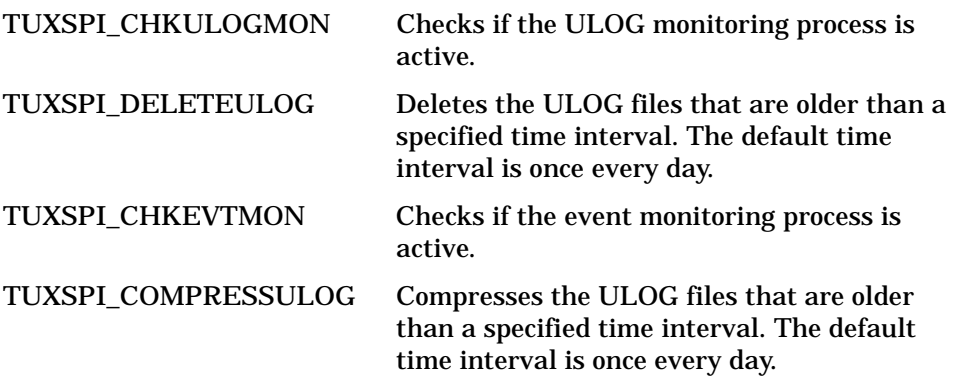

# <span id="page-28-0"></span>Tuxedo SPI Admin

This policy group contains the following policies:

TuxedoSPIMsg Collects and handles internal Tuxedo SPI messages.

# <span id="page-28-1"></span>Tuxedo ULOG Mon

This policy group contains the following policies:

TUXLOG Monitors Tuxedo ULOG messages.

# <span id="page-30-0"></span>2 Chapter:Tuxedo SPI Tools and Message **Groups**

The Tuxedo SPI adds a number of tools, tool groups, and message groups. This chapter describes the objects.

# <span id="page-31-0"></span>Tools in the HPO Tools Groups

The top Tuxedo SPI tool group TUXSPI contains 2 subgroups:

• Tuxedo Admin

You can use the tools in this tool group to perform administrative tasks specific to Tuxedo such as starting the Tuxedo server, stopping the Tuxedo server, viewing the Tuxedo configuration and so on.

• Tuxedo SPI Admin

You can use the tools in this tool group to perform adminstrative tasks specific to Tuxedo SPI such as adding a domain, configuring the SPI, managing event monitoring and so on.

# <span id="page-32-0"></span>Tuxedo Administration tools

The tool group Tuxedo Admin contains the following tools:

#### Force Tuxedo Stop

Forces all administration and application servers in the Tuxedo domain to shutdown even if clients are accessing the servers.

#### Show Servers

Displays the servers and the server statistics in the Tuxedo domain.

#### Show Services

Displays the Tuxedo services and the service statistics in the Tuxedo domain.

#### Show Transactions

Displays the transactions in the Tuxedo domain.

#### Show Tuxedo Cfg

Displays the Tuxedo configuration file (beamgr.conf) for the Tuxedo domain.

#### Show **ULOG**

Displays the ULOG file of the master machine for the current day. You can view the ULOG file for a specific day by specifying the day (in MMDDYYYY format) as a parameter.

For example, if you provide the -d 10272004 -d MYDOMAIN parameters with the Show ULOG tool, then the ULOG file for MYDOMAIN on 27 October, 2004 appears.

You can also use this tool to view the ULOG file of a managed non-master machine in the Tuxedo domain.

#### Start Adm Svrs

Starts all the administration servers in the Tuxedo domain.

Each Tuxedo managed node has the following administration servers:

- BRIDGE: An administration server that establishes the listening address of the machine
- Bulletin Board Liaison (BBL): An administration server that creates the shared memory Bulletin Board
- Distinguished Bulletin Board Liaison (DBBL) server: An administration server that manages the updates to the Bulletin Board
- Transaction Management Server (TMS):A Tuxedo managed node can have additional administration servers, such as the TMS, which handles transaction completion procedures.

#### Start App Svrs

Starts all the application servers in the Tuxedo domain.

#### Start Tuxedo

Starts all the administration and application servers in the Tuxedo domain.

### Stop Adm Svrs

Stops all the administration servers in the Tuxedo domain.

#### Stop App Svrs

Stops all the application servers in the Tuxedo domain.

### Stop Tuxedo

Stops all the administration and application servers in the Tuxedo domain.

### <span id="page-33-0"></span>Note:

After you turn off the Tuxedo system, the Tuxedo SPI software stops monitoring Tuxedo system events. To restart Tuxedo system event monitoring:

- Restart the Tuxedo system
- Use the Event Mon Stop and the Event Mon Start commands to stop and then restart Tuxedo system event monitoring

# <span id="page-34-0"></span>Tuxedo SPI Administration tools

The tool group Tuxedo Admin contains the following tools:

#### Add Domain

The tool adds:

- The domain to the target master machine
- The domain to the Tuxedo SPI configuration file (beamgr.conf) on any non-master machine in the domain running the Tuxedo SPI software

### Configure Data Collection

Allows you to configure Tuxedo SPI integration with HP Performance products.

Note: If any modifications such as additions or deletions of Tuxedo servers are made in the SERVERS section of the UBBCONFIG file, then you must delete all the files that start with the name beaSvr and beaCli from the Tuxedo SPI configuration directory (<hpswinstalldir>/subagent/BEASPI/etc ). <hpswinstalldir> is the directory in which HP Operations Manager is installed.

### Configure SPI

Allows you to configure a master machine by creating and configuring the necessary data files on the master machine.

#### Delete Domain

The tool deletes:

- The domain from the target master machine
- The domain from the Tuxedo SPI configuration file (beamgr.conf) on any non-master machine in the domain running the Tuxedo SPI software

#### Event Mon Start

Starts event monitoring for the Tuxedo domain.

#### Event Mon Stop

Stops event monitoring for the Tuxedo domain.

#### Remove Tuxedo SPI

Removes Tuxedo SPI files and configuration directory that were installed during Tuxedo SPI installation from the managed node.

#### Service Discovery

Generates the service discovery XML file in the SPI config directory. This tool does not generate the service map.

#### Show Domains

Lists the configured Tuxedo domains that the Tuxedo SPI needs to monitor.

#### Ulog Mon: Add Nodes

Starts ULOG monitoring on one or more machines in the Tuxedo domain.

#### Ulog Mon: Del Nodes

Stops ULOG monitoring on the machines in the Tuxedo domain.

#### Ulog Mon: List Nodes

Lists the machines in the Tuxedo domain that have been configured for ULOG monitoring.

#### Version verify

Helps to know if there is any difference between Tuxedo SPI base product version and the Tuxedo SPI component version installed on the system.
# Message Groups

The Tuxedo SPI creates two new Message groups:

- Tuxedo
- TUXSPI

# 3 Chapter:Distributing and Running the Tuxedo SPI

This chapter describes how to distribute and run the Tuxedo SPI agent software on a managed node.

# **Assumptions**

[It is assumed that you have already installed the Tuxedo SPI software on the](http://hpat937.external.hp.com/lpe/dot_serv)  management server as described in the installation guide. It also is assumed that you have distributed the OVO agent software to the managed nodes. For information on installing and distributing OVO software, see the HP OVO online documentation at http://hpat937.external.hp.com/lpe/doc\_serv.

In the procedures that follow, the target managed node is a machine named alfred.mycompany, which is the master machine of a Tuxedo domain.

### Step 1. Configure and Start the Tuxedo Domain

To configure and start the Tuxedo domain, follow these steps:

- 1 Create the UBBCONFIG file.
- 2 Generate the TUXCONFIG file.
- 3 Run tlisten and start the Tuxedo domain.

### Step 2. Deploy the Tuxedo SPI instrumentation.

Deploy the following Tuxedo SPI instrumentation files present on the management server to the managed node:

- TUXSPI
- SPI Data Collector

### Step 3. Run the Configure SPI tool

Run the Configure SPI tool to specify the Tuxedo master machen on which you want to start Tuxedo SPI.

### Step 4. Add the Domain to the Tuxedo SPI Environment

To add the Tuxedo domain information to the Tuxedo SPI environment on the target managed node, run the Add Domain tool.

### Step 5. Start Monitoring Domain System Events

Prerequisite: Before you start Tuxedo SPI event monitoring, you must boot the TMSYSEVT server.

To start monitoring system events for the Tuxedo domain, run Event Mon Start tool. This tool executes the event monitoring process (beaEvt2ito) in the background on all the machines in the Tuxedo domain.

#### Step 6. Start Monitoring Domain ULOG Messages

To start monitoring ULOG messages for the Tuxedo domain, run the ULOG Mon: Add Nodes tool.

The ULOG Mon:Add Nodes command starts the Tuxedo SPI beaUlog2ito process, which starts monitoring the ULOG messages for the specified machine in the Tuxedo domain via the TMIB on the target managed node.

You can run the Ulog Mon:Add Nodes command a number of times to start ULOG monitoring on other machines in the Tuxedo domain.

### Step 7. Deploy Tuxedo SPI policies

In order to see Tuxedo messages or Tuxedo SPI messages you need to deploy Tuxedo SPI policies on the managed node.

# 4 Chapter:Performing Administrative Tasks

This chapter describes how to use the HPO graphical user interface (GUI) to perform Tuxedo SPI administrative tasks.

# Using Customized Startup

With customized startup, you right-click a Tuxedo SPI tool icon for which you want to specify parameters, choose Start Customized... from the popup menu that appears, and then specify the parameters in the Additional Parameter field.

You can change many of the startup parameters of an application using the Start Customized wizard. You can change the node or nodes on which a tool is to start, the user name, or any call parameter that does not appear in the Command field. The only item that you cannot change is the Command call.

The following listings and table describe the bearun syntax for the tool call and the bearun syntax of the additional parameters.

#### **Listing 0-1 bearun Application Call Syntax**

bearun [-R][-N][-z] -C "*BEA\_subcommand*"

*..*

#### **Listing 0-2 bearun Application Parameters Syntax**

bearun [-g][-G]{-N|-d *Instance\_Name*|-a|-A|[-R -t TUXDIR -T TUXCONFIG]}[-c *config\_file*] -C *command\_name* -X *command\_extension ...*

> Note that when the -R option is in the Application Call field, you must include the -t TUXDIR and -T TUXCONFIG options (but may *not* include the -d *Instance\_Name*, -a, or -A options) in the Application Parameters field.

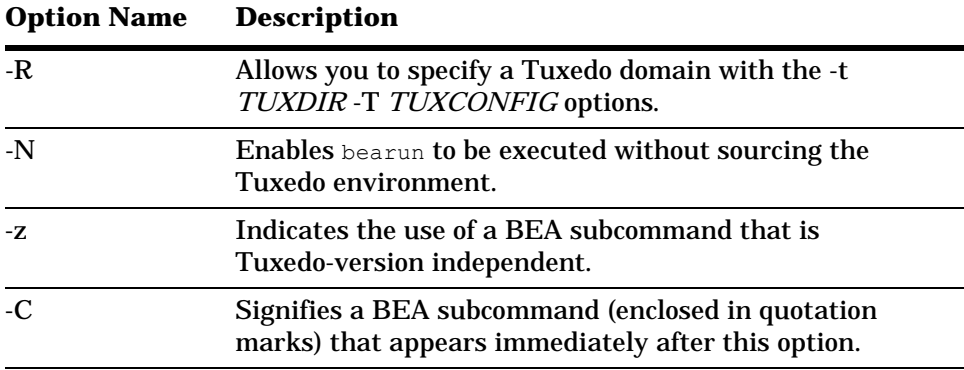

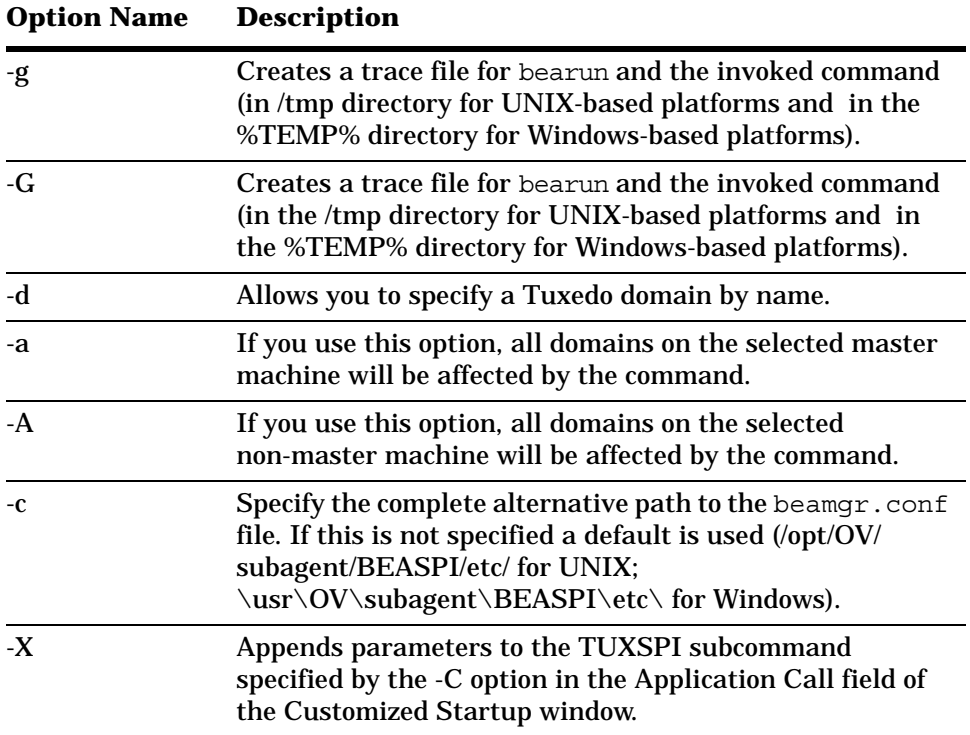

Add the application startup parameters to the Additional Parameters field, using the following tables as a reference, then click Finish. See the Legend at the end of the tables for parameter descriptions.

**Table 1 TUXSPI Parameters for Customized Startup**

|                                    | <b>What Appears in Application Call Field</b> |  |
|------------------------------------|-----------------------------------------------|--|
| <b>Application</b>                 | <b>Application Startup Parameters</b>         |  |
| <b>Tuxedo Administration Group</b> |                                               |  |
| <b>Add Domain</b>                  | bearun -R –C "beaDiscover"                    |  |
|                                    | -t TUXDIR -T TUXCONFIG                        |  |
| <b>Configure SPI</b>               | beaSPIConfigure                               |  |
|                                    | (no parameters)                               |  |

|                                                        | <b>What Appears in Application Call Field</b>                                                       |  |  |
|--------------------------------------------------------|----------------------------------------------------------------------------------------------------|--|--|
| <b>Application</b>                                     | <b>Application Startup Parameters</b>                                                               |  |  |
| <b>Delete Domain</b>                                   | bearun -z -C "beaDelDom"                                                                            |  |  |
|                                                        | -X "-d DomainID"                                                                                    |  |  |
| <b>Start Event Mon</b>                                 | bearun -C "beaEvtMon start"                                                                         |  |  |
|                                                        | $\{-d$ DomainID   -a   -A   -R -t TUXDIR -T TUXCONFIG}                                              |  |  |
| <b>Stop Event Mon</b>                                  | bearun -C "beaEvtMon stop"                                                                          |  |  |
|                                                        | $\{-d$ DomainID   $-a$   $-A$   $-R$ -t TUXDIR -T TUXCONFIG}                                        |  |  |
| <b>Ulog Mon:Add</b>                                    | bearun - C "beaAddNodesUlogMon"                                                                     |  |  |
| <b>Nodes</b>                                           | $\{-d$ DomainID   -a   -A} -X " $\{LMID$ 1 $[LMID N]$   all}"                                       |  |  |
| <b>Ulog Mon:Del</b>                                    | bearun - C "beaDelNodesUlogMon"                                                                     |  |  |
| <b>Nodes</b>                                           | $\overline{\{-d \text{ DomainID} \mid -a \mid -A\} -X \cdot \{L M ID_1  [L M ID_N] \mid a11\}''}$   |  |  |
| <b>Ulog Mon:List</b>                                   | bearun - C "beaListNodesUlogMon"                                                                    |  |  |
| <b>Nodes</b>                                           | $\{-d$ DomainID   $-a$   $-A$ }                                                                     |  |  |
| <b>Show Domains</b>                                    | bearun -N -C "beaShowDom"                                                                           |  |  |
|                                                        | (leave blank)                                                                                       |  |  |
| Version verify                                         | shs_perl -S shs_collector.pl -t spi_tux_shs_task.xml -i<br>spi_tux_shs_input.xml -verify            |  |  |
|                                                        | (leave blank)                                                                                       |  |  |
| <b>Tuxedo Application tool group</b>                   |                                                                                                    |  |  |
| <b>Start Tuxedo</b>                                    | bearun -z -C "beaStartTux"                                                                          |  |  |
|                                                        | $\{-d$ DomainID   -a   -A   -R -t TUXDIR -T TUXCONFIG}                                              |  |  |
| <b>Stop Tuxedo</b>                                     | bearun -z -C "beaStopTux"                                                                           |  |  |
|                                                        | $\{-d$ DomainID   -a   -A   -R -t TUXDIR -T TUXCONFIG}                                              |  |  |
| bearun -z -C "beaForceTux"<br><b>Force Tuxedo Stop</b> |                                                                                                    |  |  |
|                                                        | $\overline{\{-d \text{ DomainID} \mid -a \mid -A \mid -R -t \text{ TUXDIR} -T \text{ TUXCONFIG}\}}$ |  |  |
| <b>Start Adm Svrs</b>                                  | bearun -z -C "beaStartAdm"                                                                          |  |  |
|                                                        | $\{-d$ DomainID   -a   -A   -R -t TUXDIR -T TUXCONFIG}                                              |  |  |
| <b>Stop Adm Svrs</b>                                   | bearun -z -C "beaStopAdmin"                                                                         |  |  |
|                                                        | $\{-d$ DomainID   -a   -A   -R -t TUXDIR -T TUXCONFIG}                                              |  |  |

**Table 1 TUXSPI Parameters for Customized Startup (cont'd)**

|                                                   | <b>What Appears in Application Call Field</b>                |  |
|---------------------------------------------------|--------------------------------------------------------------|--|
| <b>Application</b>                                | <b>Application Startup Parameters</b>                        |  |
| <b>Start App Svrs</b>                             | bearun -z -C "beaStartSrvr"                                  |  |
|                                                   | $\{-d$ DomainID   -a   -A   -R -t TUXDIR -T TUXCONFIG}       |  |
| <b>Stop App Srvr</b>                              | bearun -z -C "beaStopSrvr"                                   |  |
|                                                   | $\{-d$ DomainID   -a   -A   -R -t TUXDIR -T TUXCONFIG}       |  |
| <b>Show Servers</b>                               | bearun -z –C "beaShowSvr"                                    |  |
|                                                   | $\{-d$ DomainID   -a   -A   -R -t TUXDIR -T TUXCONFIG}       |  |
| bearun -z -C "beaShowSvc"<br><b>Show Services</b> |                                                              |  |
|                                                   | $\{-d$ DomainID   -a   -A   -R -t TUXDIR -T TUXCONFIG}       |  |
| Show                                              | bearun -z -C "beaShowTx"                                     |  |
| <b>Transactions</b>                               | $\{-d$ DomainID   -a   -A   -R -t TUXDIR -T TUXCONFIG}       |  |
| Show ULOG                                         | bearun - C "beaulog"                                         |  |
|                                                   | $\{-d$ DomainID   $-a$   $-A$   $-R$ -t TUXDIR -T TUXCONFIG} |  |
|                                                   | -X "[-n LMID] [-d mmddyy]" defaults: selected master         |  |
|                                                   | machine for -n option and today's date for -d option         |  |
| <b>Show Tuxedo Cfg</b>                            | bearun -z -C "beaShowConf"                                   |  |
|                                                   | $\{-d$ DomainID   -a   -A   -R -t TUXDIR -T TUXCONFIG}       |  |
| <b>Show Domains</b>                               | bearun -N -C "beaShowDom"                                    |  |
|                                                   | (leave blank)                                                |  |

**Table 1 TUXSPI Parameters for Customized Startup (cont'd)**

The "{}" symbols denote parameters that are required. The "[]" symbols denote parameters that are optional. The "|" symbols denote a choice.

#### **Legend**:

*TUXDIR* = Full pathname to the top-level installation directory for your Tuxedo application. The TUXDIR pathname is given in the text version of the Tuxedo configuration file (UBBCONFIG).

*TUXCONFIG* = Full pathname to the binary Tuxedo configuration file including file name. (The file name is usually tuxconfig.) The TUXCONFIG pathname is given in the text version of the Tuxedo configuration file (UBBCONFIG).

*DomainID* = Name of subject domain (DOMAINID in UBBCONFIG file).

In reference to: {-d *DomainID* | -a | -A | -R -t *TUXDIR* -T *TUXCONFIG*}:

-d *DomainID* = Uses domain specified by *DomainID*.

-a = Uses all domains of selected master machine.

-A = Uses all domains of selected non-master machine.

-R = Uses domain corresponding to specified *TUXDIR* and *TUXCONFIG*.

*LMID\_N* = Logical machine ID string of node *N*. The LMID is given in the text version of the Tuxedo configuration file (UBBCONFIG).

# TMIB Metrics

The TMIB metric is a value that the Tuxedo SPI calculates using the data from TMIB (TMIB attributes).

For example, the TMIB metric PCT\_TRANABT, which is the percentage of transactions that are aborted is calculated as follows:

PCT\_TRANABT=Number of aborted transactions/Total number of transactions

Here, the number of aborted transactions and the total number of transactions, which is the data necessary for the TMIB metric calculation are referred to as TMIB attributes.

The HP Operations agent uses the TMIB metric to verify if the thresholds specified in the policies (present in the MIB Monitor Policies group) are violated. Each TMIB metric has a MIB Monitor Policy associated with it. The policy specifies the threshold and the comparison for the TMIB metric.

Tuxedo SPI uses the TMIB metrics as follows:

- The beatmib utility uses the TMIB attributes to calculate the TMIB metric.
- The beatmib utility sends the TMIB metric to the HP Operations agent.
- The HP Operations agent compares the TMIB metric with the threshold set.
- If the threshold is violated, the HP Operations agent creates a message and sends it to the management server.
- You can change the values in the policies. Each TMIB metric monitoring policy provides instruction text for the TMIB metric.

Tuxedo SPI passes identifiers to HPOM for the TMIB metrics in each metrics group. The identifiers are passed as a set of HPOM option strings. The TMIB metrics are grouped as follows:

#### SERVER Class Metrics

| <b>Metric Name</b>      | <b>Description</b>                      |
|-------------------------|-----------------------------------------|
| <b>SVR PCTGEN</b>       | Percentage of generations               |
| SVR NUMDEQUE MIN        | Number of dequeue operations            |
| <b>SVR_NUMENQUE_MIN</b> | Number of enqueue operations            |
| SVR NUMREQ MIN          | Number of current requests              |
| <b>SVR PCTTRANABT</b>   | Percentage of aborted<br>transactions   |
| SVR_NUMREQC_MIN         | Total number of requests open           |
| <b>SVR NUMREQ</b>       | Number of open asynchronous<br>requests |
| <b>SVR NUMCONV MIN</b>  | <b>Total number of conversations</b>    |
| SVR NUMPOST MIN         | Number of post operations               |
| <b>SVR_NUMTRANS_MIN</b> | <b>Number of transactions</b>           |

**Table 2 SERVER Class Metrics**

### CLIENT Class Metrics

#### **Table 3 CLIENT CLASS METRICS**

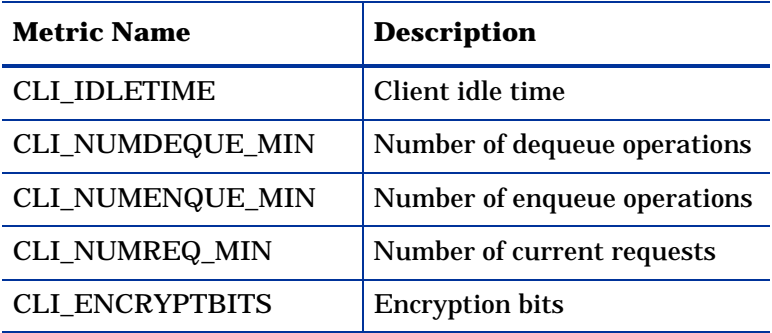

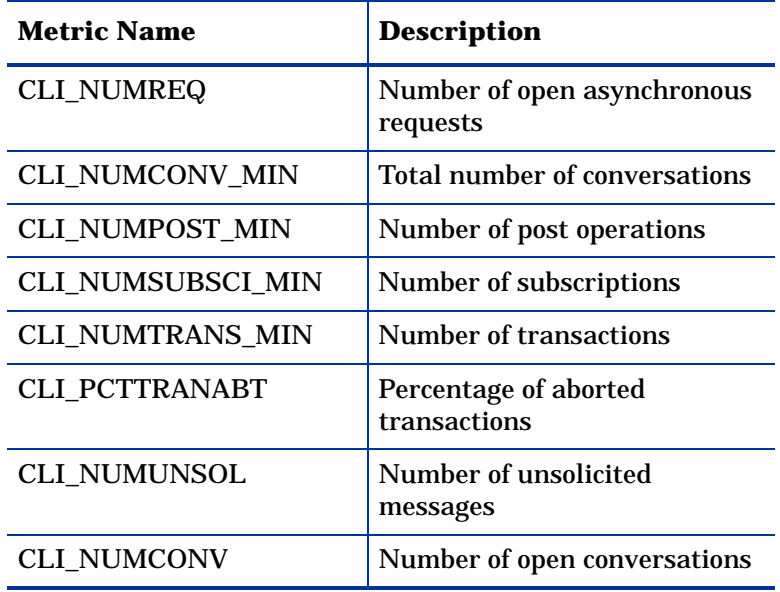

#### **Table 3 CLIENT CLASS METRICS**

### MACHINE Class Metrics

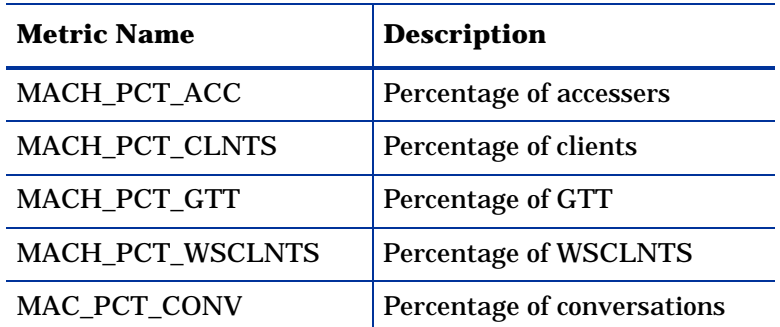

#### **Table 4 MACHINE Class Metrics**

### MESSAGE Class Metrics

| <b>Metric Name</b> | <b>Description</b>                 |
|--------------------|------------------------------------|
| MSG PCTMSG CB      | Percentage of queue<br>utilization |
| MSG_QNUM           | Number of messages in the<br>queue |
| MSG RTIME          | Last read time from the<br>queue   |
| MSG STIM           | Last write time from the<br>queue  |

**Table 5 MESSAGE Class Metrics**

### T\_APPQSPACE Class Metrics

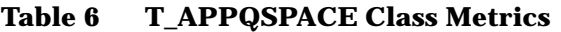

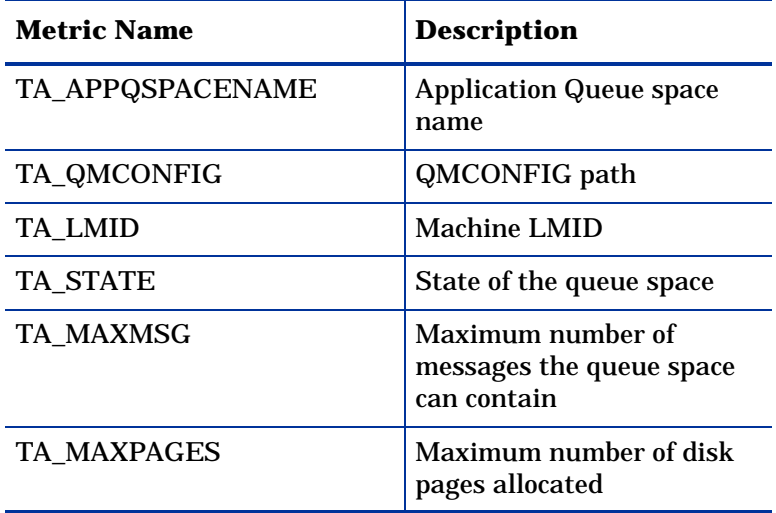

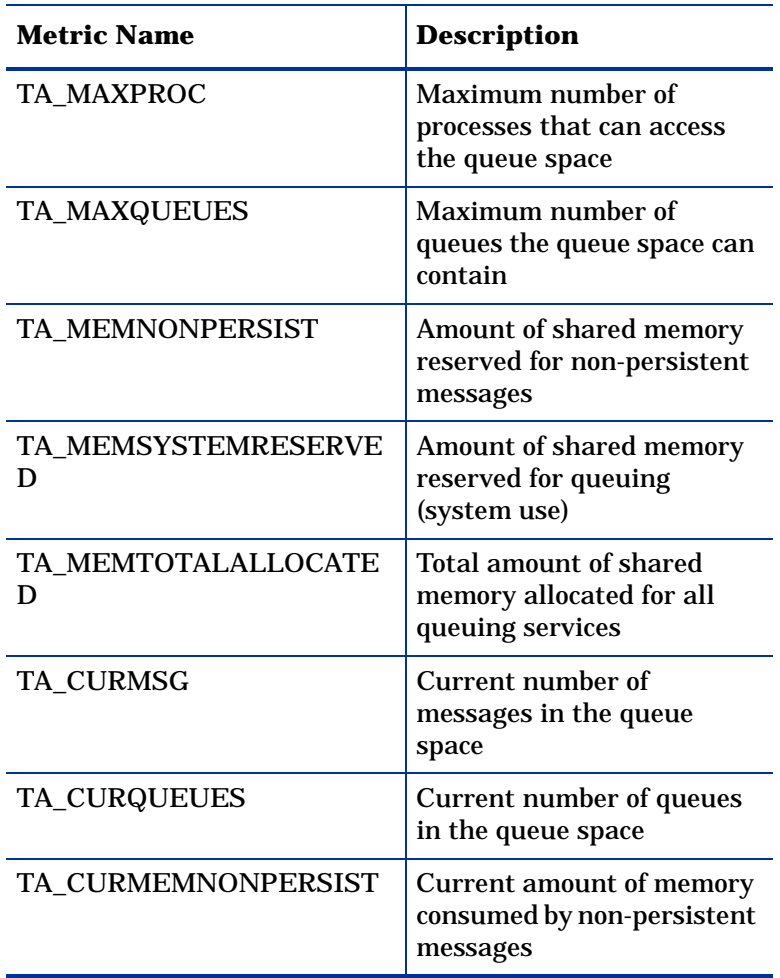

### **Table 6 T\_APPQSPACE Class Metrics**

### T\_APPQ Class Metrics

| <b>Metric Name</b>        | <b>Description</b>                                            |
|---------------------------|---------------------------------------------------------------|
| <b>TA_APPQNAME</b>        | <b>Application Queue Name</b>                                 |
| TA_APPQSPACENAME          | <b>Application Qspace Name</b>                                |
| TA_QMCONFIG               | QMCONFIG path                                                 |
| TA LMID                   | Machine LMID                                                  |
| <b>TA STATE</b>           | State of the queue                                            |
| TA_APPQUEUEORDER          | Application queue servicing<br>order                          |
| <b>TA DEFDELIVERY</b>     | Default delivery policy                                       |
| <b>TA_CURBLOCKS</b>       | Number of disk pages<br>consumed by the queue                 |
| <b>TA_CURMSG</b>          | Number of persistent<br>messages residing in the<br>queue     |
| TA CURNONPERSISTBYTE<br>S | Amount of shared memory<br>consumed by the queue              |
| TA_CURNONPERSISTMSG       | Number of non-persistent<br>messages residing in the<br>queue |

**Table 7 T\_APPQ Class Metrics**

### T\_APPQTRANS Class Metrics

| <b>Metric Name</b> | <b>Description</b>             |  |
|--------------------|--------------------------------|--|
| TA XID             | <b>Transaction ID</b>          |  |
| TA APPOSPACENAME   | <b>Application Qspace name</b> |  |
| TA QMCONFIG        | QMCONFIG path                  |  |
| <b>TA LMID</b>     | Machine LMID                   |  |
| <b>TA STATE</b>    | State of the transaction       |  |

**Table 8 T\_APPQTRANS Class Metrics**

#### T\_GROUP Class Metrics

| <b>Metric Name</b> | <b>Description</b>                                                      |
|--------------------|-------------------------------------------------------------------------|
| <b>TA_SRVGRP</b>   | Logical name of the Tuxedo<br>Server group                              |
| TA_GRPNO           | Group number associated<br>with the server group                        |
| <b>TA LMID</b>     | Primary and secondary<br>logical machine identifiers                    |
| TA_CURLMID         | Current logical machine on<br>which the server group is<br>running      |
| <b>TA STATE</b>    | State of the server group,<br>ACTIVE, INACTIVE, and<br><b>MIGRATING</b> |

**Table 9 T\_GROUP Class Metrics**

#### Specifying Threshold Value with Metric ID

You can specify a threshold value with metric id in the policy command line. For example, the policy command in TUXMON-15M template would be:

```
bearun -a -C \"beatmib -m TUXMON-15M - 
M2005,3008,4002,4003,4004,4005,4006,4007,4008,6001:65,6002:7
5,6003:60,6004,6005,6006:40,7001,7002,7003,7004,7005\""
```
In the above command, the threshold specified for metric 6001 is 65 and the threshold specified for metric 6006 is 40. In such cases, the values specified with the metric ids are taken as primary thresholds and opcmon calls are are made only if the calculated metric value exceeds this threshold value. This reduces the number of opcmon calls made. If no threshold value is specified at the command line, then opcmon calls are made for every calculated value.

In the above command, for metric 6001, opcmon call is made only if the calculated value (obtained by beatmib) exceeds 65.

### Integrating with Service View

Tuxedo SPI supports integration with the Service Discovery Framework (SDF) to display the service map of a managed node. The service map is a hierarchical representation of the services discovered on a managed node. You can use the Service Discovery application to display the service map of a managed node.

# Troubleshooting

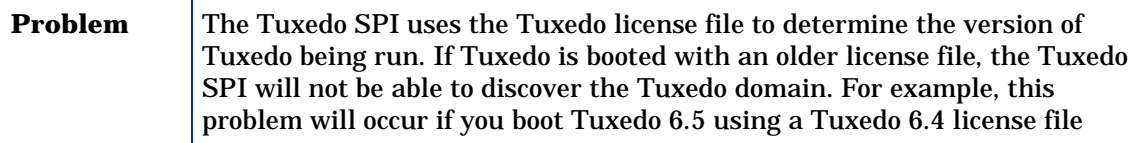

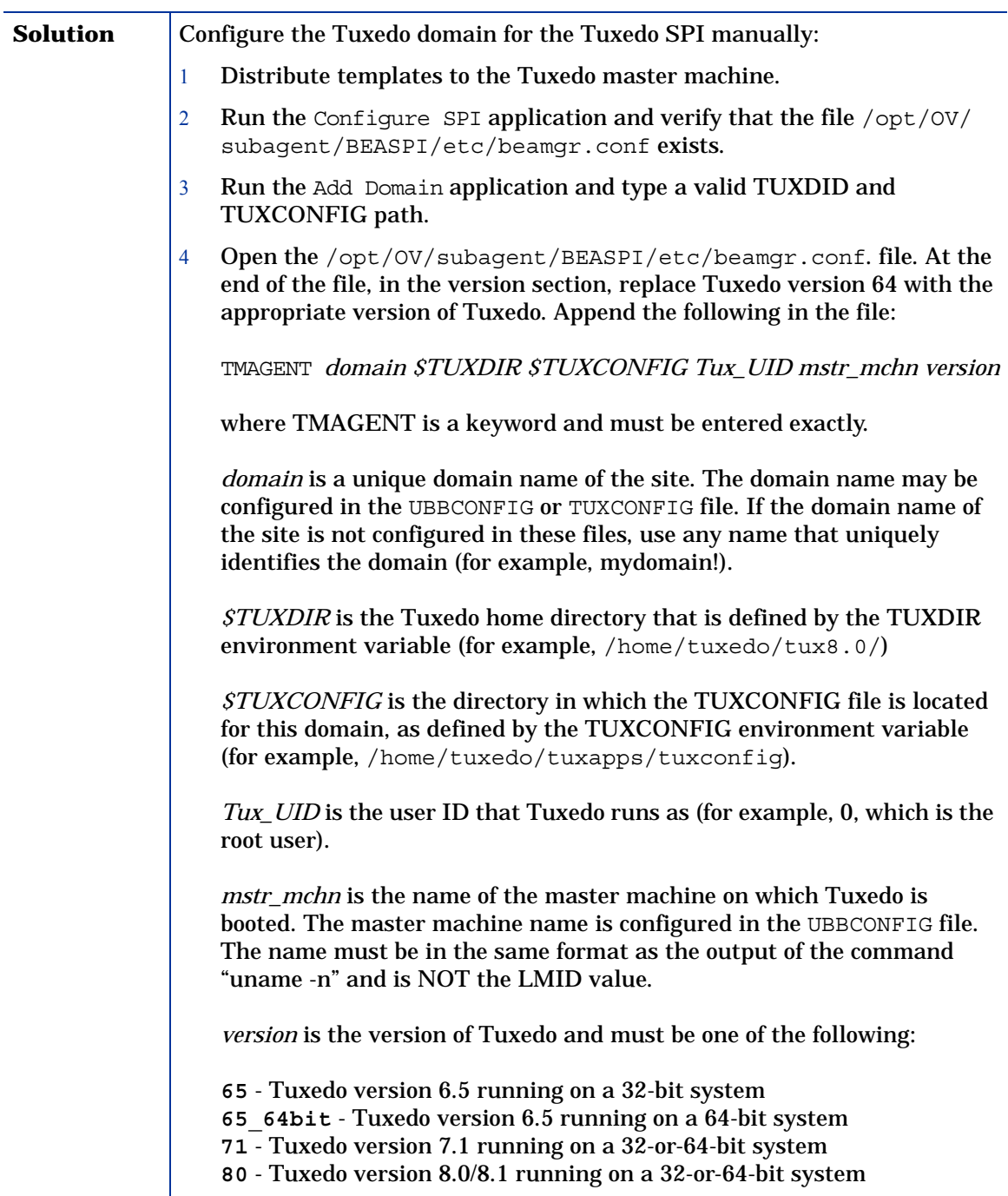

#### Using the Self-Healing Info Application

The Self-Healing Info application gathers system information as well as configuration, log and trace files of Tuxedo SPI when a problem occurs in the Tuxedo SPI.

All the gathered information and files are placed in a pre-defined output directory, thereby facilitating faster troubleshooting. Also, the data collector is used to gather real-time data, which reduces the probability of troubleshooting with stale data.

To greatly enhance troubleshooting, and access the search and cross-referencing capabilities of the HP Support web site, you can download and use the **Self-Healing Services** client software. Refer to the relevant section in the *HP OpenView Operations for UNIX SPI CD Installation Guide* for more information on how to download and use the software, and to set up the automatic link to the HP support web site.

If Self-Healing Services client is not installed and configured on the node being managed by the SPI, you can use the Self-Healing Info application to collect system information.

Whenever you encounter a problem with the Tuxedo SPI, run the data collector by launching the Self-Healing Info application in the BEA SPI Tools group.

Prior to using the Self-Healing Info application, turn on tracing and reproduce the problem, then run the application.

To launch the data collector on the node from where you want to gather data, drag the icon of the node and drop it on the Self-Healing Info application in the BEA SPI Tools application group window for the respective operating system. The output is placed as  $/\text{tmp}/\text{SPI}-\text{TUXEDO}-\text{support.tar on UNIX}$ nodes and as  $C:\Temp\SPI$  TUXEDO support.zip on Windows nodes. You can submit this file to HP Support for assistance or use this file to identify and correct the problem you encountered.

Depending on the Windows setting, the file may be a hidden file on some managed nodes. If you do not see the file, open **Windows Explorer** and from the Tools menu select the View tabbed page in the Folder Options.. . Under Hidden Files and Folders, select Show Files and Folders.

# 5 Chapter:Tuxedo System Events Supported by the Tuxedo SPI

The HPO agent uses the TUXEVT template to retrieve and monitor Tuxedo system events. If the template indicates that a system event message should be forwarded, the HPO agent reformats the message and sends it to the management server. For example, the TUXEVT template tells the HPO agent to suppress identical messages for a specified length of time. Thus, if a Tuxedo system event is generating multiple messages, HPO displays only one of the messages.

For each system event, the Tuxedo system provides values for the following variables: tuxEventsName, tuxEventsSeverity, tuxEventsLmid, tuxEventsTime, tuxEventsUsec, tuxEventsDescription, tuxEventsClass, tuxEventsUlogCat, tuxEventsUlogMsgNum.

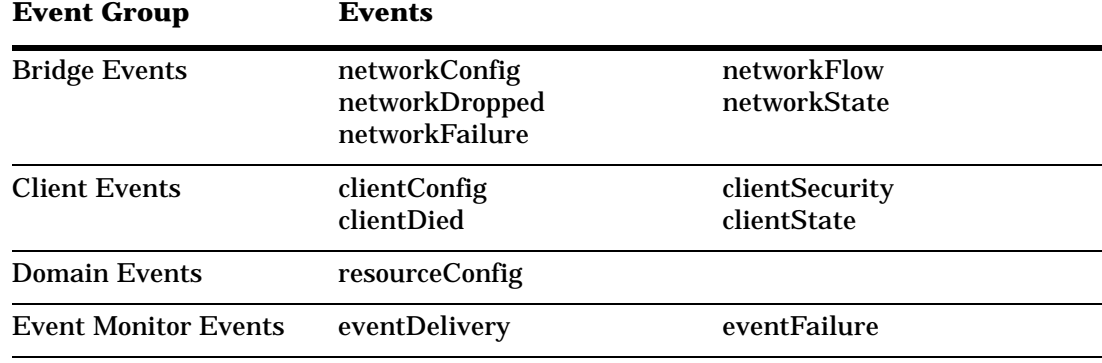

The following table classifies the event descriptions:

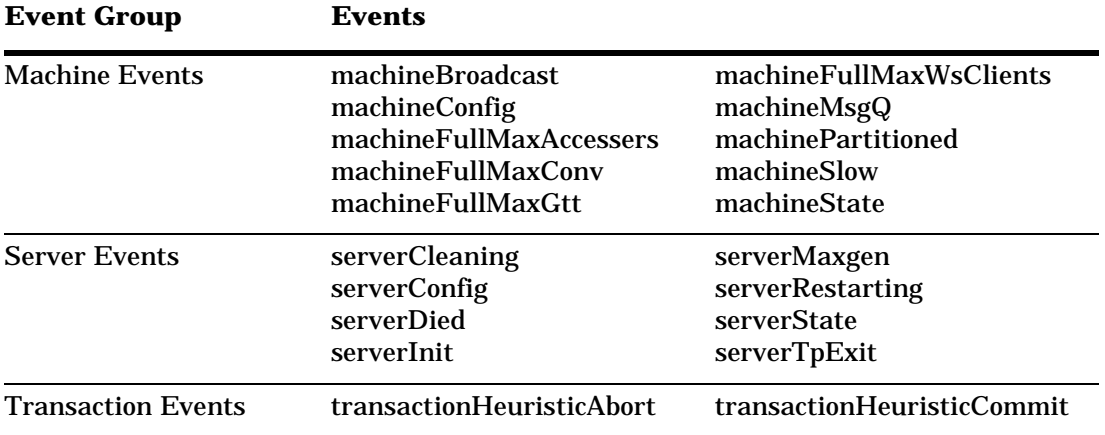

# Bridge Events

## networkConfig

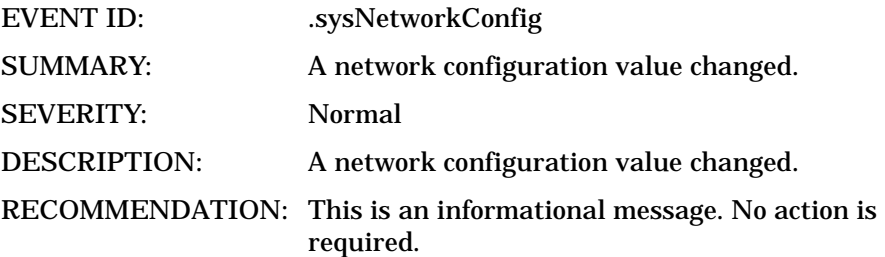

### networkDropped

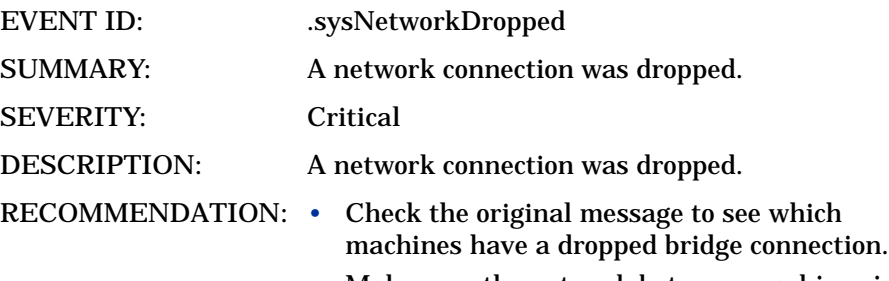

• Make sure the network between machines is active. You can use ping to check the network.

### networkFailure

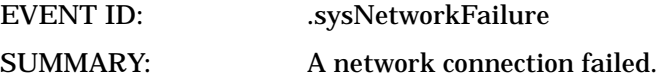

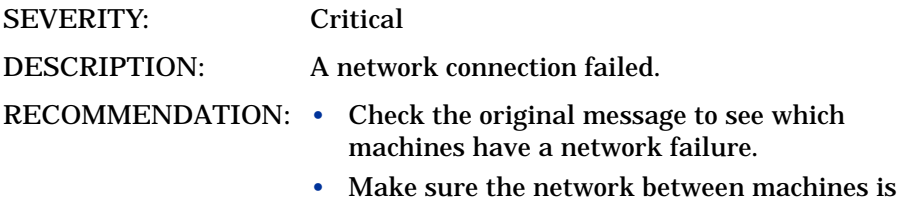

active. You can use ping to check the network.

### networkFlow

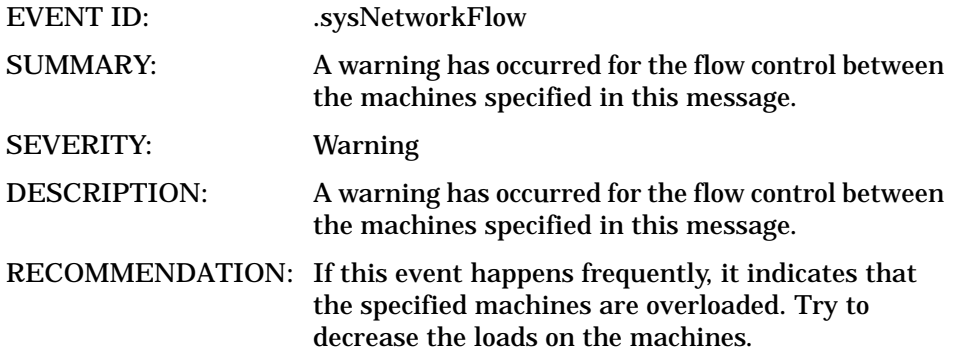

### networkState

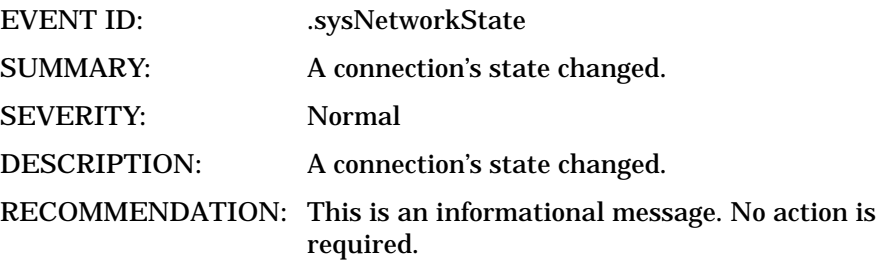

# Client Events

# clientConfig

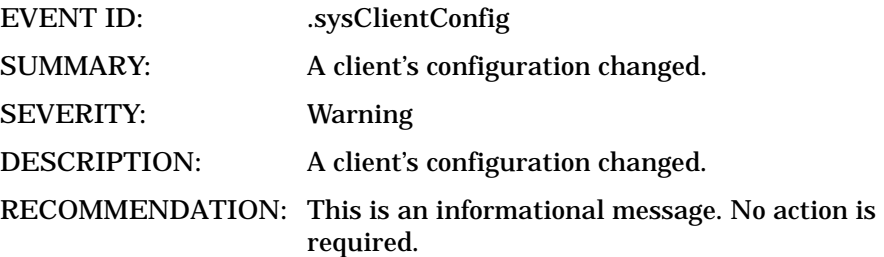

### clientDied

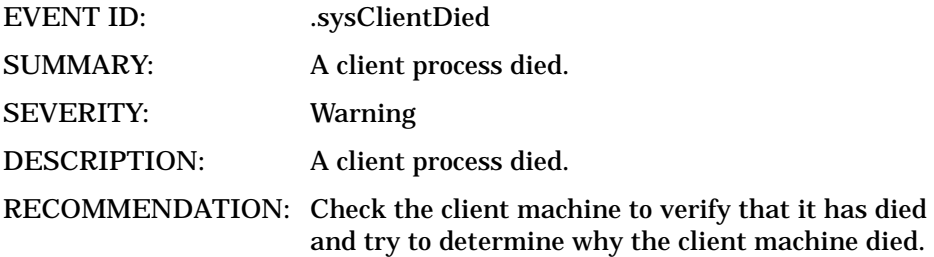

## clientSecurity

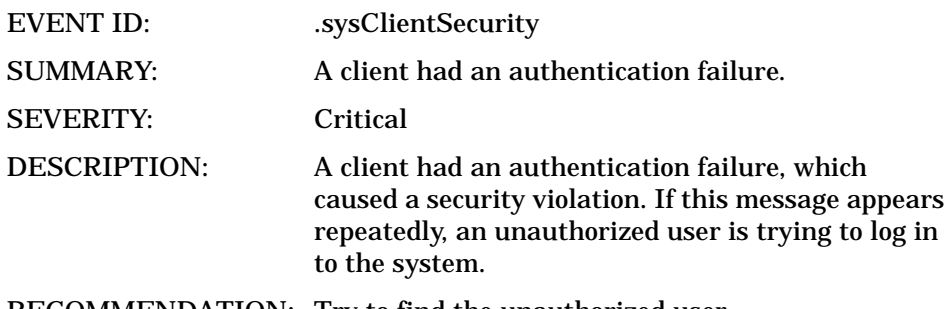

RECOMMENDATION: Try to find the unauthorized user.

*Chapter:Tuxedo System Events Supported by the Tuxedo SPI 65*

# clientState

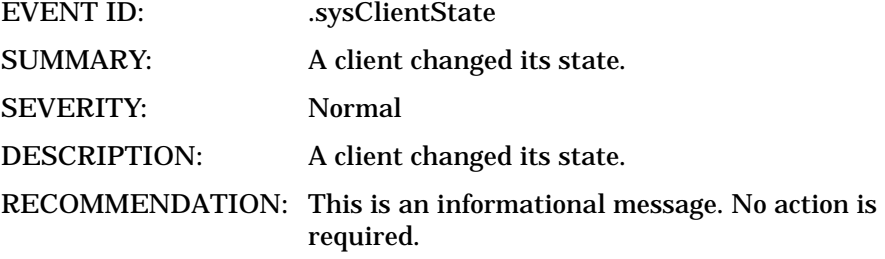

# Domain Events

# resourceConfig

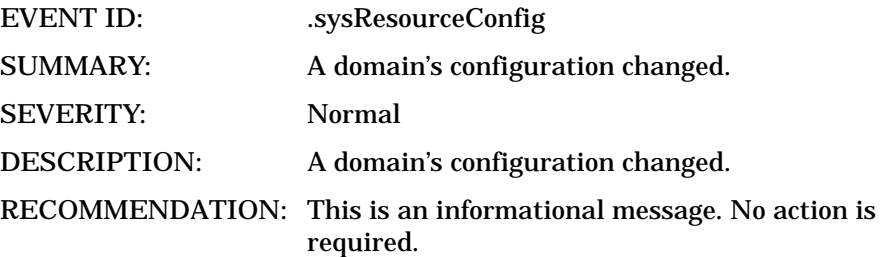

# Event Monitor Events

# eventDelivery

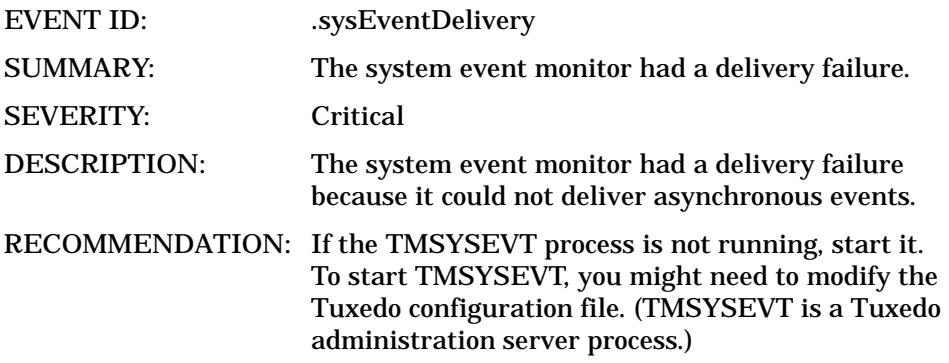

### eventFailure

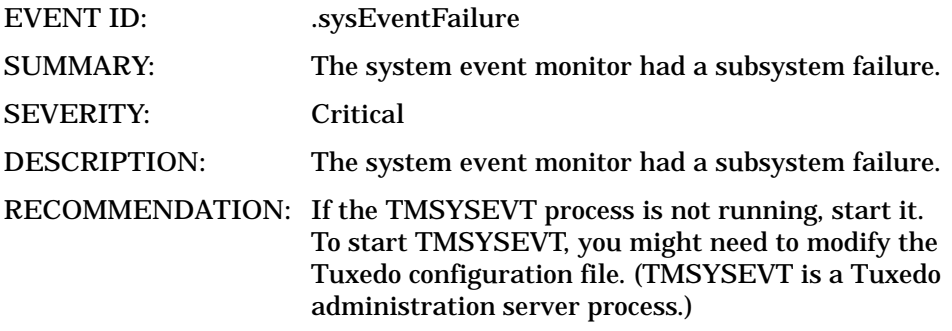

# Machine Events

# machineBroadcast

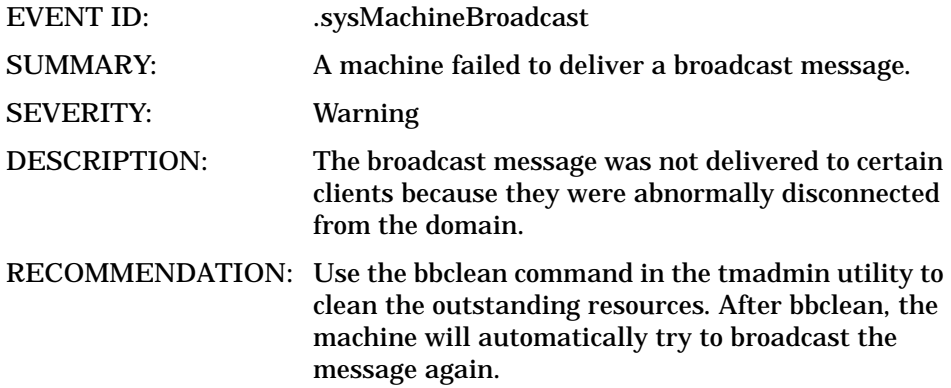

# machineConfig

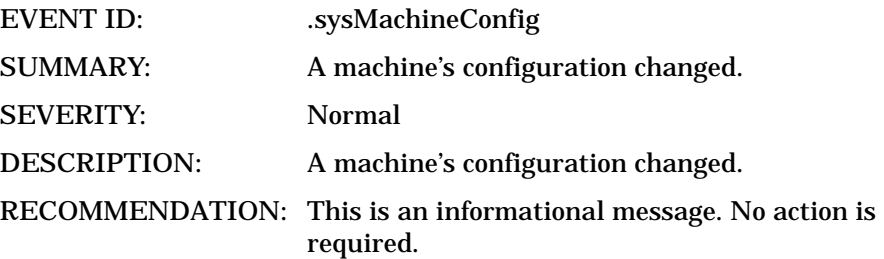

### machineFullMaxAccessers

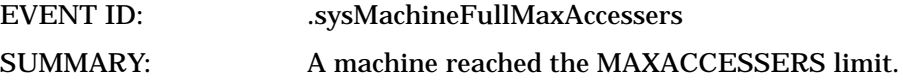

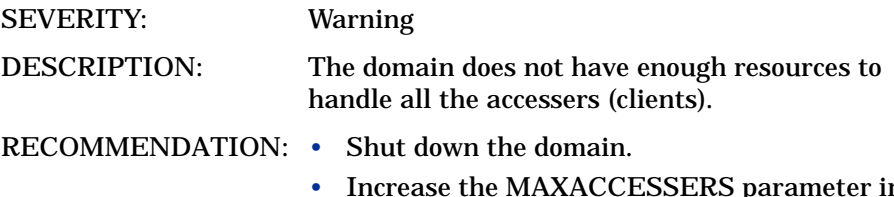

• Increase the MAXACCESSERS parameter in the Tuxedo configuration file.

# machineFullMaxConv

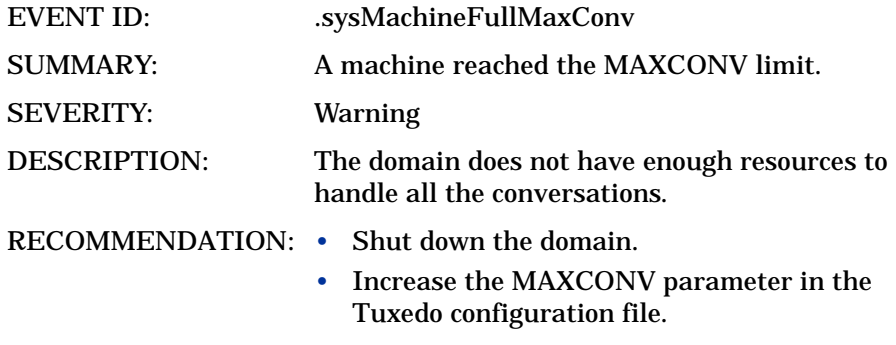

# machineFullMaxGtt

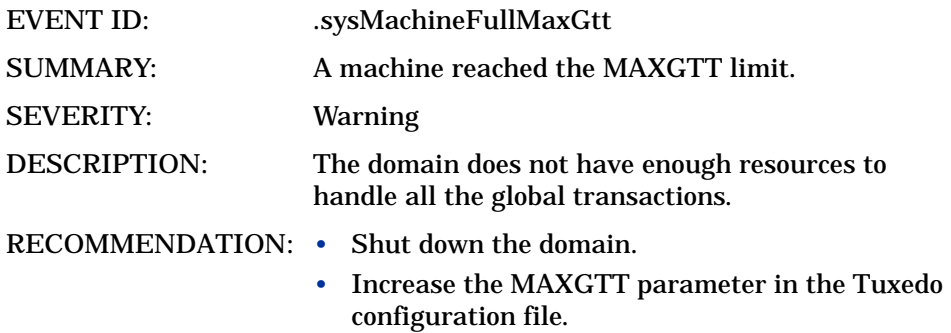

## machineFullMaxWsClients

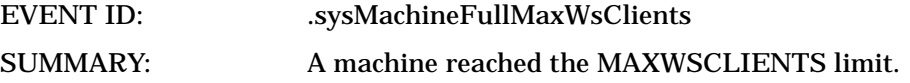

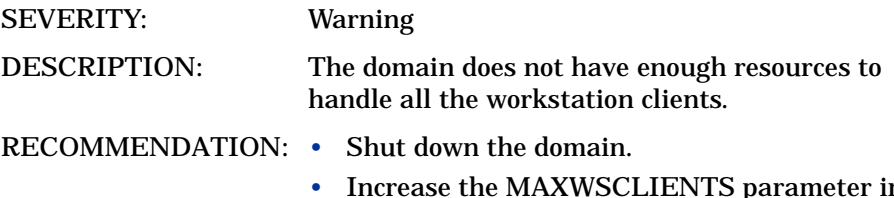

• Increase the MAXWSCLIENTS parameter in the Tuxedo configuration file.
# machineMsgQ

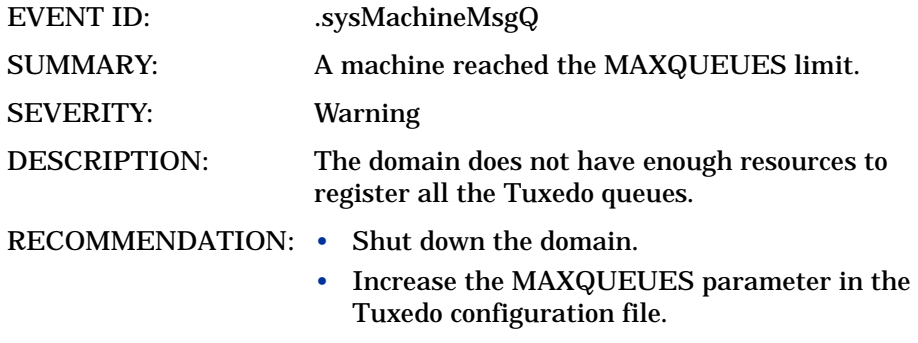

### machinePartitioned

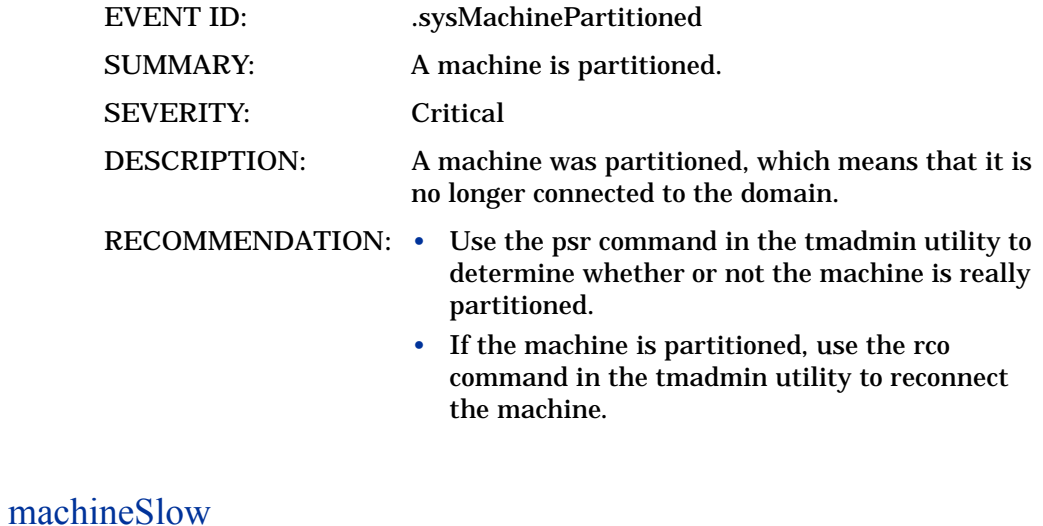

### EVENT ID: .sysMachineSlow SUMMARY: A machine is slow in responding to the DBBL.

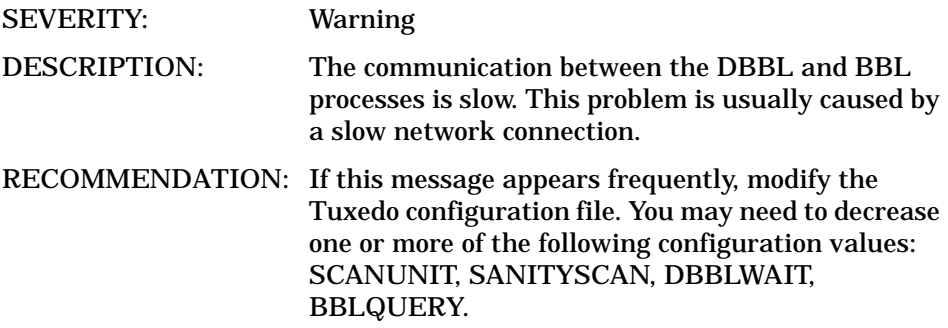

### machineState

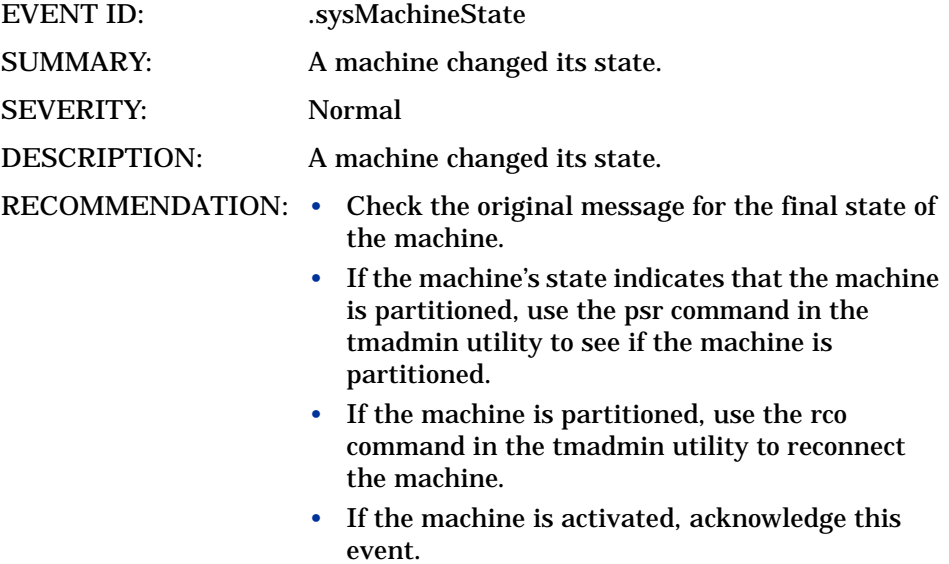

# Server Events

# serverCleaning

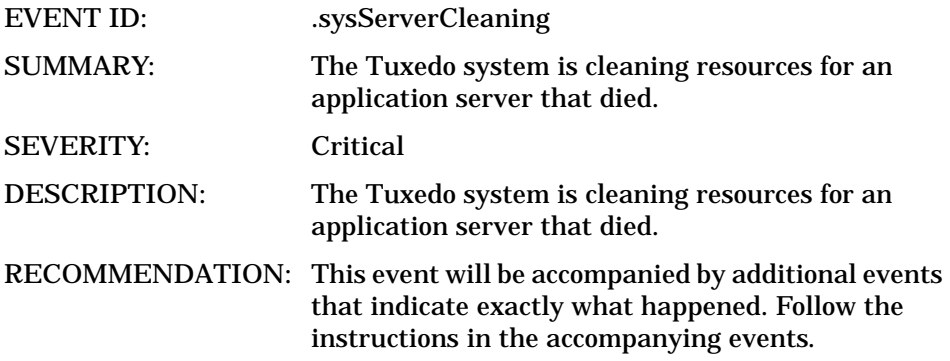

# serverConfig

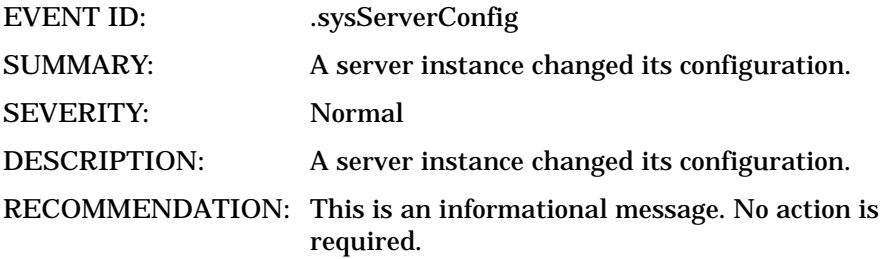

### serverDied

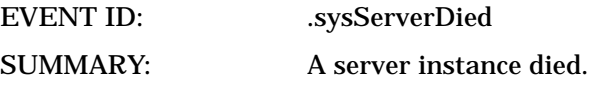

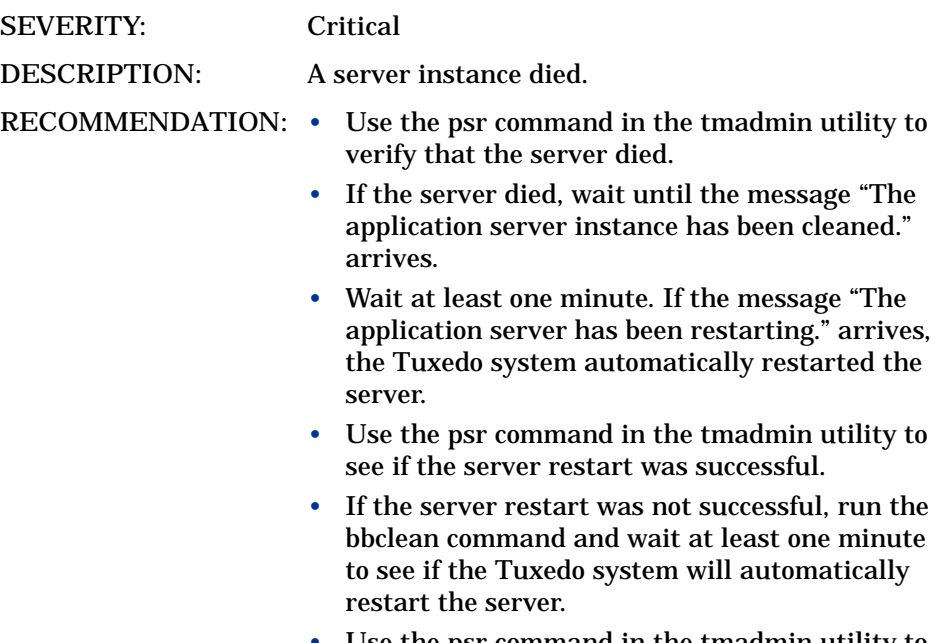

- Use the psr command in the tmadmin utility to see if the server restart was successful.
- If the Tuxedo system does not successfully restart the server, use the boot -i server command in the tmadmin utility to manually restart the server.

### serverInit

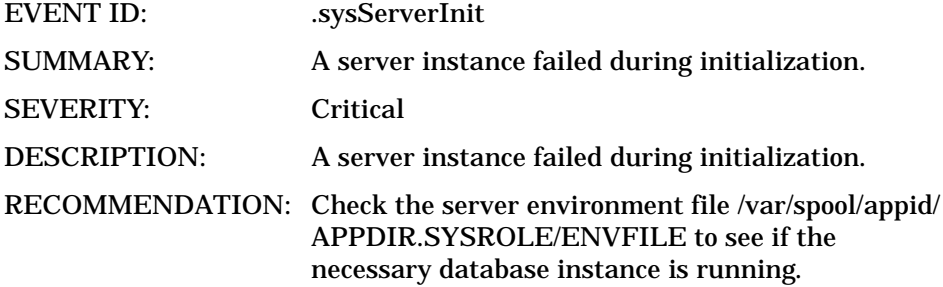

# serverMaxgen

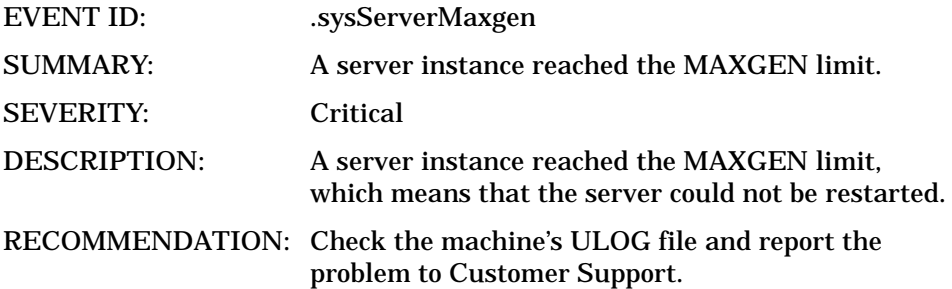

# serverRestarting

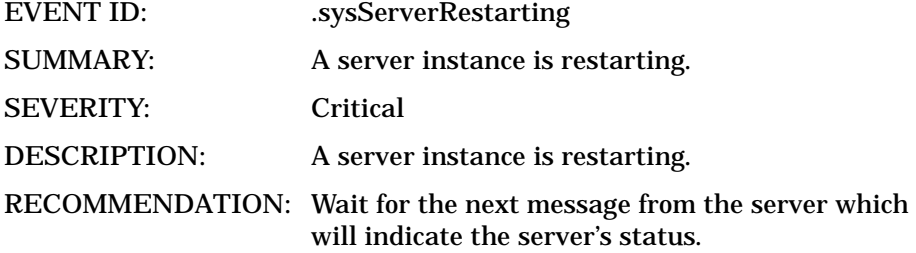

### serverState

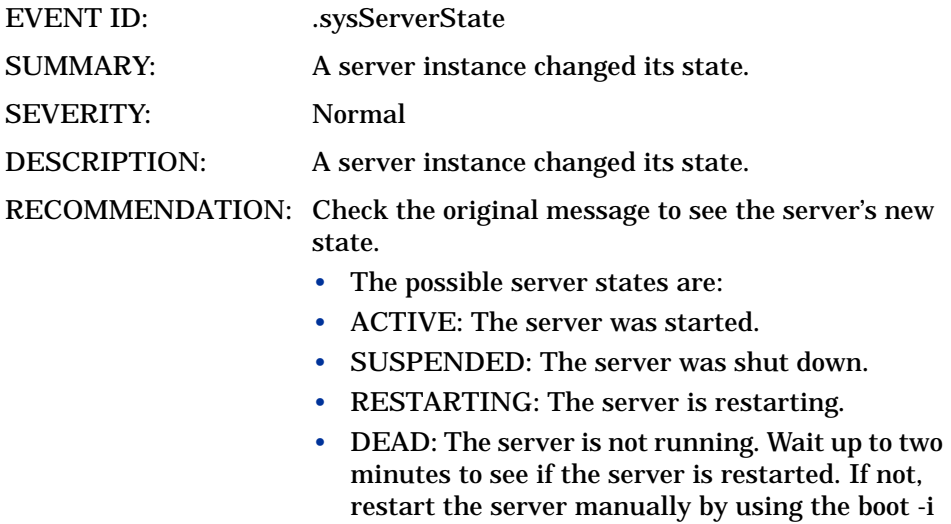

<server> command in the tmadmin utility.

# serverTpExit

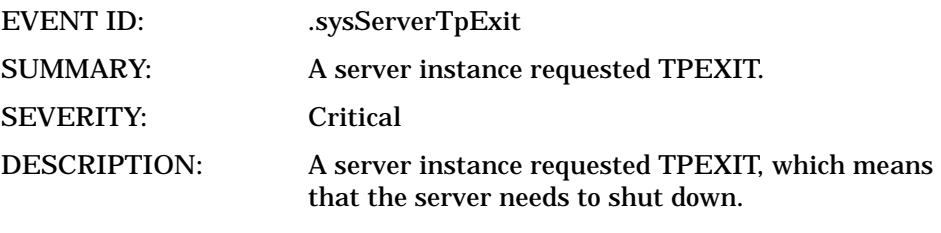

RECOMMENDATION: None

# Transaction Events

### transactionHeuristicAbort

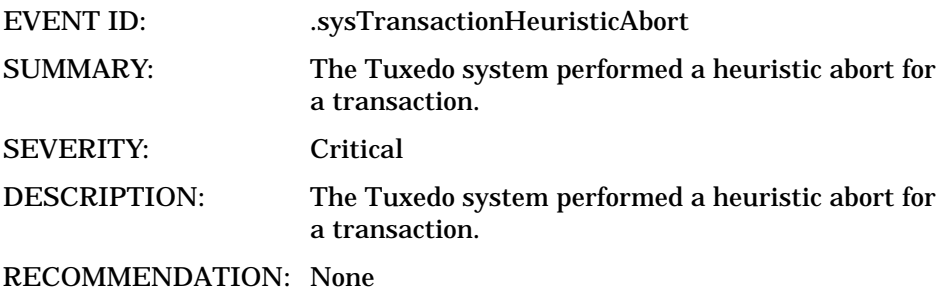

### transactionHeuristicCommit

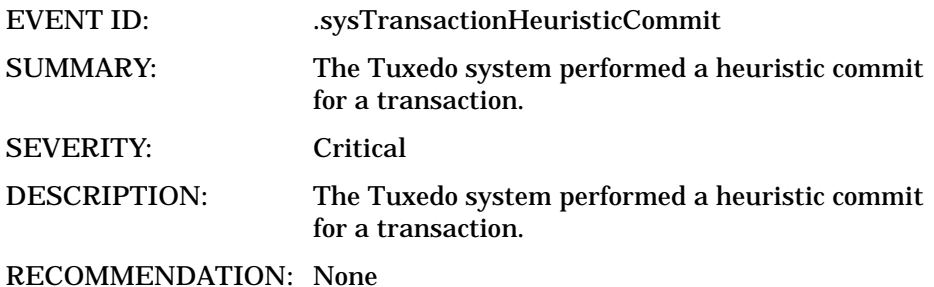

# 6 Chapter:TMIB Metrics

A TMIB metric is a value that the Tuxedo SPI calculates from TMIB attributes. For example, the TMIB metric PCT\_TRANABT (percentage of transactions that are aborted) is the number of aborted transactions divided by the total number of transactions. The number of aborted transactions and the total number of transactions are TMIB attributes.

The default thresholds, which are listed in the metric descriptions, are guidelines and are not necessarily suitable for every system because each Tuxedo domain is unique.

This chapter describes the TMIB metrics and how the Tuxedo SPI handles them.

# Naming Conventions

For the TMIB metrics that have names that end in "MIN," the Tuxedo SPI calculates the metric based on the total value that has accumulated since the Tuxedo domain was booted up. For example, NUMPOST\_MIN (number of post operations per minute) is the total number of post operations that have occurred since the Tuxedo domain booted divided by the number of minutes since the Tuxedo domain booted. These types of calculations are advantageous because they do not generate messages for short bursts of high activity.

The full name for each metric consists of the group name, a hyphen, and the metric name. For example, the full name for the PCT\_WSCLIENTS metric, which is in the T\_MACHINE group, is T\_MACHINE-PCT\_WSCLIENTS.

The number that precedes each metric's name provides a quick way to refer to the metric. The beatmib utility uses these numbers. The table at the beginning of the descriptions lists the TMIB metrics and their corresponding numbers.

### **Templates**

The HPO agent uses the policies in the Tuxedo MIB Mon group to determine when to run beatmib and which TMIB metrics to monitor.

#### Running beatmib

The HPO agent calls beatmib at the time intervals specified in the following TUXSPI templates, which are in the GRPTUXMON group:

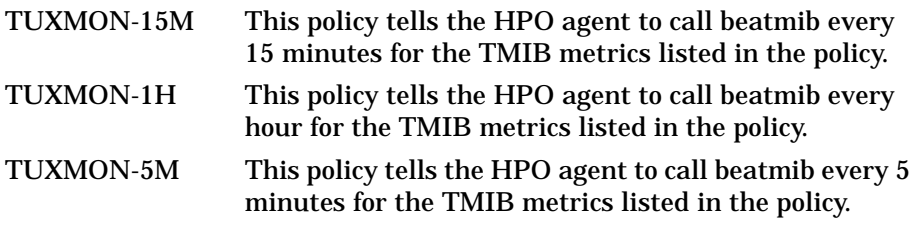

Use the following methods to change an interval:

To change the interval for one TMIB metric:

1 Remove the TMIB metric from the policy that it is in.

For example, the default interval for T\_MACHINE-STATE is 5 minutes (as listed in the description for T\_MACHINE-STATE). To remove this TMIB metric from its current policy, open the TUXMON-5M policy and remove 2001.

2 Add the TMIB metric to the desired policy.

For example, if you want T\_MACHINE-STATE to be monitored every 15 minutes, open the TUXMON-15M policy and add 2001.

To change the interval for a group of TMIB metrics:

1 Open the policy for the group you want to change.

For example, if you want to change the interval for the TMIB metrics that are monitored every five minutes, open the TUXMON-5M policy.

2 Change the policy polling interval value.

For example, if you want these TMIB metrics to be monitored every 10 minutes, change the polling interval to 10 minutes. You might also want to change the policy name to reflect the new interval.

### Monitoring the TMIB Metrics

Each TMIB metric monitoring policy (in the Tuxedo MIB Mon group) defines a threshold and a comparison. For each TMIB metric, the HPO and Tuxedo SPI software do the following:

- 1 The beatmib utility uses the TMIB values to calculate the TMIB metric.
- 2 The beatmib utility sends the TMIB metric to the HPO agent.
- 3 The HPO agent compares the TMIB metric to the threshold.
- 4 If the threshold has been violated, the HPO agent creates a message and sends it to the management server.

You can change the values in the templates. Each TMIB metric monitoring template also provides instruction text for the TMIB metric.

# **Identifiers**

The Tuxedo SPI passes identifiers to HPO for the TMIB metrics in each metrics group. The identifiers are passed as a set of HPO option strings. This section covers:

- T\_MACHINE identifiers
- T\_SERVER identifiers
- T\_CLIENT identifiers
- T\_MSG identifiers
- T\_APPQSPACE identifiers
- T\_APPQ identifiers
- T\_GROUP identifiers

#### T\_MACHINE Identifiers

The Tuxedo SPI software passes the following identifiers to HPO for TMIB metrics in the T\_MACHINE group.

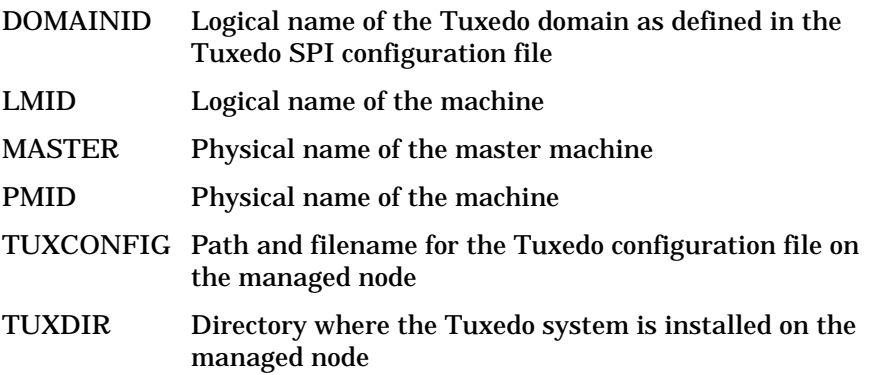

### T\_SERVER Identifiers

The Tuxedo SPI software passes the following identifiers to HPO for TMIB metrics in the T\_SERVER group.

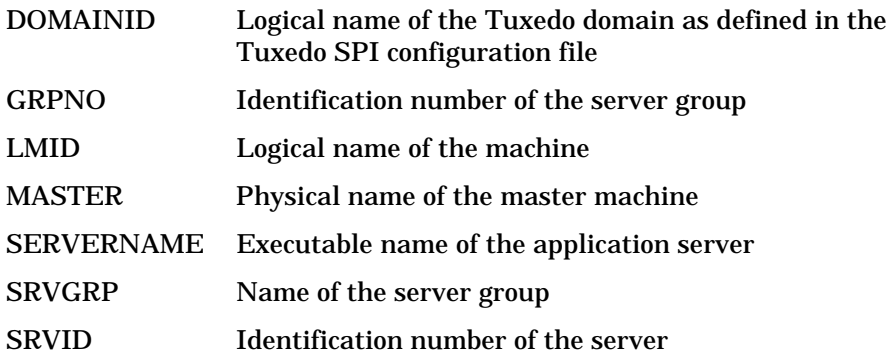

### T\_CLIENT Identifiers

The Tuxedo SPI software passes the following identifiers to HPO for TMIB metrics in the T\_CLIENT group.

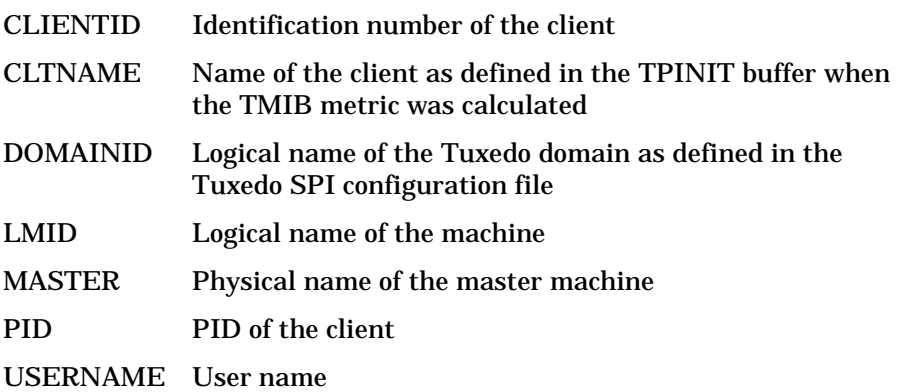

### T\_MSG Identifiers

The Tuxedo SPI software passes the following identifiers to HPO for TMIB metrics in the T\_MSG group.

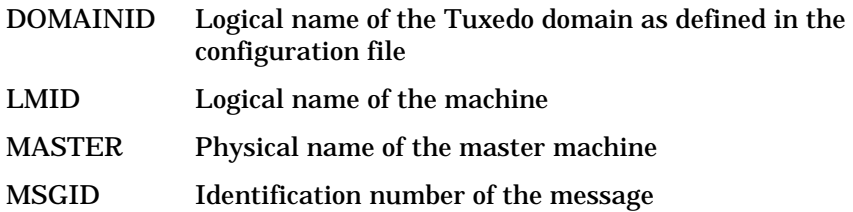

#### T\_APPQSPACE Identifiers

The Tuxedo SPI software passes the following identifiers to HPO for TMIB metrics in the T\_APPQSPACE group.

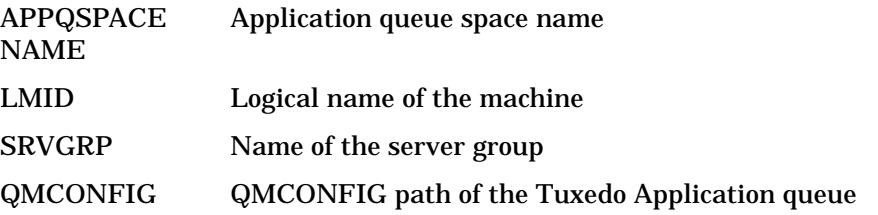

### T\_APPQ Identifiers

The Tuxedo SPI software passes the following identifiers to HPO for TMIB metrics in the T\_APPQ group.

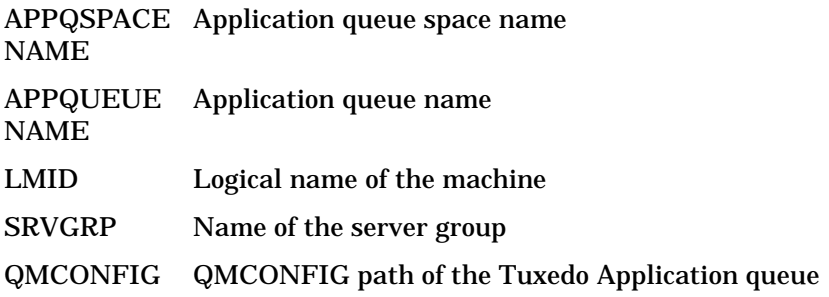

# T\_GROUP Identifiers

The Tuxedo SPI software passes the following identifiers to HPO for TMIB metrics in the T\_GROUP group.

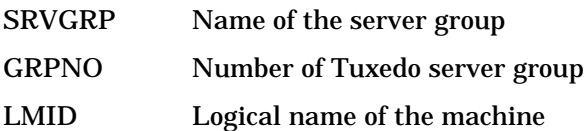

# Descriptions

The following table provides easy access to the event descriptions when you are viewing this document online (in a Web browser or a PDF file):

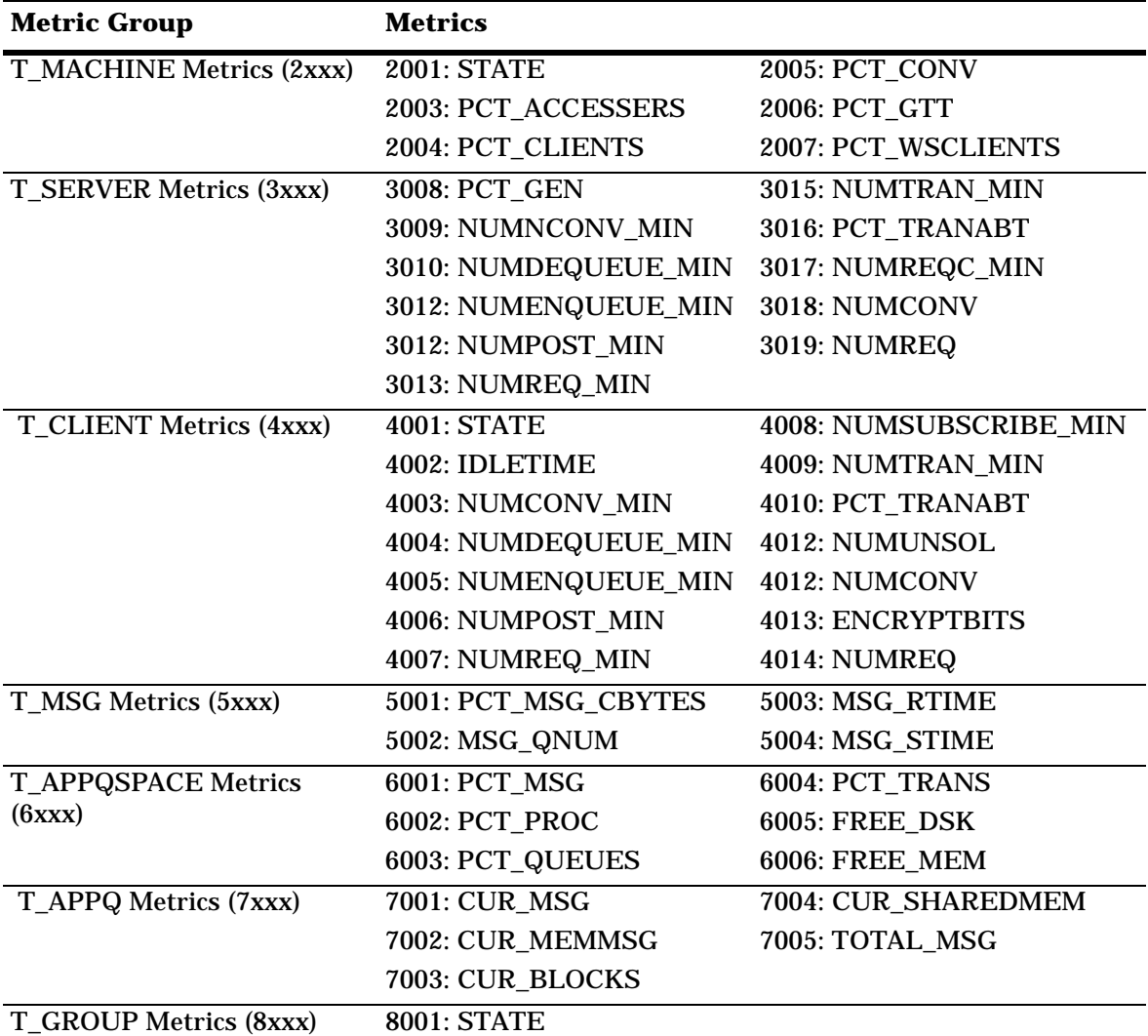

# T\_MACHINE Metrics

#### 2001: STATE

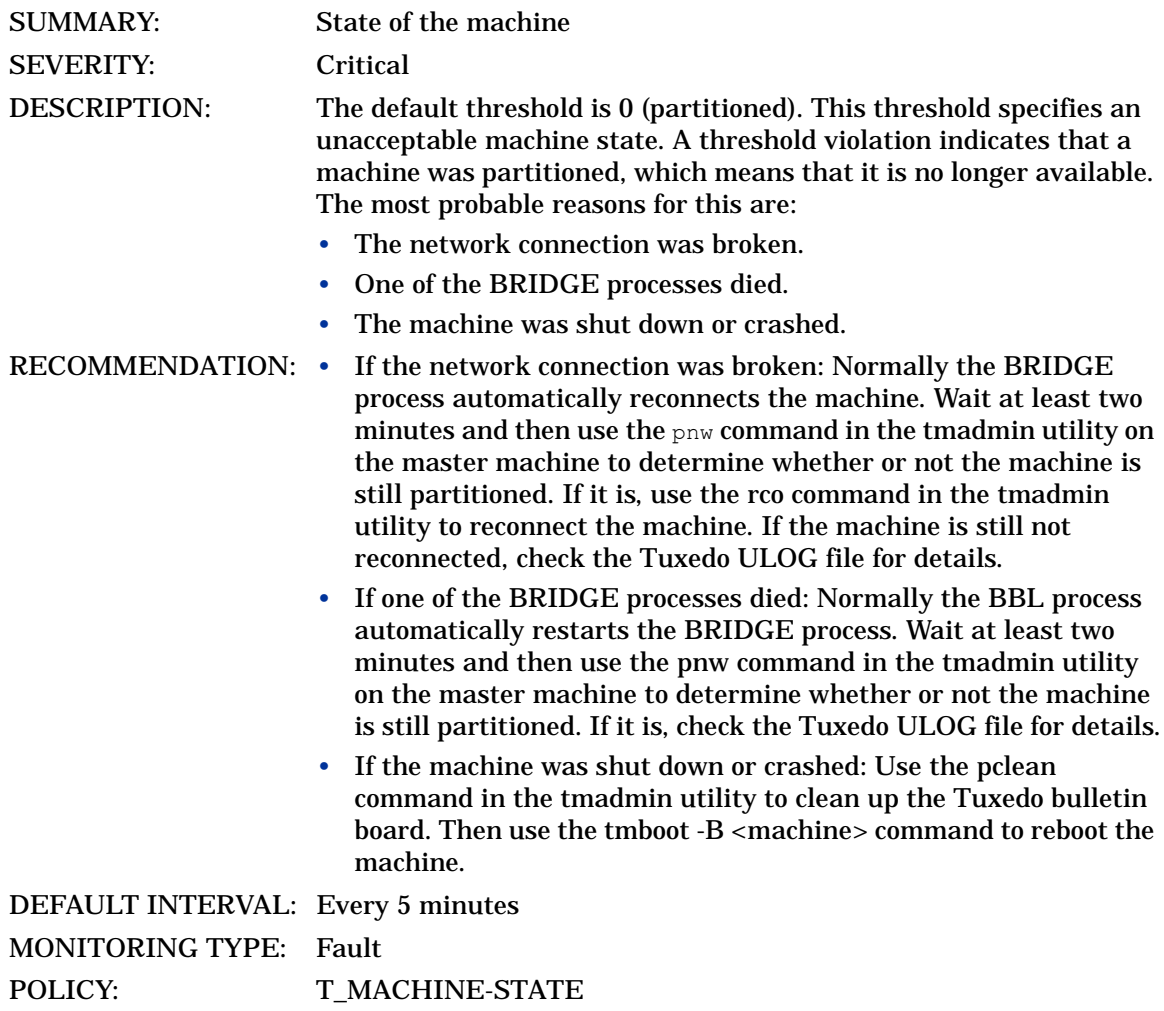

#### 2003: PCT\_ACCESSERS

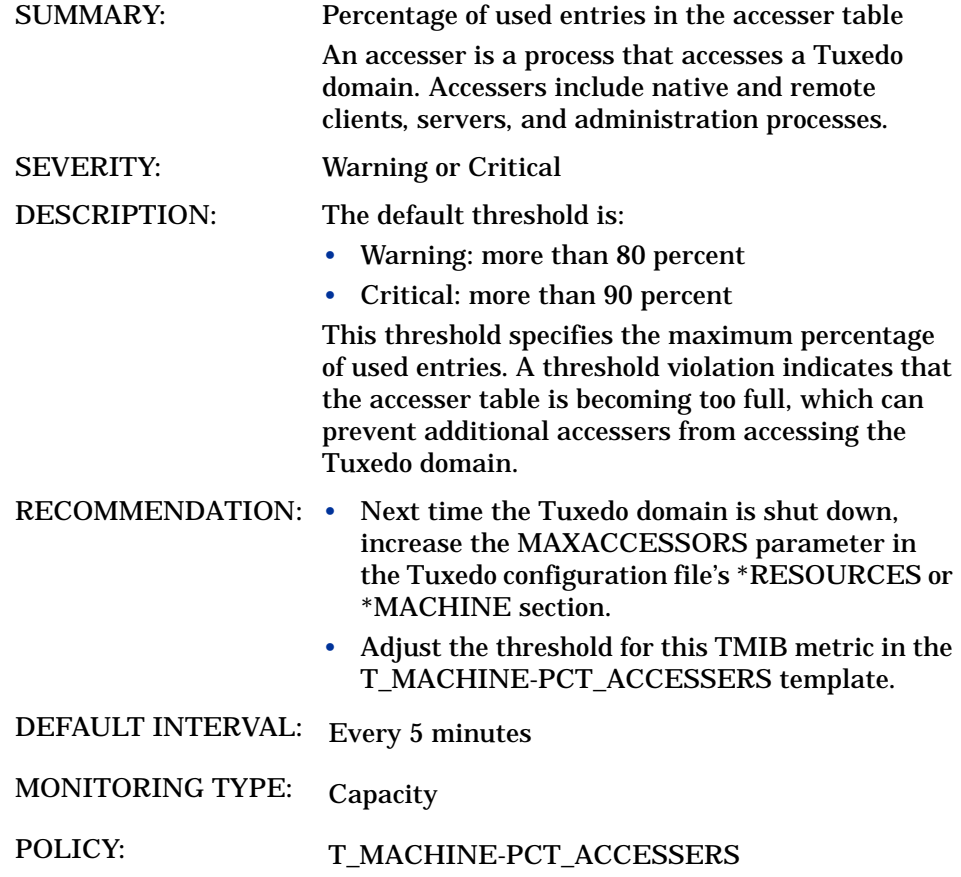

#### 2004: PCT\_CLIENTS

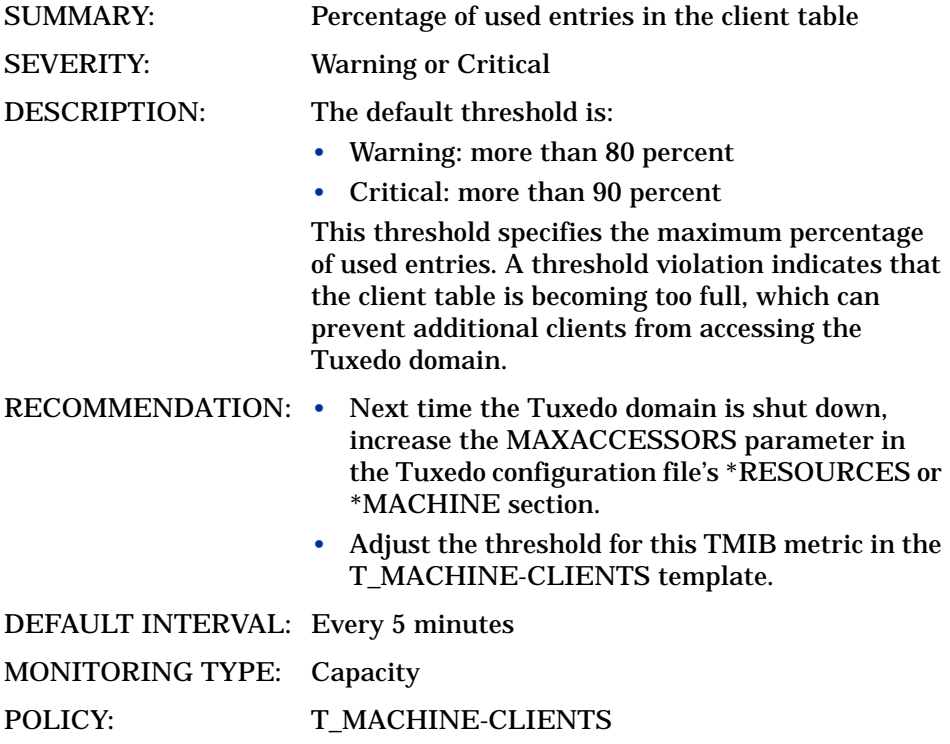

### 2005: PCT\_CONV

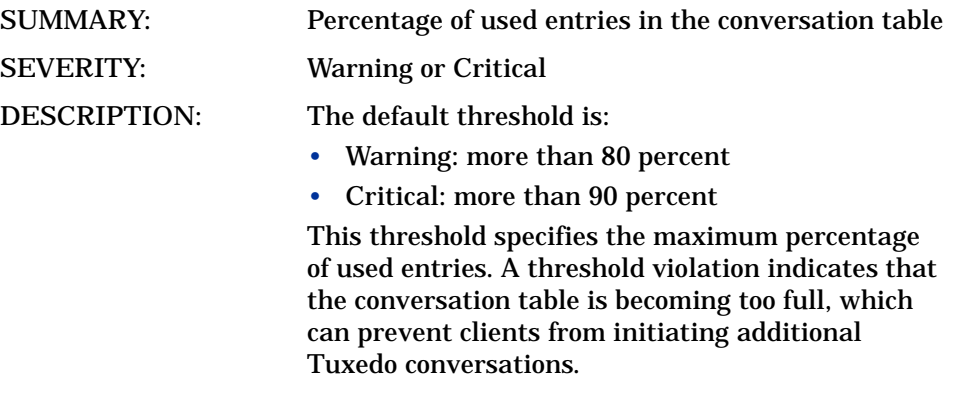

RECOMMENDATION: • Next time the Tuxedo domain is shut down, increase the MAXCONV parameter in the Tuxedo configuration file's \*RESOURCES or \*MACHINE section.

• Adjust the threshold for this TMIB metric in the T\_MACHINE-PCT\_CONV template.

DEFAULT INTERVAL: Every 15 minutes

MONITORING TYPE: Capacity

POLICY: T\_MACHINE-PCT\_CONV

### 2006: PCT\_GTT

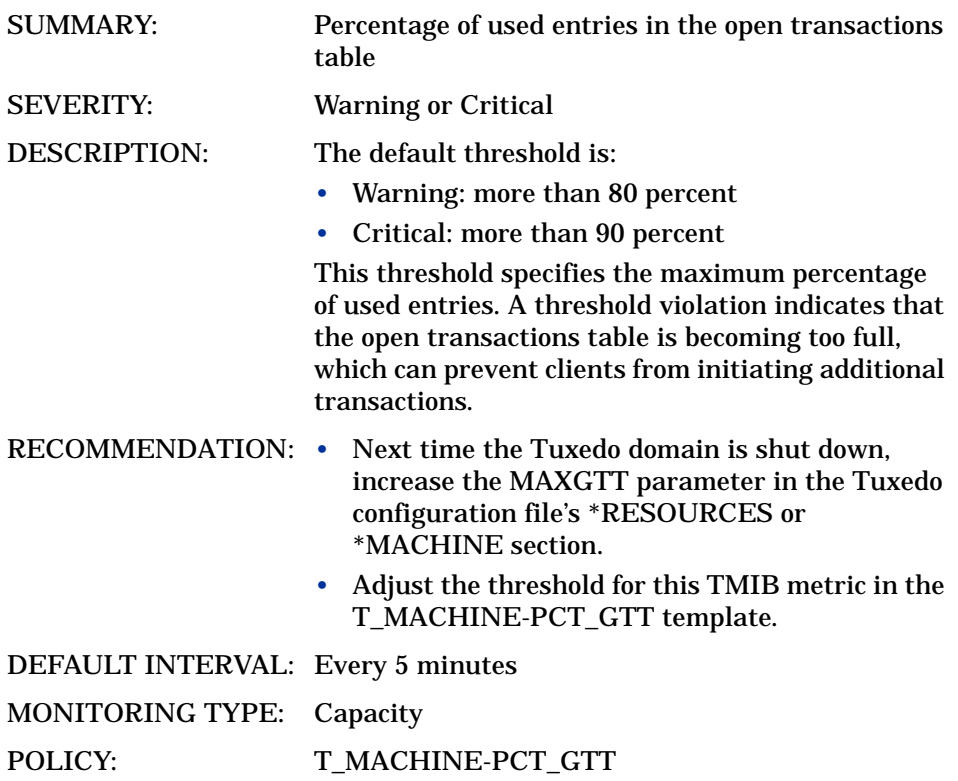

### 2007: PCT\_WSCLIENTS

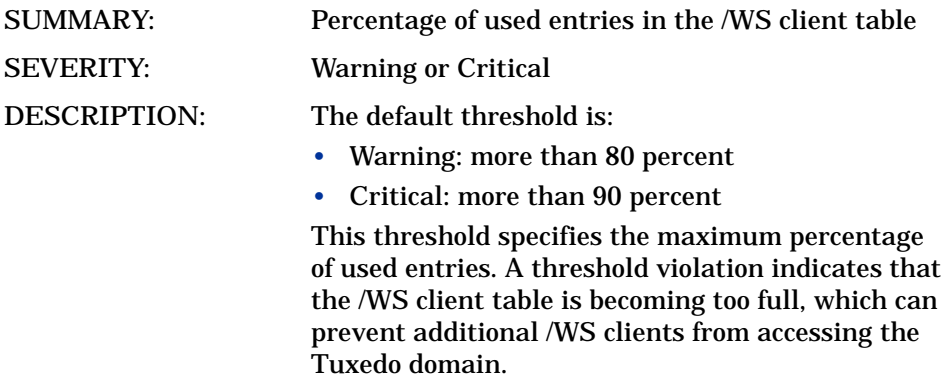

- RECOMMENDATION: Next time the Tuxedo domain is shut down, increase the MAXWSCLIENTS parameter in the Tuxedo configuration file's \*MACHINE section.
	- You might also need to increase the MAXACCESSOR parameter.
	- Adjust the threshold for this TMIB metric in the T\_MACHINE-PCT\_WSCLIENTS template.

DEFAULT INTERVAL: Every 5 minutes MONITORING TYPE: Capacity POLICY: T\_MACHINE-PCT\_WSCLIENTS

# T\_SERVER Metrics

### 3008: PCT\_GEN

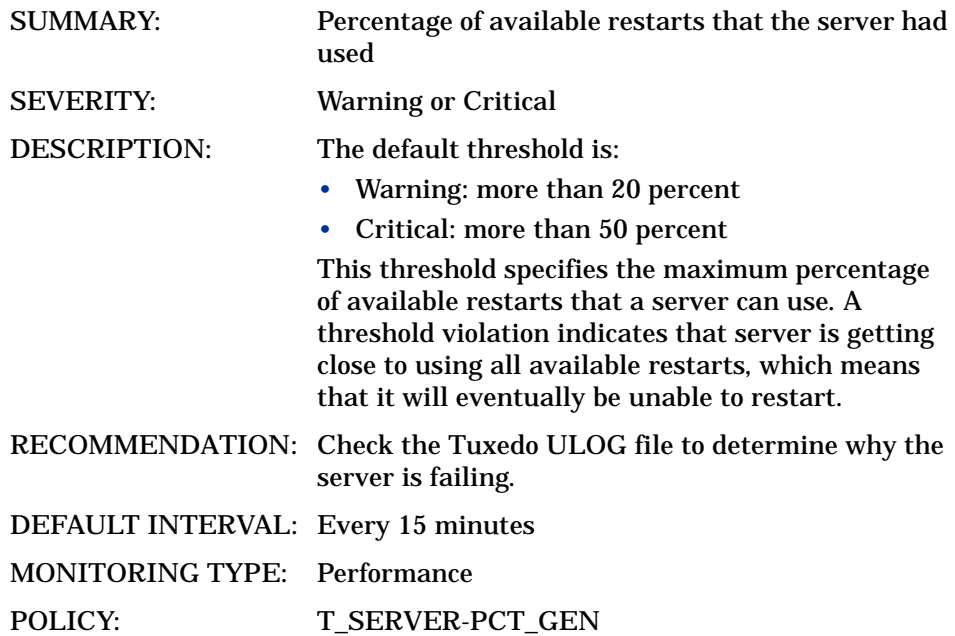

### 3009: NUMCONV\_MIN

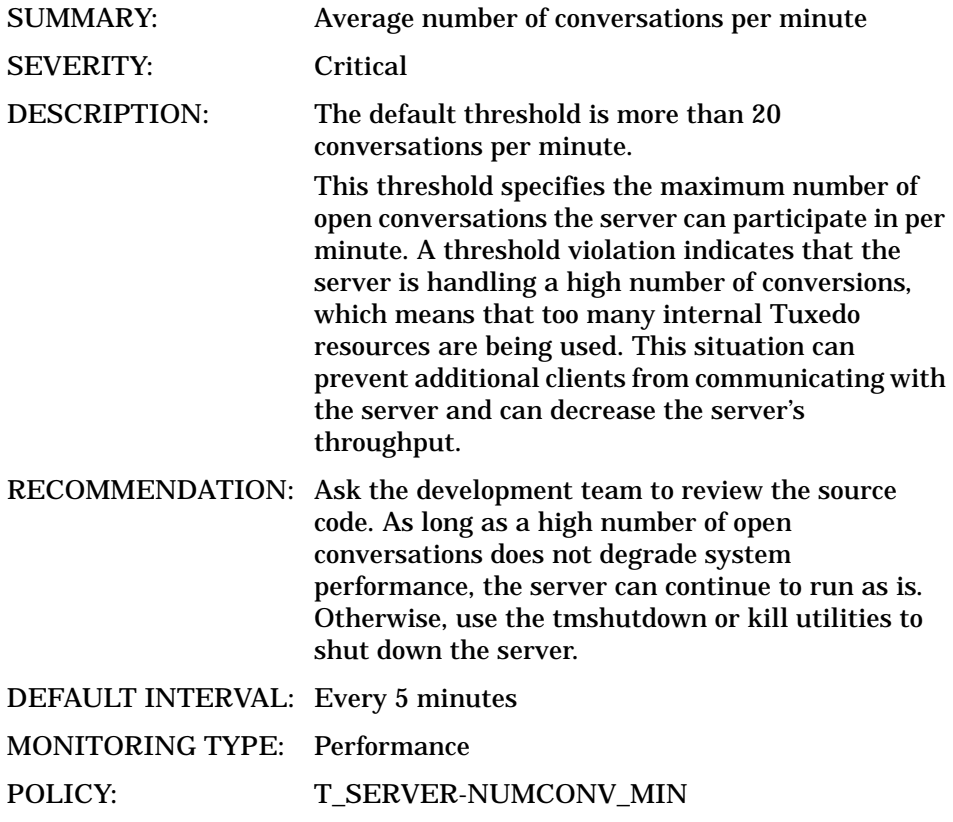

#### 3010: NUMDEQUEUE\_MIN

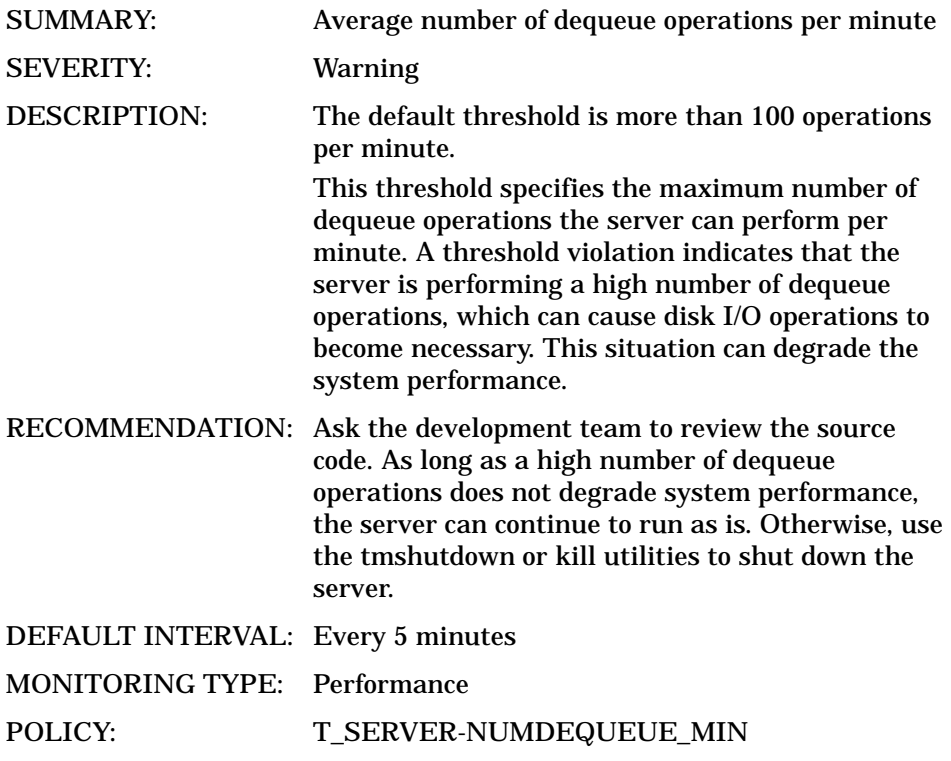

### 3012: NUMENQUEUE\_MIN

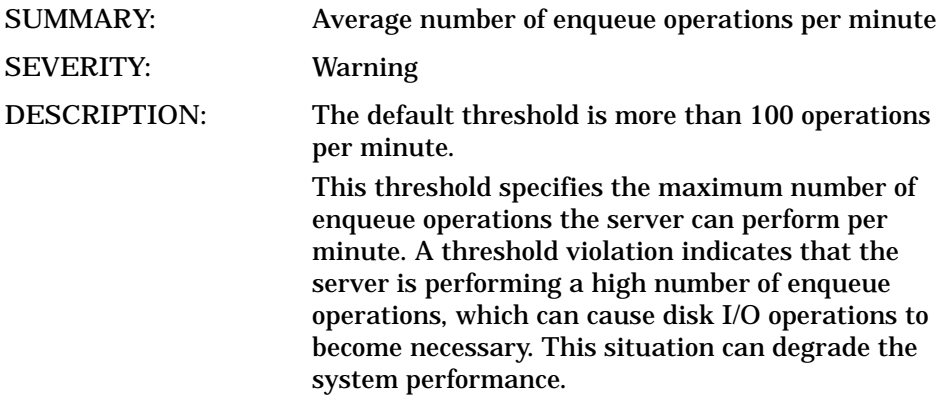

RECOMMENDATION: Ask the development team to review the source code. As long as a high number of enqueue operations does not degrade system performance, the server can continue to run as is. Otherwise, use the tmshutdown or kill utilities to shut down the server. DEFAULT INTERVAL: Every 5 minutes

MONITORING TYPE: Performance

POLICY: T\_SERVER-NUMENQUEUE\_MIN

### 3012: NUMPOST\_MIN

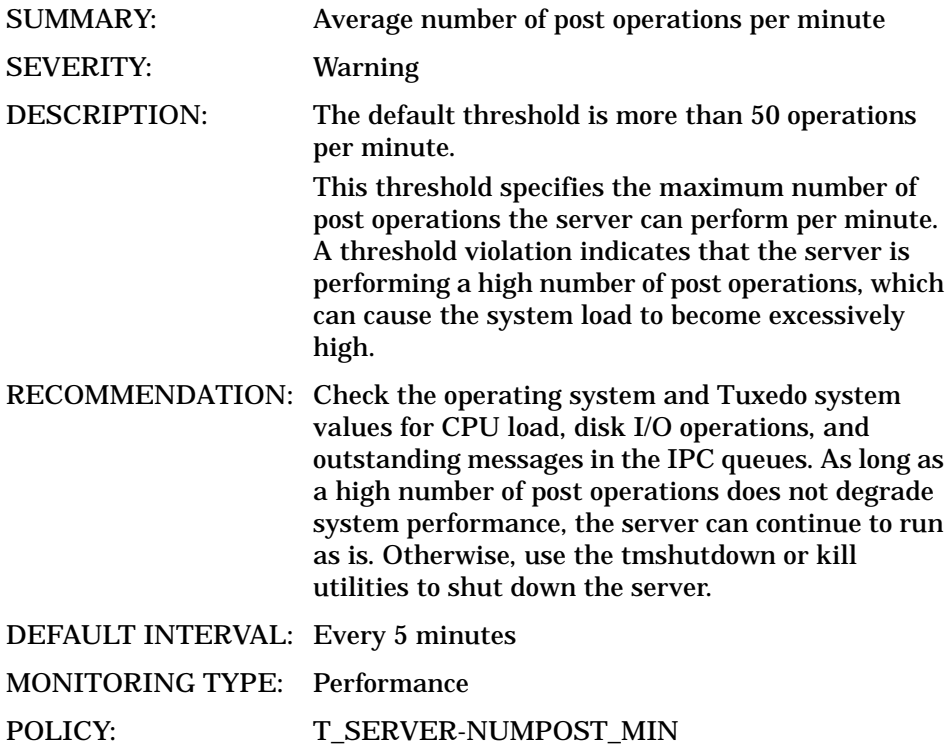

### 3013: NUMREQ\_MIN

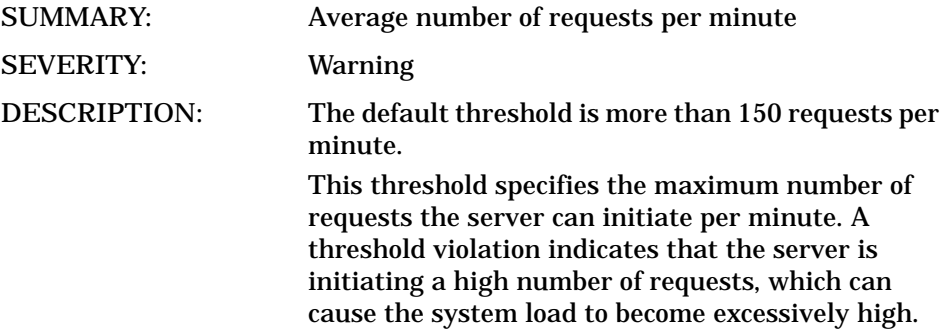

RECOMMENDATION: Check the operating system and Tuxedo system values for CPU load, disk I/O operations, and outstanding messages in the IPC queues. As long as a high number of requests does not degrade system performance, the server can continue to run as is. Otherwise, use the tmshutdown or kill utilities to shut down the server.

DEFAULT INTERVAL: Every 5 minutes

MONITORING TYPE: Performance

POLICY: T\_SERVER-NUMREQ\_MIN

#### 3015: NUMTRAN\_MIN

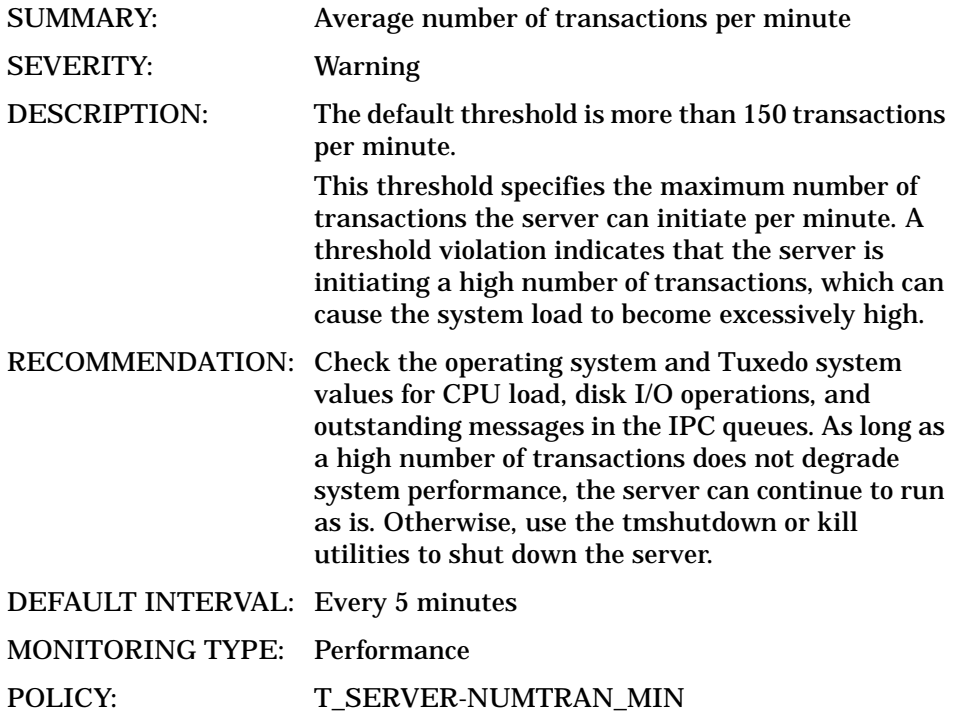

#### 3016: PCT\_TRANABT

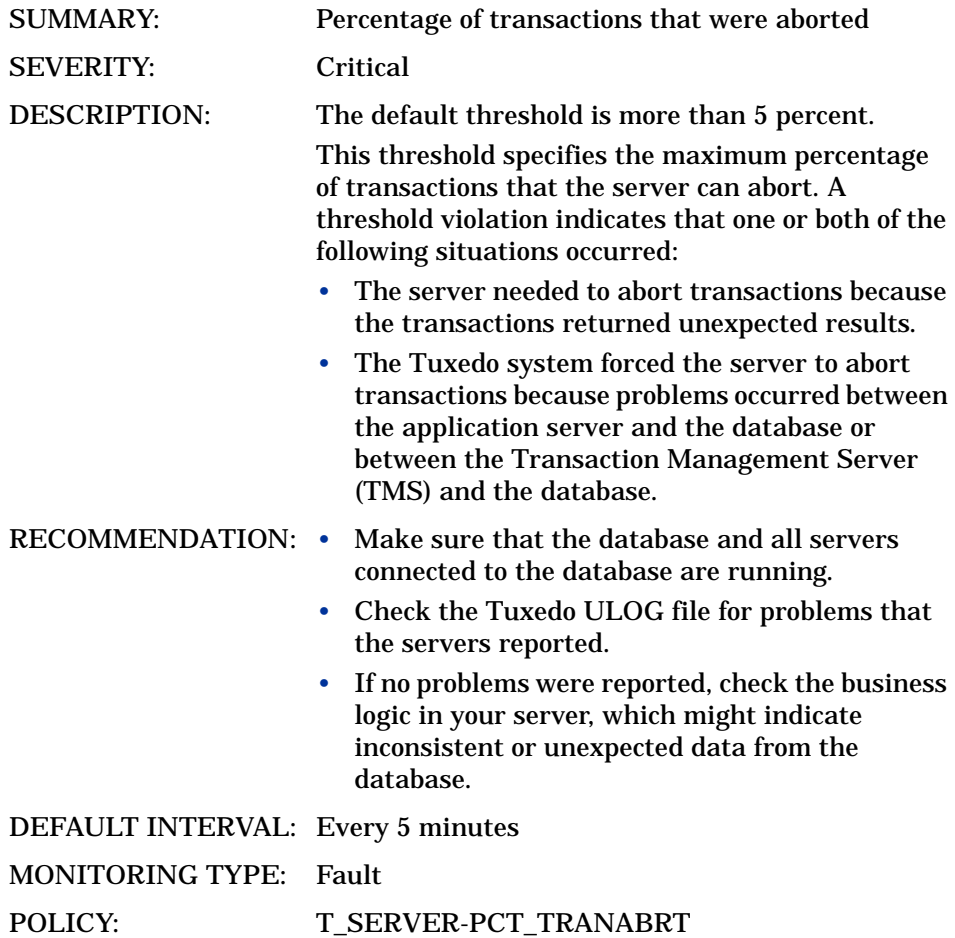

#### 3017: NUMREQC\_MIN

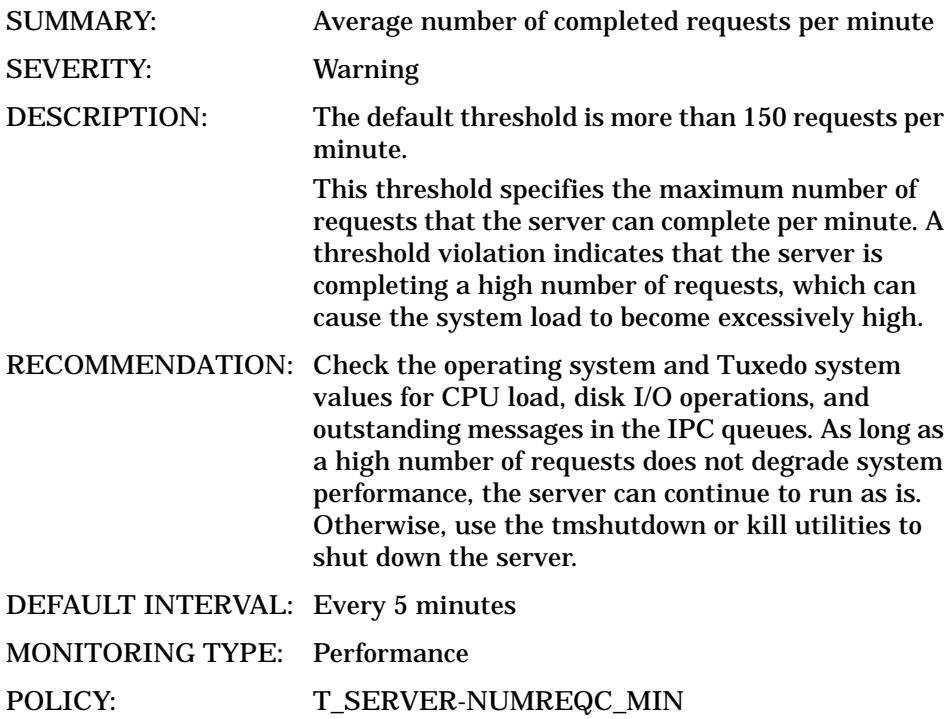

#### 3018: NUMCONV

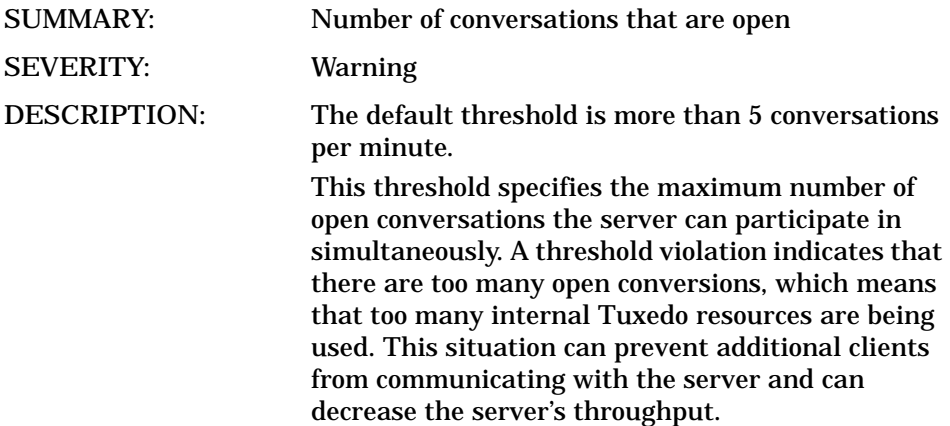

RECOMMENDATION: Ask the development team to review the source code. As long as a high number of open conversations does not degrade system performance, the server can continue to run as is. Otherwise, use the tmshutdown or kill utilities to shut down the server.

DEFAULT INTERVAL: Every 5 minutes

MONITORING TYPE: Capacity

POLICY: T\_SERVER-NUMCONV

### 3019: NUMREQ

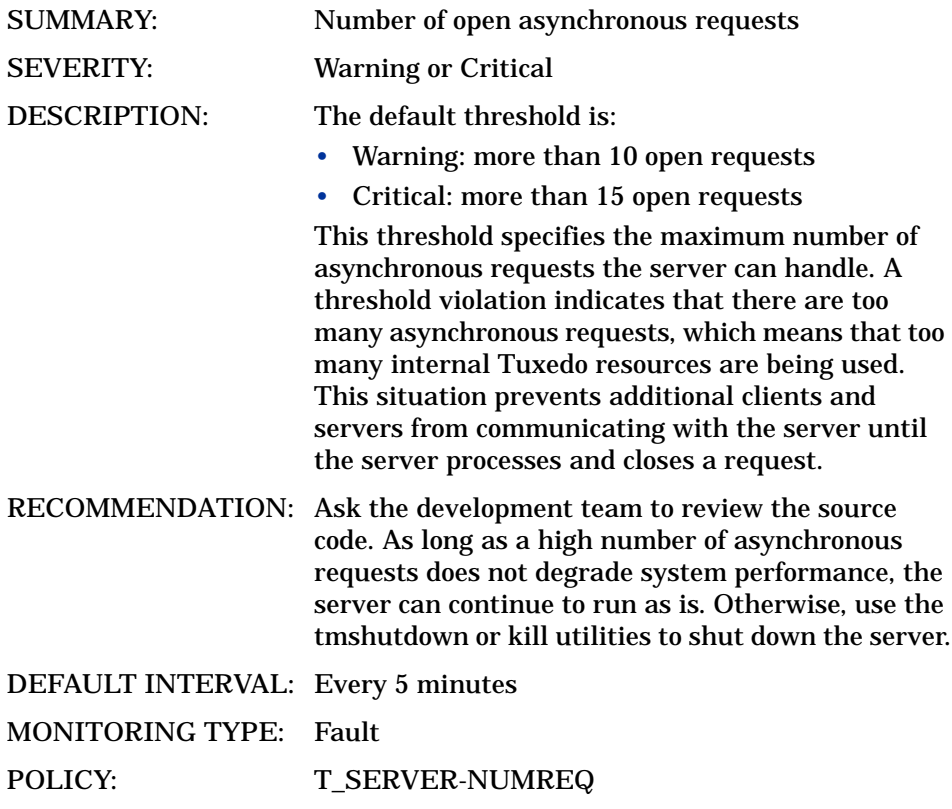

# T\_CLIENT Metrics

#### 4001: STATE

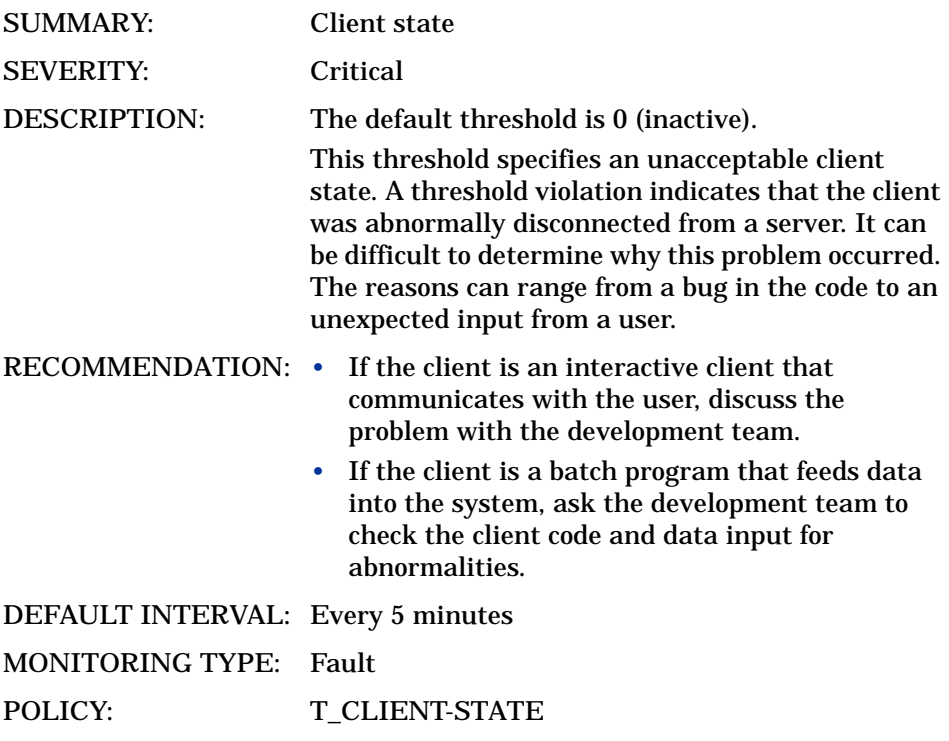

#### 4002: IDLETIME

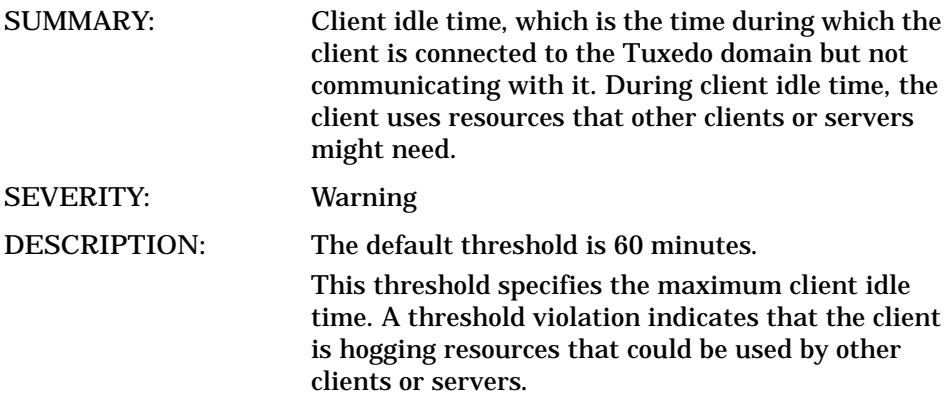

RECOMMENDATION: Disconnect the client by doing one of the following:

- Ask the user to disconnect.
- Use operating system utilities to disconnect the client.

DEFAULT INTERVAL: Every 15 minutes

MONITORING TYPE: Capacity

POLICY: T\_CLIENT-IDLETIME
# 4003: NUMCONV\_MIN

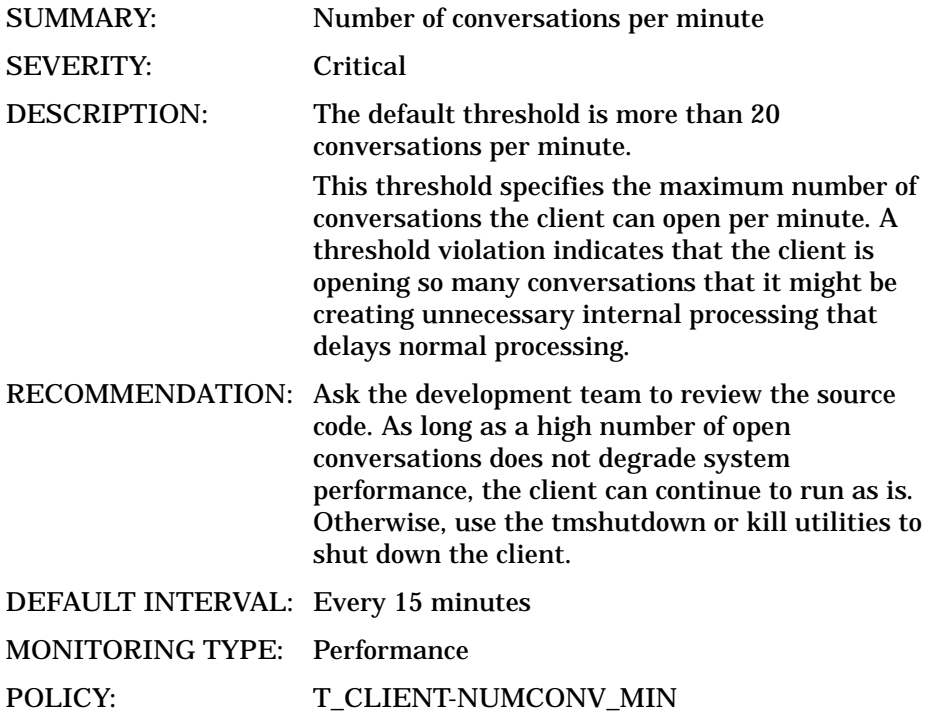

# 4004: NUMDEQUEUE\_MIN

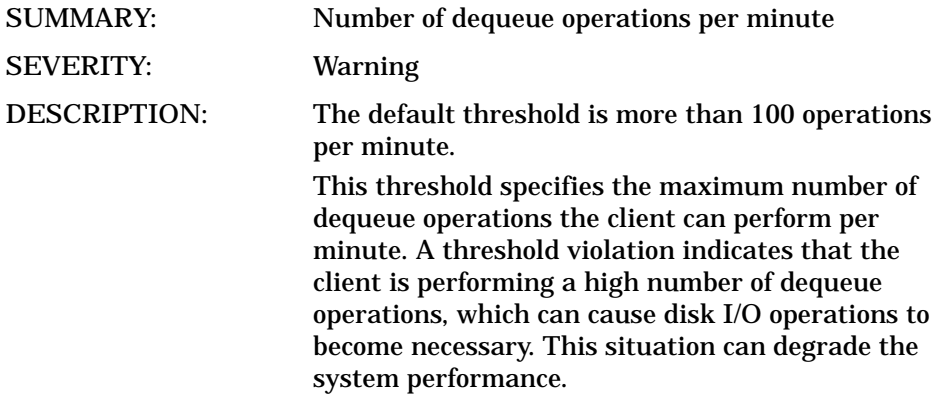

RECOMMENDATION: Ask the development team to review the source code. As long as a high number of dequeue operations does not degrade system performance, the client can continue to run as is. Otherwise, use the tmshutdown or kill utilities to shut down the client. DEFAULT INTERVAL: Every 15 minutes

MONITORING TYPE: Performance

POLICY: T\_CLIENT-NUMDEQUEUE\_MIN

# 4005: NUMENQUEUE\_MIN

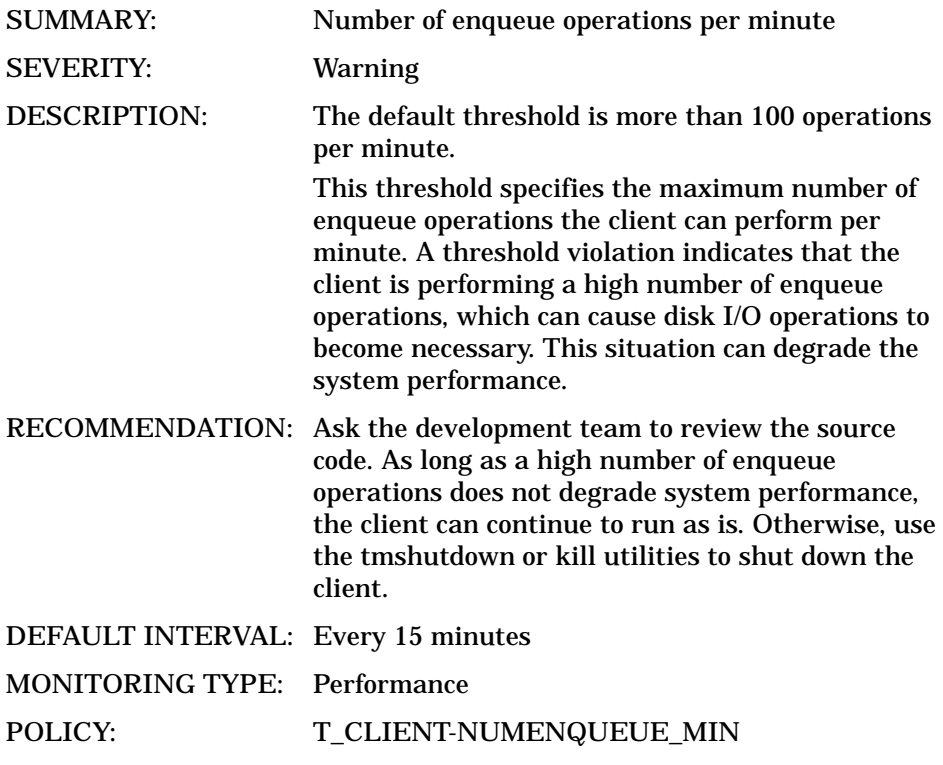

# 4006: NUMPOST\_MIN

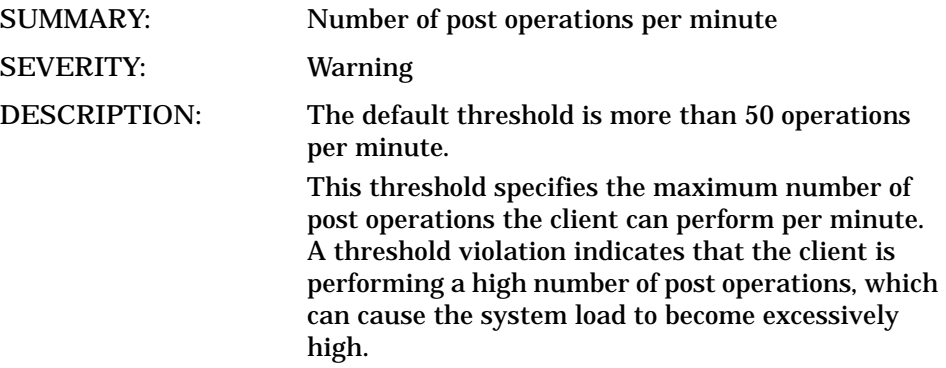

RECOMMENDATION: Check the operating system and Tuxedo system values for CPU load, disk I/O operations, and outstanding messages in the IPC queues. As long as a high number of post operations does not degrade system performance, the client can continue to run as is. Otherwise, use the tmshutdown or kill utilities to shut down the client.

DEFAULT INTERVAL: Every 15 minutes MONITORING TYPE: Performance

POLICY: T\_CLIENT-NUMPOST\_MIN

# 4007: NUMREQ\_MIN

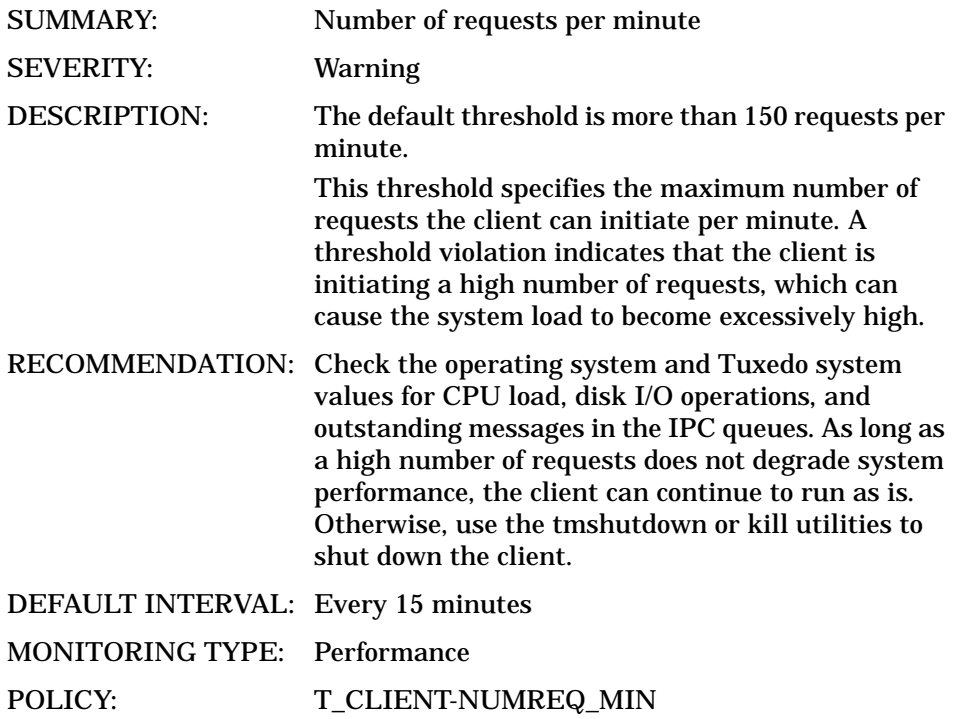

# 4008: NUMSUBSCRIBE\_MIN

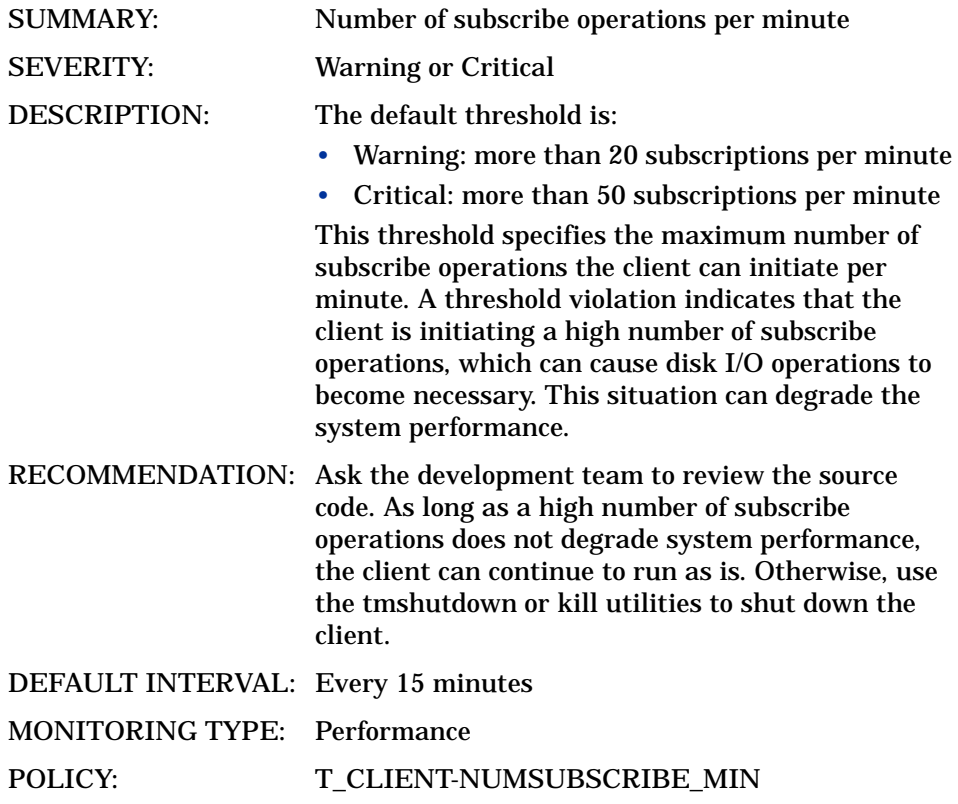

# 4009: NUMTRAN\_MIN

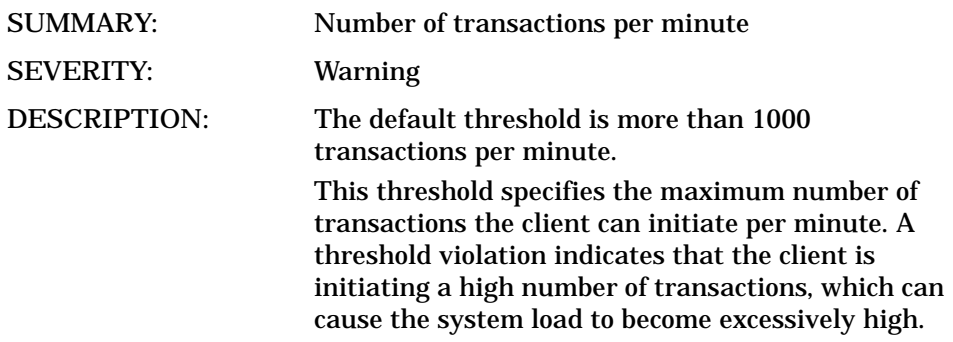

RECOMMENDATION: Check the operating system and Tuxedo system values for CPU load, disk I/O operations, and outstanding messages in the IPC queues. As long as a high number of transactions does not degrade system performance, the client can continue to run as is. Otherwise, use the tmshutdown or kill utilities to shut down the client.

DEFAULT INTERVAL: Every 5 minutes

MONITORING TYPE: Performance

POLICY: T\_CLIENT-NUMTRAN\_MIN

# 4010: PCT\_TRANABT

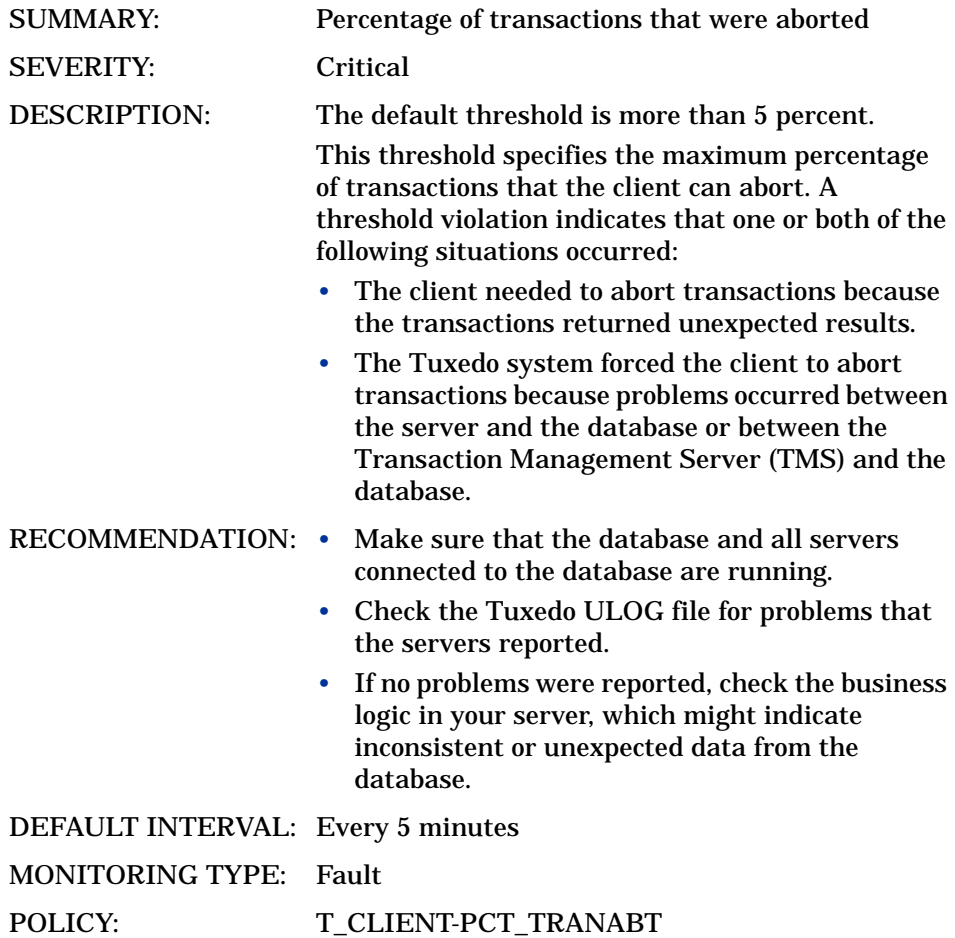

#### 4012: NUMUNSOL

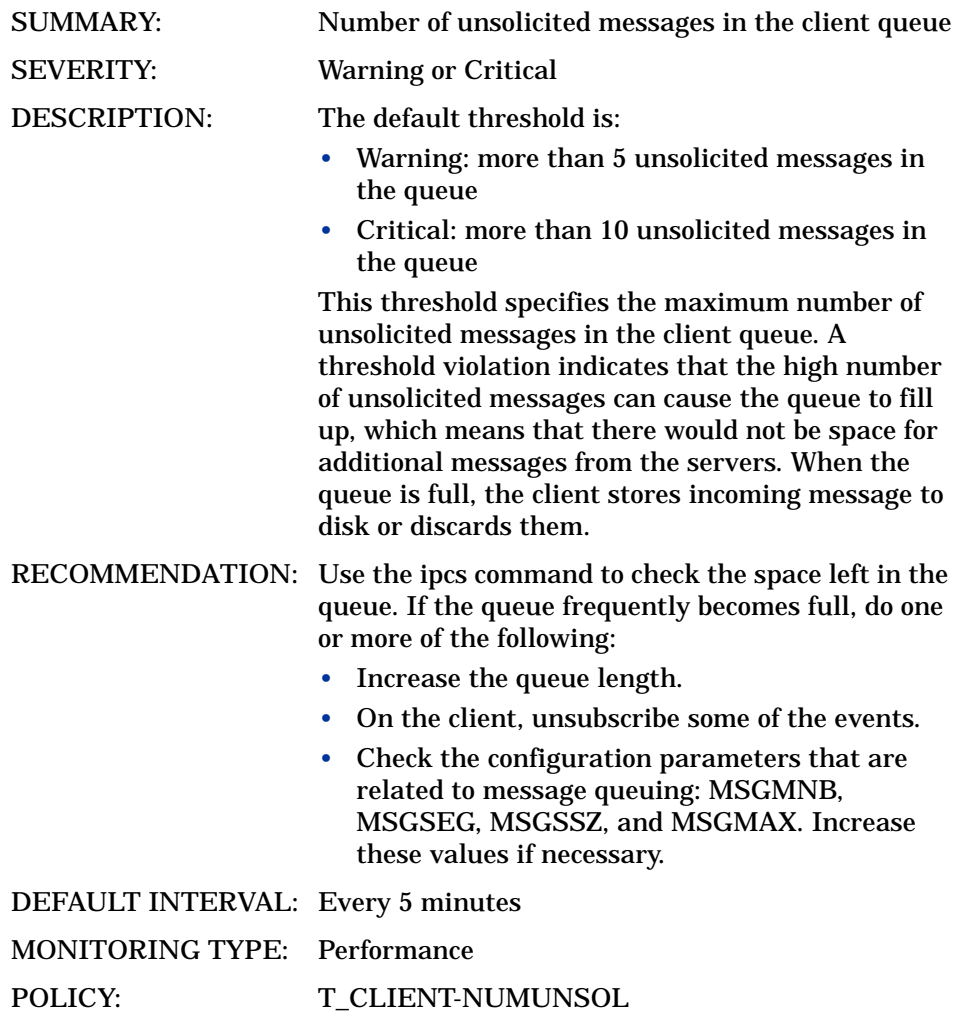

#### 4012: NUMCONV

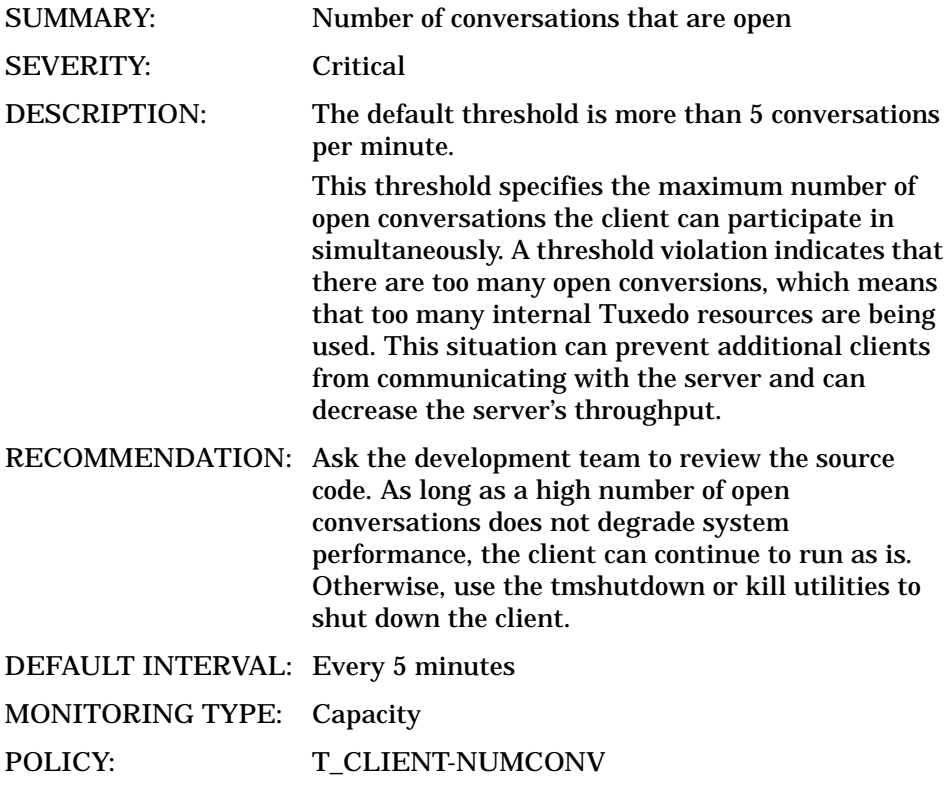

# 4013: ENCRYPTBITS

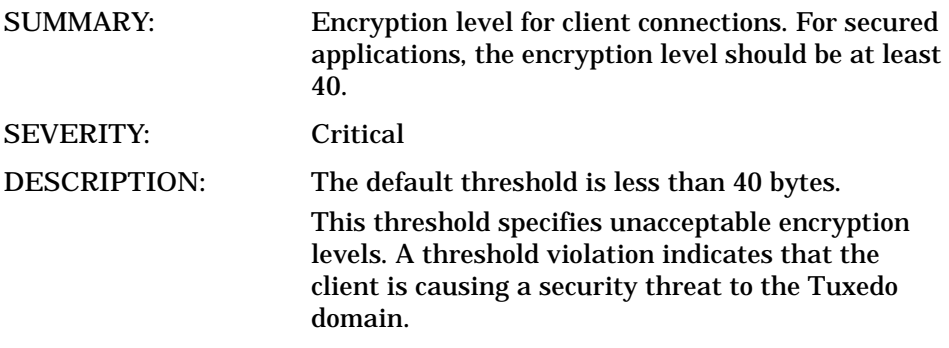

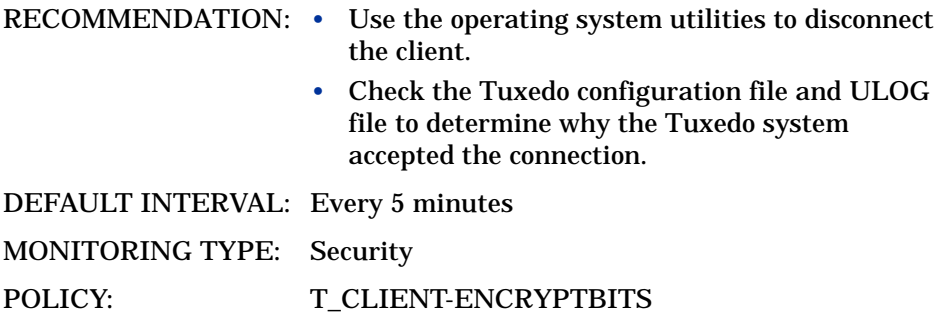

# 4014: NUMREQ

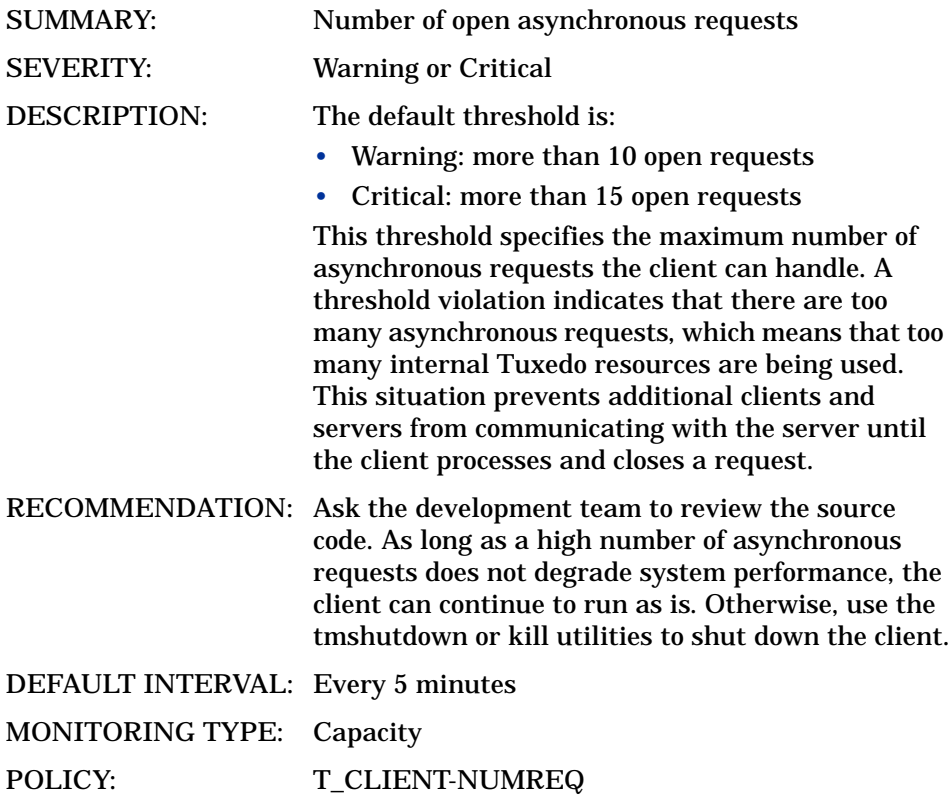

T\_MSG Metrics

# 5001: PCT\_MSG\_CBYTES

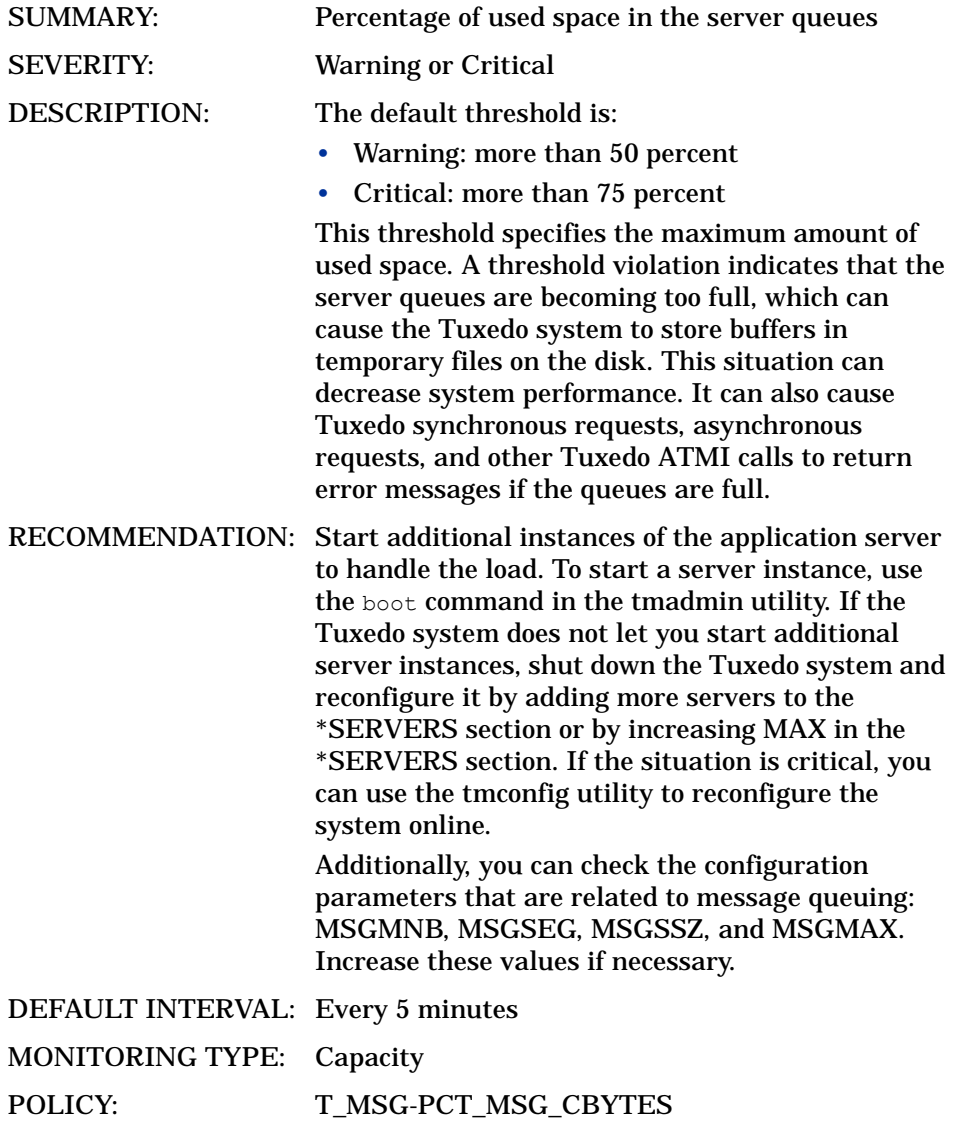

# 5002: MSG\_QNUM

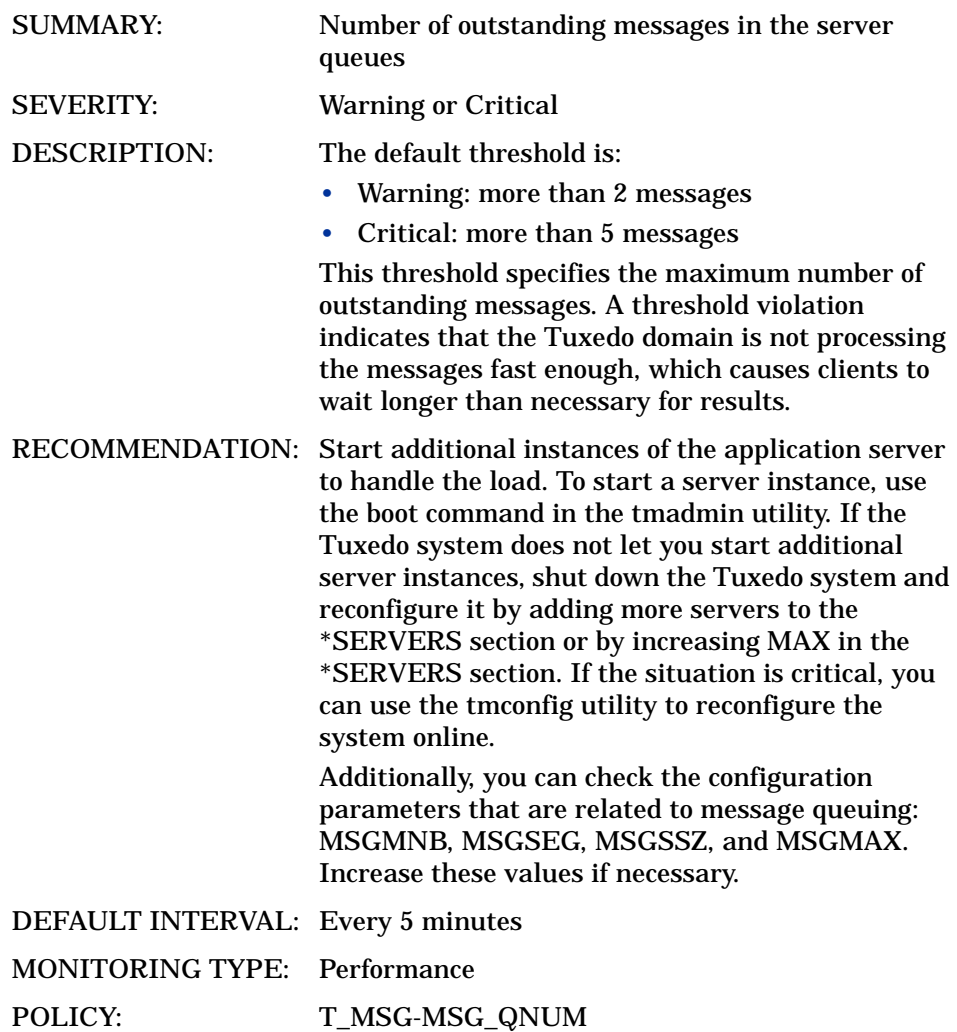

# 5003: MSG\_RTIME

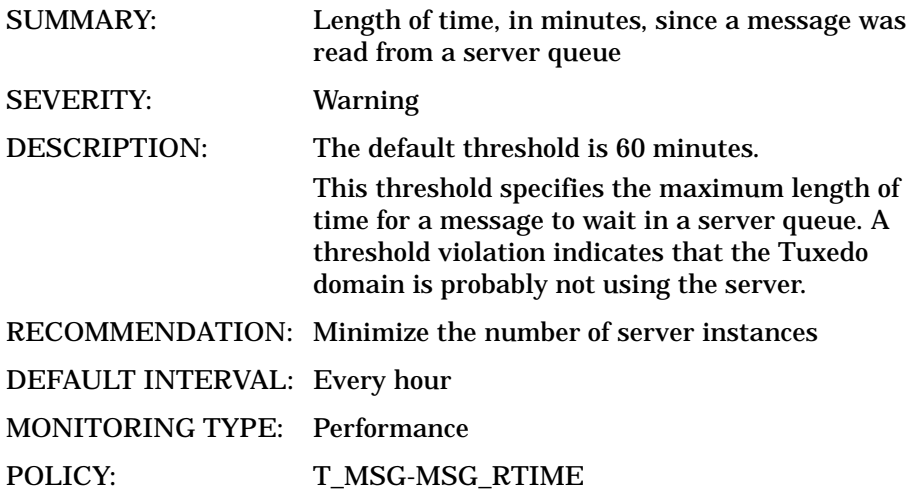

# 5004: MSG\_STIME

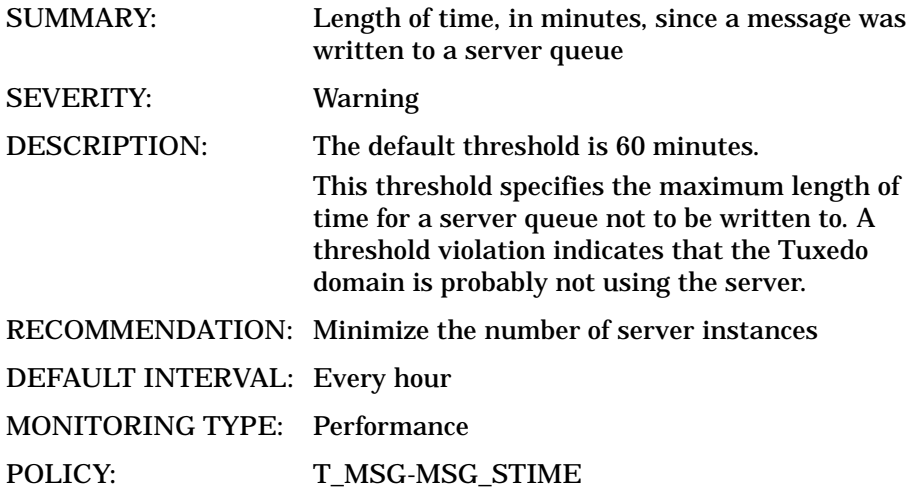

# T\_APPQSPACE Metrics

# 6001: PCT\_MSG

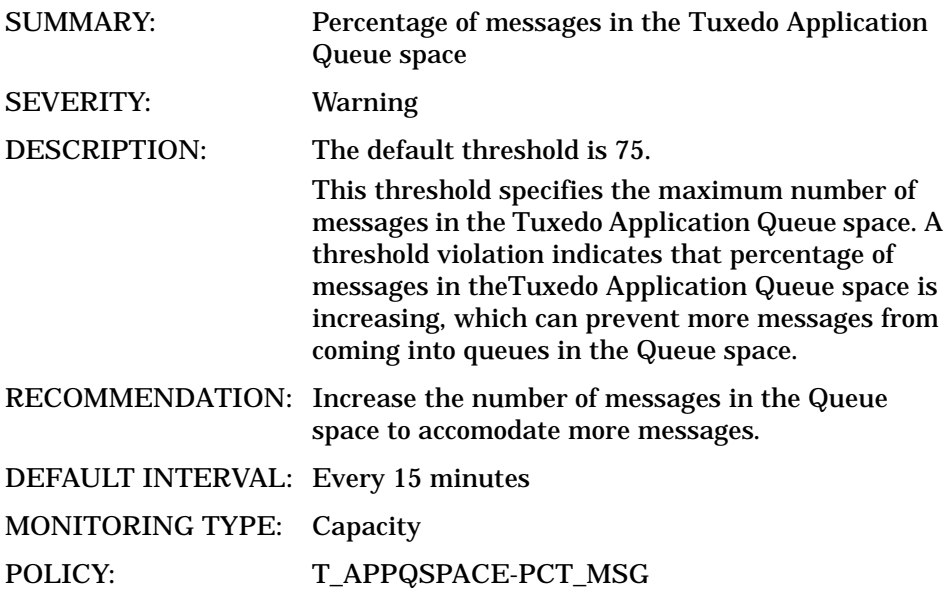

# 6002: PCT\_PROC

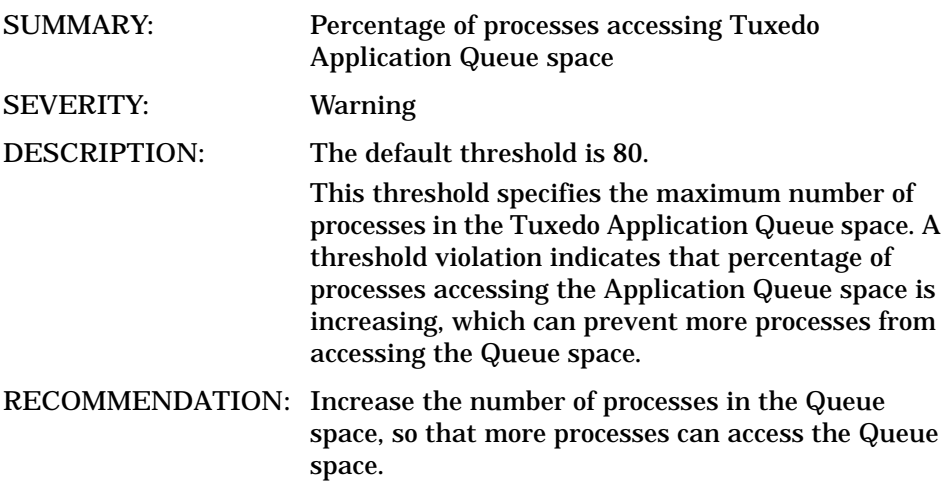

DEFAULT INTERVAL: Every 15 minutes MONITORING TYPE: Capacity POLICY: T\_APPQSPACE-PCT\_PROC

# 6003: PCT\_QUEUES

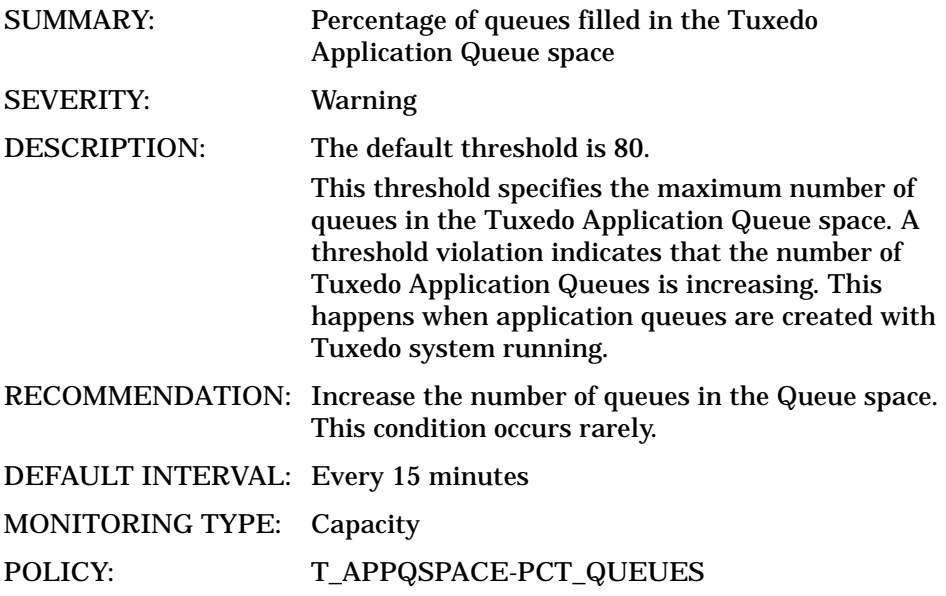

# 6004: PCT\_TRANS

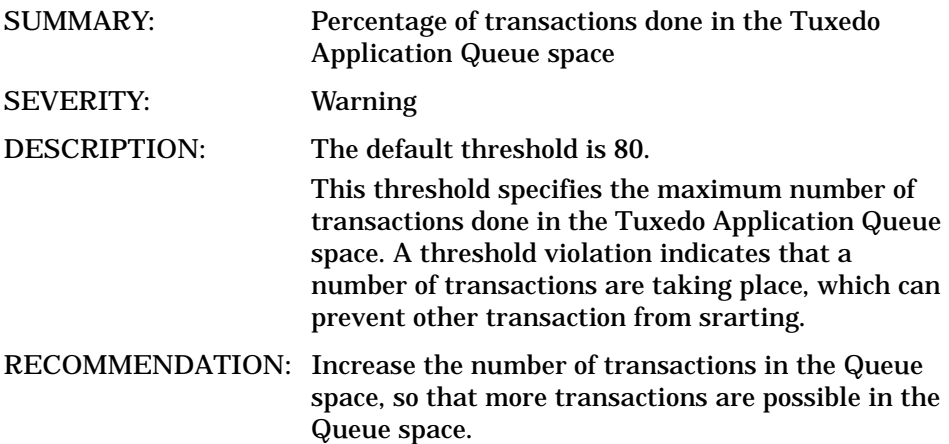

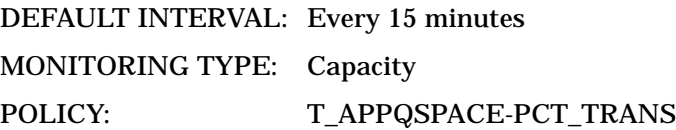

# 6005: FREE\_DSK

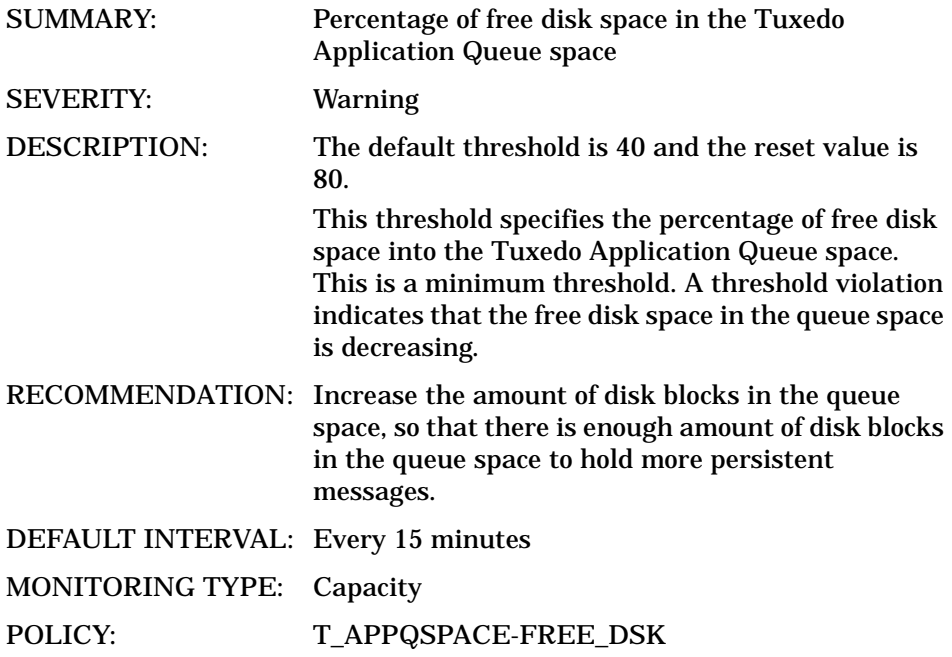

# 6006: FREE\_MEM

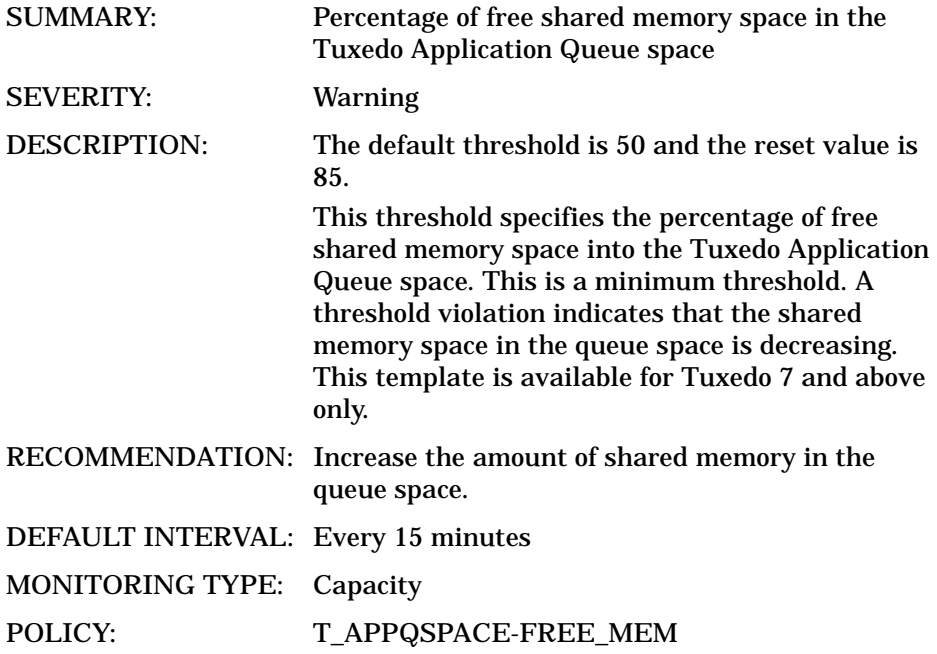

# T\_APPQ Metrics

# 7001: CUR\_MSG

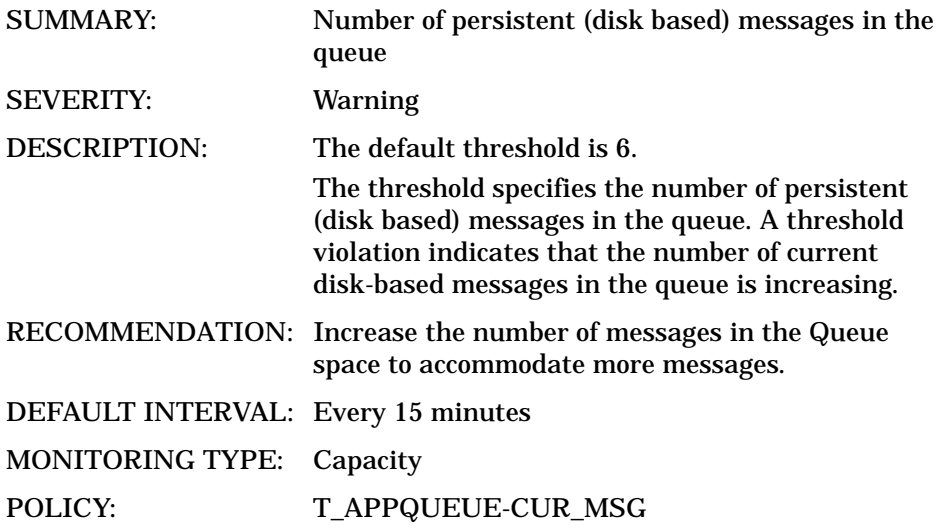

# 7002: CUR\_MEMMSG

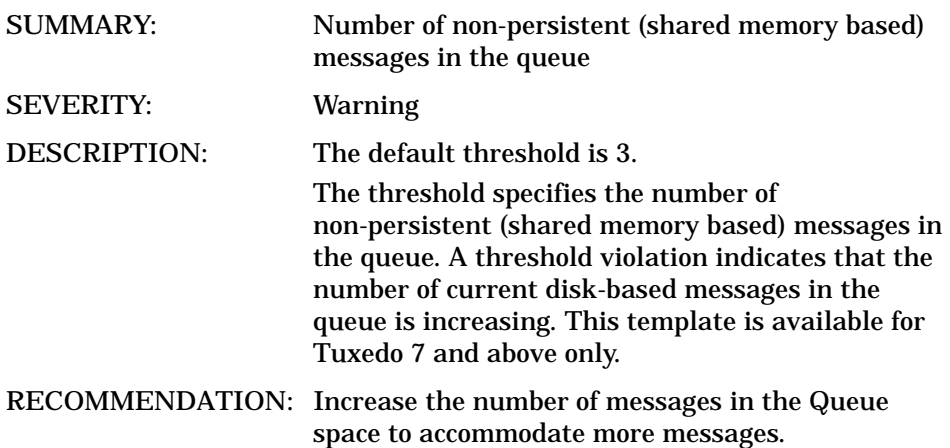

DEFAULT INTERVAL: Every 15 minutes MONITORING TYPE: Capacity POLICY: T\_APPQUEUE-CUR\_MEMMSG

# 7003: CUR\_BLOCKS

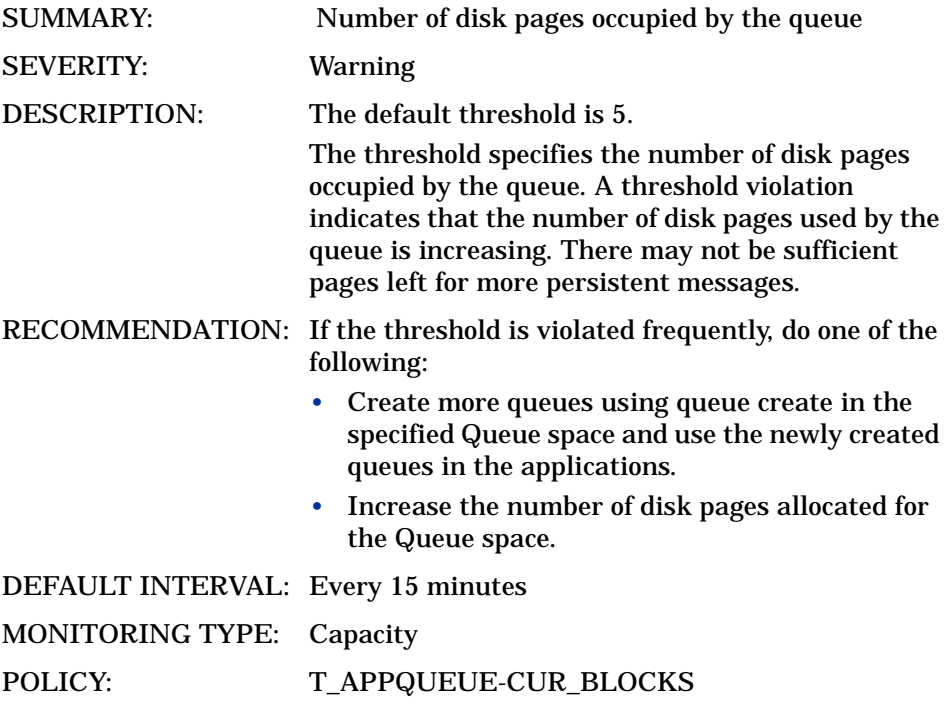

# 7004: CUR\_SHAREDMEM

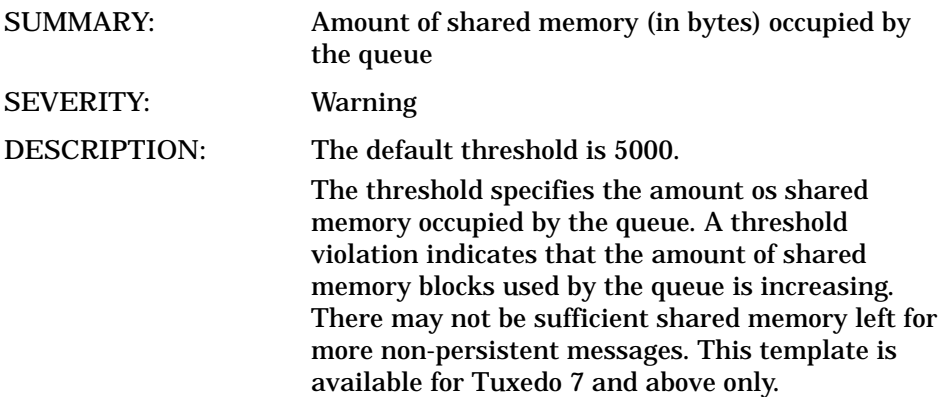

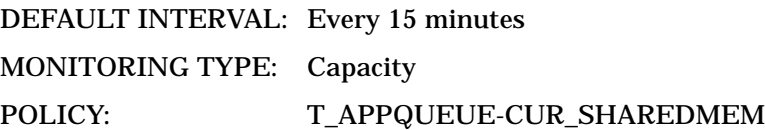

# 7005: TOTAL\_MSG

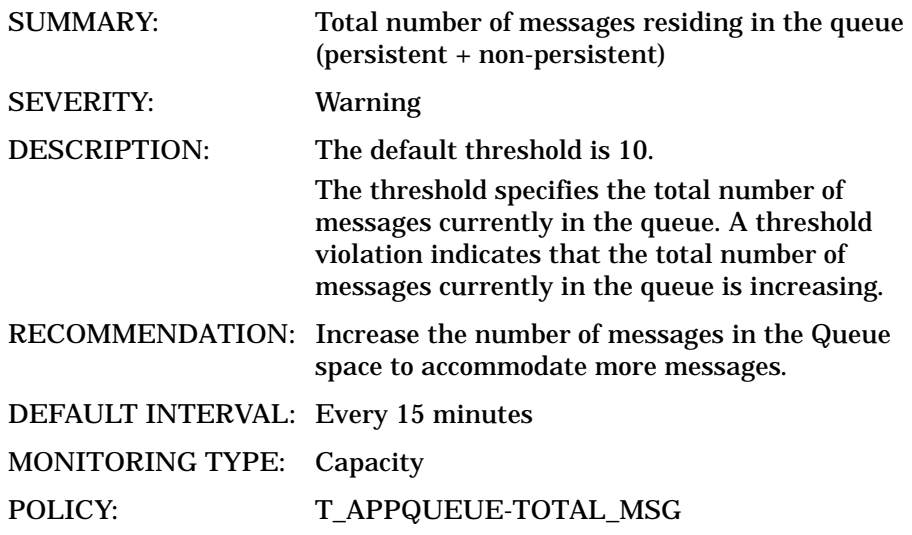

# T\_GROUP Metrics

#### 8001: STATE

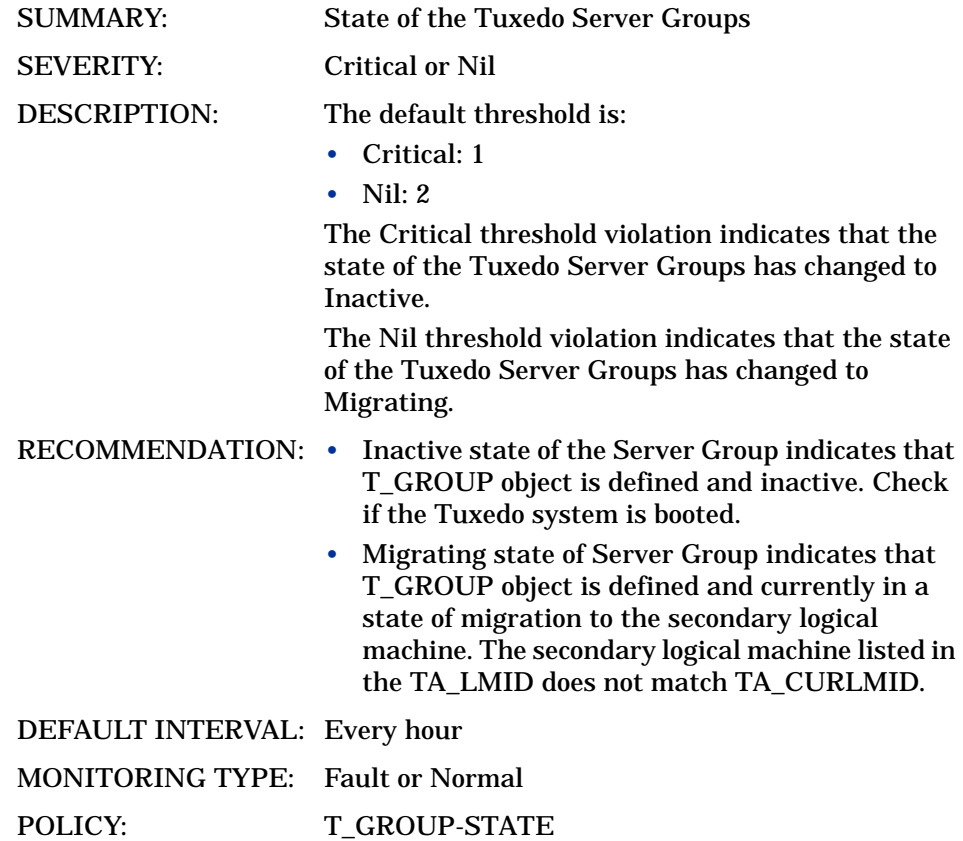

# 7 Chapter:Tuxedo SPI Command Line **Utilities**

The Tuxedo SPI supports the following command line utilities in addition to other command line utilities:

- bearun
- beaDiscover
- beaDelDom
- beaEvtMon
- beaAddNodesUlogMon
- beaDelNodesUlogMon
- beaListNodesUlogMon
- beamwadatalog
- beasvdisc

You can include these utilities in scripts and programs that you create.

# bearun

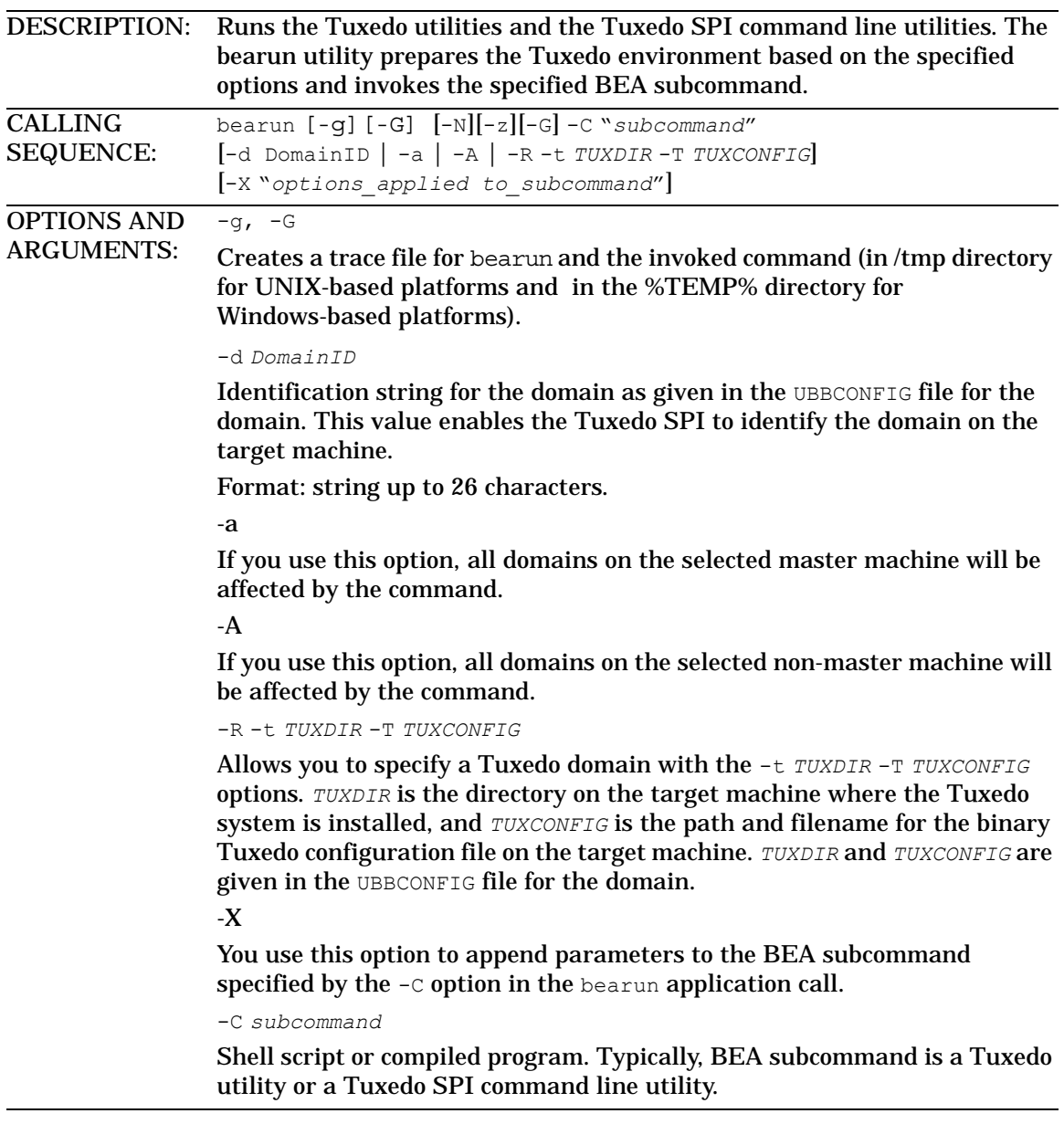

DETAILS: This utility lets you define an action in a template. The action can be automatic or operator-initiated. For the ULOG and system event templates (TUXLOG and TUXEVT), *DomainID* is available in the OBJECT variable. To associate an action with one of these templates, set *DomainID* to \$OBJECT. For example: bearun -d \$OBJECT -C *subcommand* For the TMIB templates (GRPTUXMON), *DomainID* is available in the OPTION(DOMAINID) variable. To associate an action with one of these templates, set *DomainID* to \$OPTION(DOMAINID). For example: bearun -d \$OPTION(DOMAINID) -C *subcommand* For example, to use bearun to display the current Tuxedo configuration, define the following action: bearun -d \$OPTION(DOMAINID) -C tmunloadcf If desired, select the annotate checkbox to annotate the command output to the message that is generated by the template. RETURN VALUE:This utility returns a non-zero value if one of the following errors occurs: • The Tuxedo SPI configuration file (beamgr.conf) is not available. • Syntax error in the calling sequence. • *DomainID* is not unique.

- *TUXDIR* is not valid.
- *TUXCONFIG* file is not found.

# beaDiscover

DESCRIPTION: Adds information about a Tuxedo domain to the Tuxedo SPI environment on a target master machine and any non-master machine in the domain running the Tuxedo SPI software. You can run this command *only* on a master machine. CALLING SEQUENCE: bearun –w –C "beaDiscover" -R -t *TUXDIR* -T *TUXCONFIG* OPTIONS AND ARGUMENTS: -R -t *TUXDIR* -T *TUXCONFIG* Allows you to specify a Tuxedo domain with the -t *TUXDIR* -T *TUXCONFIG* options. *TUXDIR* is the directory on the target machine where the Tuxedo system is installed, and *TUXCONFIG* is the path and filename for the binary Tuxedo configuration file on the target machine. *TUXDIR* and *TUXCONFIG* are given in the UBBCONFIG file for the domain. DETAILS: This utility updates the Instances section in the Tuxedo SPI configuration file (beamgr.conf) on the target master machine and any non-master machine in the domain running the Tuxedo SPI software. RETURN VALUE:This utility returns a non-zero value if one of the following errors occurs: • The Tuxedo SPI configuration file (beamgr.conf) is not available. Syntax error in the calling sequence. • Target node is *not* a master machine. • *TUXDIR* is not valid. • *TUXCONFIG* file is not found.

# beaDelDom

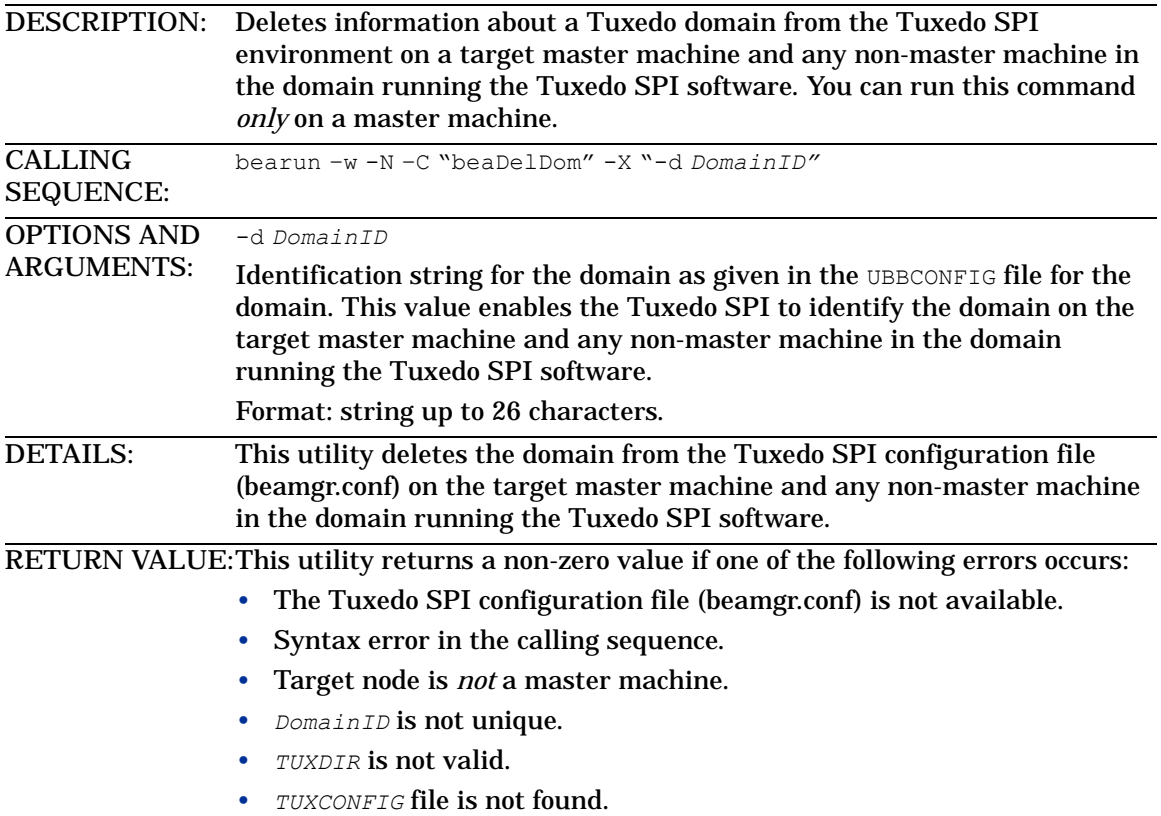

# beaEvtMon

DESCRIPTION: Starts and stops system event monitoring for a Tuxedo domain and shows system event monitoring status for a domain. You can run this command *only* on a master machine. CALLING SEQUENCE: bearun -C "beaEvtMon" {-d *DomainID* | -a | -A | -R -t *TUXDIR* -T *TUXCONFIG*} -X [status | start | stop] OPTIONS AND ARGUMENTS: -d *DomainID* Identification string for the domain as given in the UBBCONFIG file for the domain. This value enables the Tuxedo SPI to identify the domain on the target master machine. Format: string up to 26 characters. -a If you use this option, all domains on the selected master machine will be affected by the command. -A If you use this option, all domains on the selected non-master machine will be affected by the command. -R -t *TUXDIR* -T *TUXCONFIG* Allows you to specify a Tuxedo domain with the -t *TUXDIR* -T *TUXCONFIG* options. *TUXDIR* is the directory on the target machine where the Tuxedo system is installed, and *TUXCONFIG* is the path and filename for the binary Tuxedo configuration file on the target machine. *TUXDIR* and *TUXCONFIG* are given in the UBBCONFIG file for the domain. -X You use this option to append parameter status, start, or stop to the BEA subcommand beaEvtMon. The default is status. RETURN VALUE:This utility returns a non-zero value if one of the following errors occurs: • Syntax error in the calling sequence. • Target node is *not* a master machine.

- *DomainID* is not unique.
- *TUXDIR* is not valid.
- *TUXCONFIG* is not found.

# beaAddNodesUlogMon

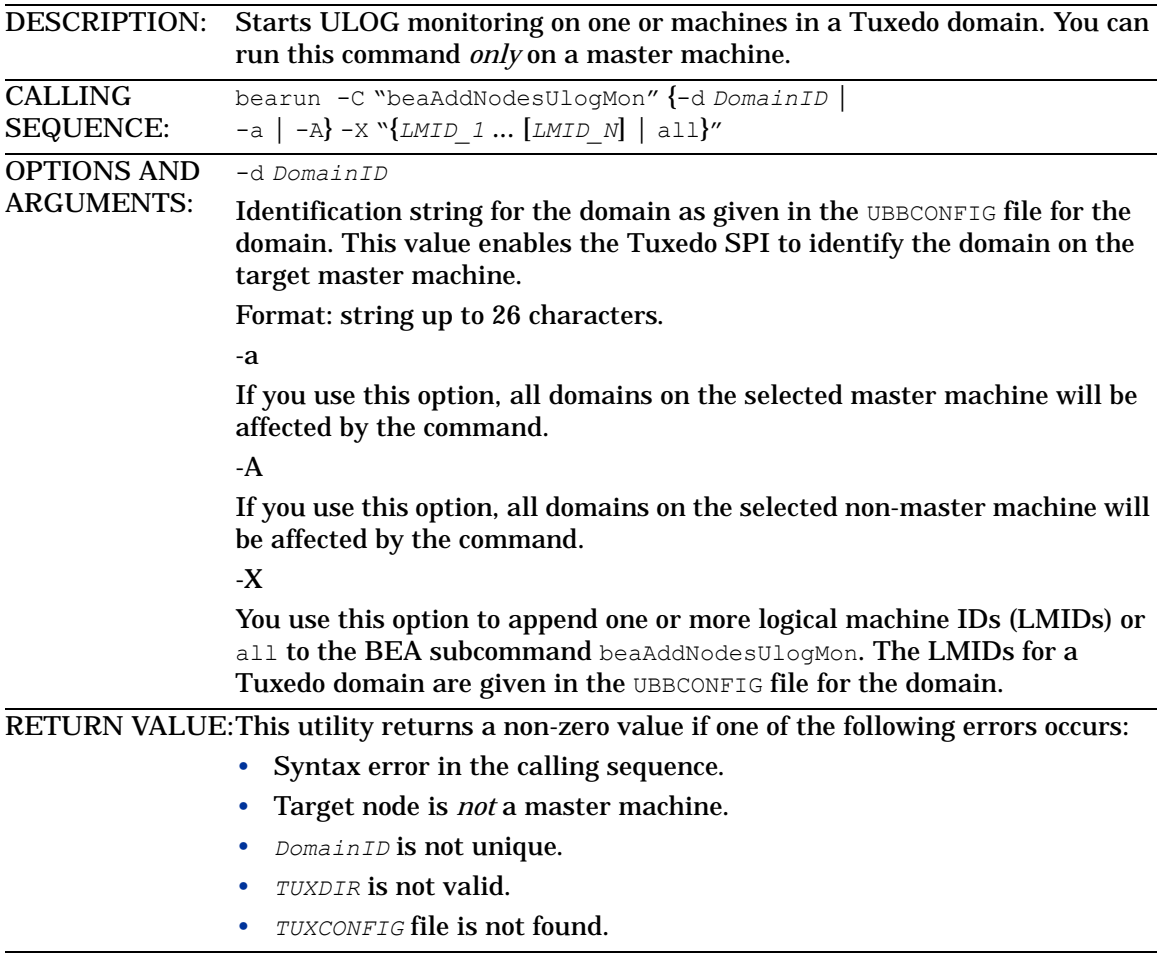

# beaDelNodesUlogMon

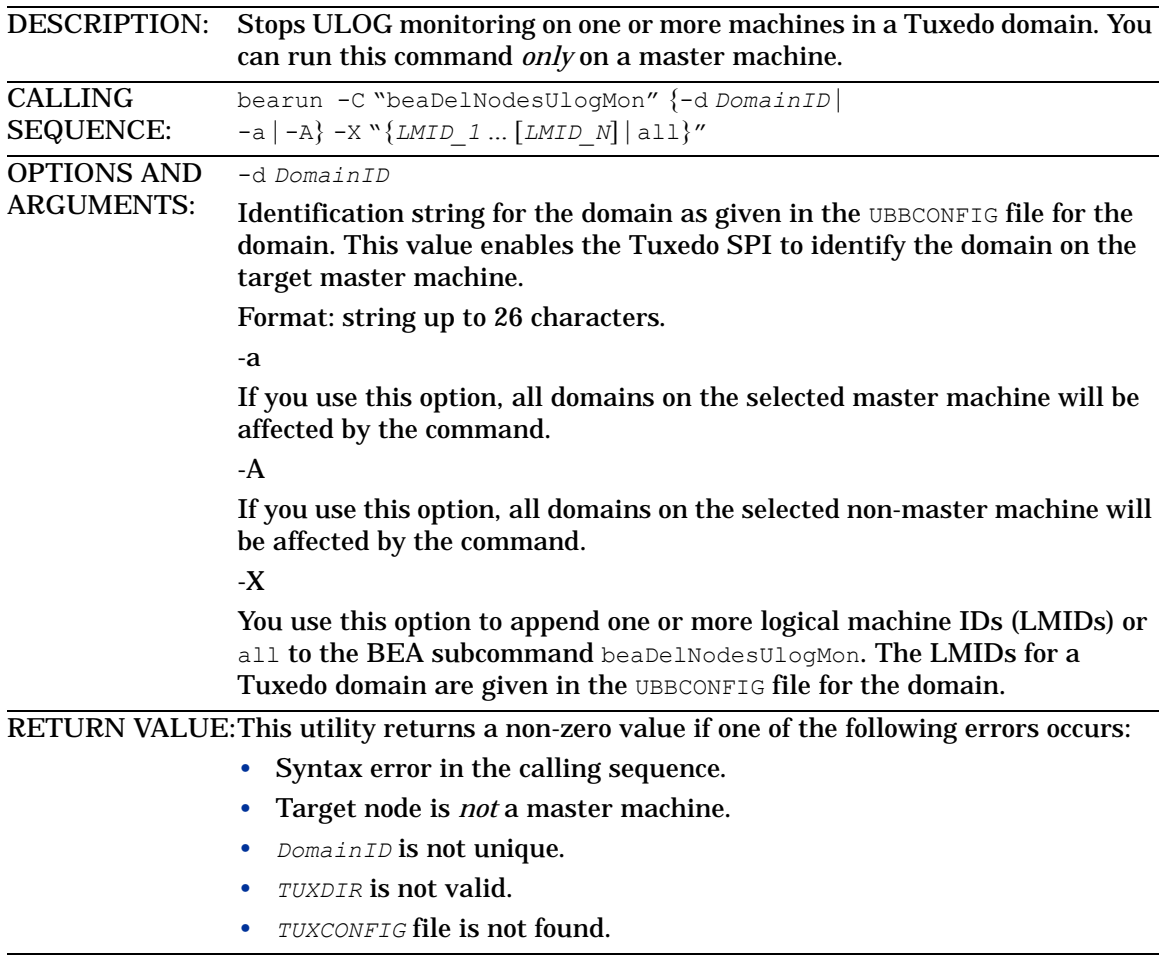

# beaListNodesUlogMon

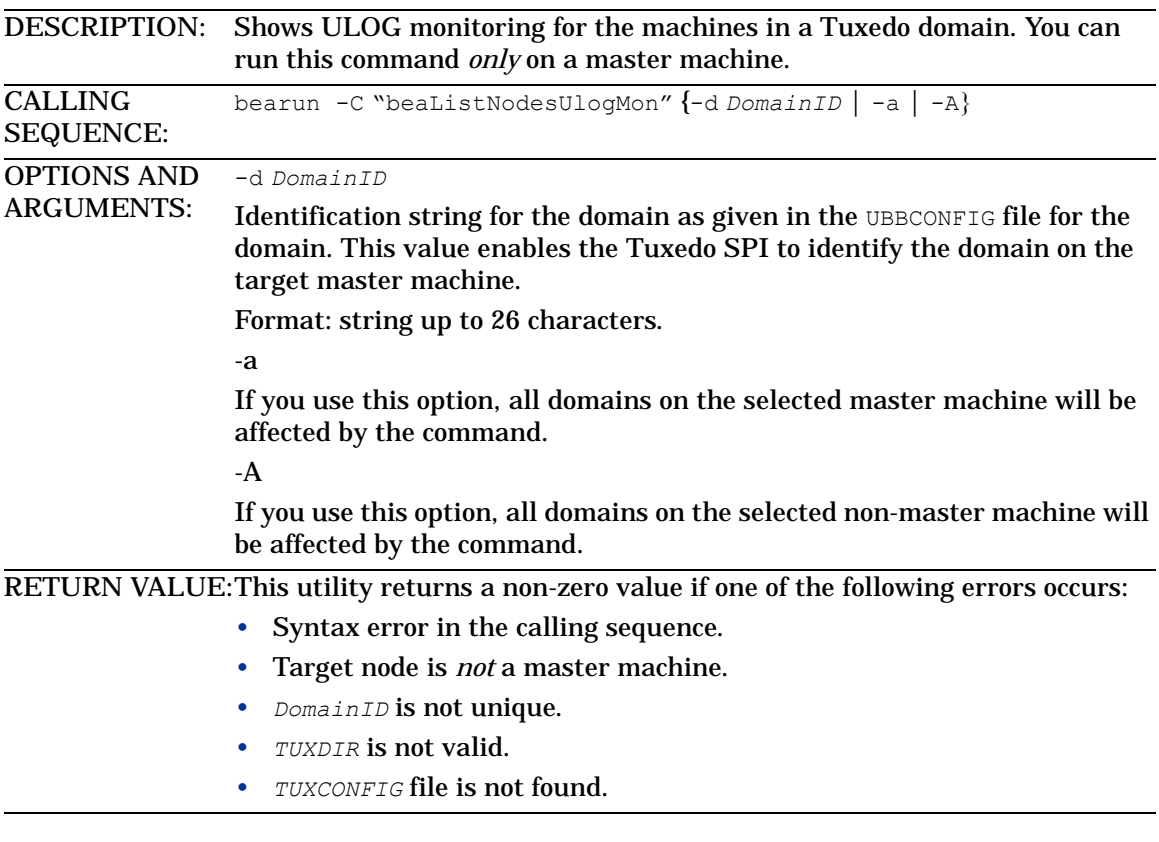

# beamwadatalog

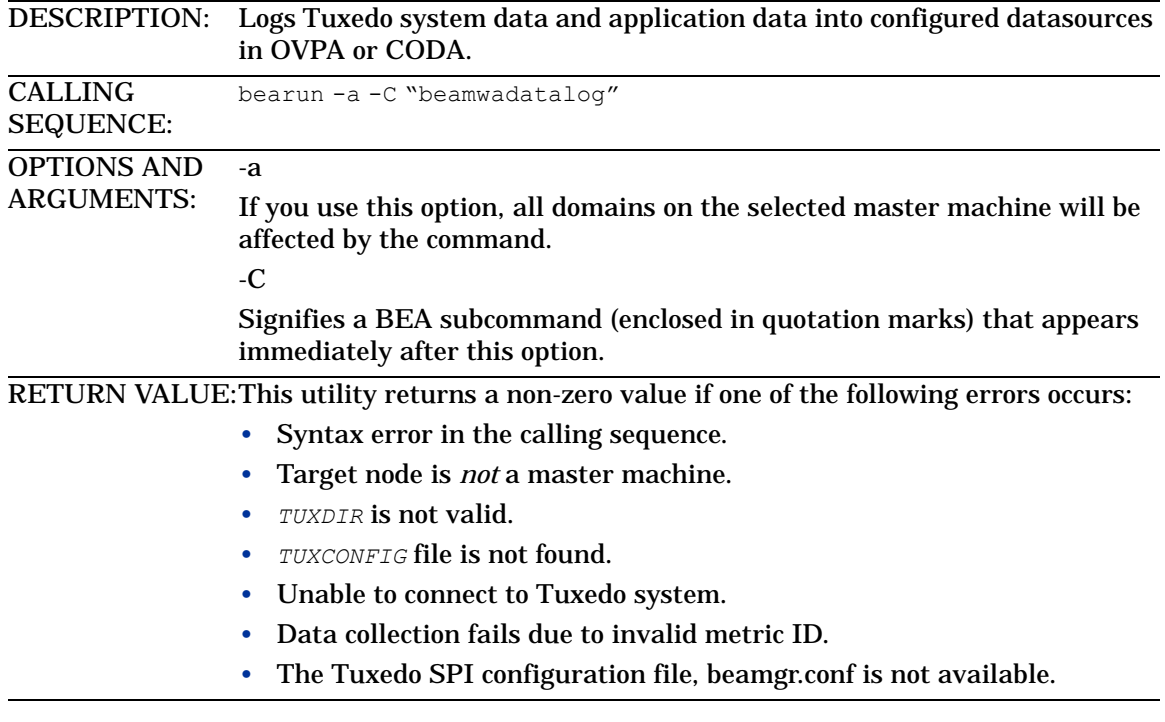
# beasvdisc

DESCRIPTION: Constructs the service XML that is given to the OVO service discovery framework. The discovery framework will add this service XML into the existing model so that Tuxedo service map is displayed on the java console. CALLING SEQUENCE: bearun -A -C "beasvdisc" OPTIONS AND ARGUMENTS: -A If you use this option, all domains on the selected non-master machine will be affected by the command. -C Signifies a BEA subcommand (enclosed in quotation marks) that appears immediately after this option. RETURN VALUE:This utility returns a non-zero value if one of the following errors occurs: • Syntax error in the calling sequence. • Target node is *not* a master machine. • *TUXDIR* is not valid. • *TUXCONFIG* file is not found. • Unable to connect to Tuxedo system. • Data collection fails due to invalid metric ID. • The Tuxedo SPI configuration file, beamgr.conf is not available.

# Index

# A

adding domains (procedure), [39](#page-38-0) domains via utility, [138](#page-137-0) managed nodes, [39](#page-38-0) Application Bank window, [32](#page-31-0) architecture HP OVO, [12](#page-11-0) managed nodes, [21](#page-20-0) Tuxedo SPI, [19](#page-18-0) Tuxedo system, [14](#page-13-0)

#### B

beaAddNodesUlogMon utility, [141](#page-140-0) beaDelDom utility, [139](#page-138-0) beaDelNodesUlogMon utility, [142](#page-141-0) beaDiscover utility, [138](#page-137-0) beaEvt2ito, [24](#page-23-0) beaEvtMon utility, [140](#page-139-0) beaListNodesUlogMon utility, [143](#page-142-0) bearun utility description, [136](#page-135-0) in architecture, [24](#page-23-1) BEA SPI agent description, [24](#page-23-0) BEA SPI monitoring process, [24](#page-23-0) BEA SPI Tools applications window, [33](#page-32-0) beatmib utility, [24](#page-23-2) BEA Tuxedo applications window, [35](#page-34-0) beaUlog2ito, [24](#page-23-0) bridges, system events for, [63](#page-62-0)

# $\overline{C}$

changing intervals for TMIB metrics, [83](#page-82-0) clientConfig system event, [65](#page-64-0) clientDied system event, [65](#page-64-1) clients, system events for, [65](#page-64-2) clientSecurity system event, [65](#page-64-3) clientState system event, [66](#page-65-0) command line utilities, [135](#page-134-0) components, managed nodes, [21](#page-20-0) configuring managed nodes, [39](#page-38-0)

# D

deleting domains via utility, [139](#page-138-0) distributing software, [39](#page-38-1)

domains adding (procedure), [39](#page-38-0) adding via utility, [138](#page-137-0) deleting via utility, [139](#page-138-0) description, [14](#page-13-1) monitoring, [39](#page-38-0) system events, [67](#page-66-0)

# E

ENCRYPTBITS metric, [118](#page-117-0) eventDelivery system event, [68](#page-67-0) eventFailure system event, [68](#page-67-1)

#### F

filtering TMIB metrics, [81](#page-80-0)

#### G

GRPTUXMON20 template group, [25](#page-24-0) GRPTUXSCHED20 template group, [26](#page-25-0)

#### I

IDLETIME metric, [107](#page-106-0) intervals for TMIB metrics, [83](#page-82-1)

#### M

machineBroadcast system event, [69](#page-68-0) machineConfig system event, [69](#page-68-1) machineFullMaxAccessers system event, [69](#page-68-2) machineFullMaxConv system event, [71](#page-70-0) machineFullMaxGtt system event, [71](#page-70-1) machineFullMaxWsClients system event, [71](#page-70-2) machineMsgQ system event, [73](#page-72-0) machinePartitioned system event, [73](#page-72-1)

machines, system events, [69](#page-68-3) machineSlow system event, [73](#page-72-2) machineState system event, [74](#page-73-0) managed nodes adding, [39](#page-38-0) architecture, [21](#page-20-0) components, [21](#page-20-0) configuring, [39](#page-38-0) description, [13](#page-12-0) distributing software, [39](#page-38-1) master machine, [15](#page-14-0) master node, [15](#page-14-1) Message Group Bank window, [37](#page-36-0) monitoring domains, [39](#page-38-0) system events via utility, [140](#page-139-0) TMIB metrics, [83](#page-82-2) TMIB metrics (descriptions), [81](#page-80-0) ULOG via utility, [141](#page-140-0) monitoring processes BEA SPI, [24](#page-23-0) MSG\_QNUM metric, [122](#page-121-0) MSG\_RTIME metric, [123,](#page-122-0) [126](#page-125-0), [131](#page-130-0) MSG\_STIME metric, [123](#page-122-1)

#### N

networkConfig system event, [63](#page-62-1) networkDropped system event, [63](#page-62-2) networkFailure system event, [63](#page-62-3) networkFlow system event, [64](#page-63-0) networks, system events for, [63](#page-62-0) networkState system event, [64](#page-63-1) NUMCONV\_MIN metric for clients, [109](#page-108-0) for servers, [97](#page-96-0)

NUMCONV metric for clients, [118](#page-117-1) for servers, [104](#page-103-0) NUMDEQUEUE\_MIN metric for clients, [109](#page-108-1) for servers, [98](#page-97-0) NUMENQUEUE\_MIN metric for clients, [111](#page-110-0) for servers, [98](#page-97-1) NUMPOST\_MIN metric for clients, [111](#page-110-1) for servers, [100](#page-99-0) NUMREQ\_MIN metric for clients, [113](#page-112-0) for servers, [100](#page-99-1) NUMREQC\_MIN metric, [104](#page-103-1) NUMREQ metric for clients, [120](#page-119-0) for servers, [106](#page-105-0) NUMSUBSCRIBE\_MIN metric for clients, [114](#page-113-0) NUMTRAN\_MIN metric for clients, [114](#page-113-1) for servers, [102](#page-101-0) NUMUNSOL metric, [117](#page-116-0)

# $\Omega$

OVO architecture, [12](#page-11-0) OVO agent, [22](#page-21-0)

#### P

PCT\_ACCESSERS metric, [91](#page-90-0) PCT\_CLIENTS metric, [92](#page-91-0) PCT\_CONV metric, [92](#page-91-1) PCT\_GEN metric, [96](#page-95-0)

PCT\_GTT metric, [94](#page-93-0) PCT\_MSG\_BYTES metric, [121](#page-120-0) PCT\_TRANABT metric for clients, [116](#page-115-0) for servers, [103](#page-102-0) PCT\_WSCLIENTS metric, [94](#page-93-1)

# R

resourceConfig system event, [67](#page-66-1)

## S

scheduling tasks, [26](#page-25-0) serverCleaning system event, [75](#page-74-0) serverConfig system event, [75](#page-74-1) serverDied system event, [75](#page-74-2) serverInit system event, [77](#page-76-0) serverMaxgen system event, [77](#page-76-1) serverRestarting system event, [77](#page-76-2) servers management, [13](#page-12-1) system events, [75](#page-74-3) serverState system event, [78](#page-77-0) serverTpExit system event, [78](#page-77-1) services description, [16](#page-15-0) showing status system events monitoring via utility, [140](#page-139-1) ULOG monitoring via utility, [143](#page-142-0) Smart Plug-In, [11](#page-10-0) SPI, [11](#page-10-0) starting system events monitoring via utility, [140](#page-139-0) ULOG monitoring via utility, [141](#page-140-0)

STATE metric for clients, [107](#page-106-1) for machines, [90](#page-89-0)

stopping system events monitoring via utility, [140](#page-139-0) ULOG monitoring via utility, [142](#page-141-0)

system event monitors, [68](#page-67-2)

system events clientConfig, [65](#page-64-0) clientDied, [65](#page-64-1) clientSecurity, [65](#page-64-3) clientState, [66](#page-65-0) description, [17](#page-16-0) eventDelivery, [68](#page-67-0) eventFailure, [68](#page-67-1) for bridges and networks, [63](#page-62-0) for clients, [65](#page-64-2) for domains, [67](#page-66-0) for machines, [69](#page-68-3) for servers, [75](#page-74-3) for system event monitors, [68](#page-67-2) for transactions, [79](#page-78-0) machineBroadcast, [69](#page-68-0) machineConfig, [69](#page-68-1) machineFullMaxAccessers, [69](#page-68-2) machineFullMaxConv, [71](#page-70-0) machineFullMaxGtt, [71](#page-70-1) machineFullMaxWsClients, [71](#page-70-2) machineMsgQ, [73](#page-72-0) machinePartitioned, [73](#page-72-1) machineSlow, [73](#page-72-2) machineState, [74](#page-73-0) monitoring via utility, [140](#page-139-0) networkConfig, [63](#page-62-1) networkDropped, [63](#page-62-2) networkFailure, [63](#page-62-3) networkFlow, [64](#page-63-0) networkState, [64](#page-63-1) resourceConfig, [67](#page-66-1) serverCleaning, [75](#page-74-0) serverConfig, [75](#page-74-1) serverDied, [75](#page-74-2) serverInit, [77](#page-76-0) serverMaxgen, [77](#page-76-1) serverRestarting, [77](#page-76-2) serverState, [78](#page-77-0) serverTpExit, [78](#page-77-1) showing status via utility, [140](#page-139-1) transHeuristicAbort, [79](#page-78-1)

transHeuristicCommit, [79](#page-78-2) T T\_CLIENT metrics, [106](#page-105-1) T\_MACHINE metrics, [90](#page-89-1) T\_MSG metrics, [120](#page-119-1), [124,](#page-123-0) [129,](#page-128-0) [133](#page-132-0) T\_SERVER metrics, [96](#page-95-1) tasks invoking via utilities, [135](#page-134-0) scheduling, [26](#page-25-0) templates GRPTUXMON20, [25](#page-24-0) GRPTUXSCHED20, [26](#page-25-0) TMIB metrics, [83](#page-82-2) TUXEVT20, [26,](#page-25-1) [28](#page-27-0), [29](#page-28-0) TMIB, [16](#page-15-1)

TMIB metrics changing intervals, [83](#page-82-0) description, [81](#page-80-1) ENCRYPTMITS, [118](#page-117-0) IDLETIME, [107](#page-106-0) intervals, [83](#page-82-1) monitoring, [83](#page-82-2) MSG\_QNUM, [122](#page-121-0) MSG\_RTIME, [123](#page-122-0), [126,](#page-125-0) [131](#page-130-0) MSG\_STIME, [123](#page-122-1) NUMCONV\_MIN for clients, [109](#page-108-0) NUMCONV\_MIN for servers, [97](#page-96-0) NUMCONV for clients, [118](#page-117-1) NUMCONV for servers, [104](#page-103-0) NUMDEQUEUE\_MIN for clients, [109](#page-108-1) NUMDEQUEUE\_MIN for servers, [98](#page-97-0) NUMENQUEUE\_MIN for clients, [111](#page-110-0) NUMENQUEUE\_MIN for servers, [98](#page-97-1) NUMPOST\_MIN for clients, [111](#page-110-1) NUMPOST\_MIN for servers, [100](#page-99-0) NUMREQ\_MIN for clients, [113](#page-112-0) NUMREQ\_MIN for servers, [100](#page-99-1) NUMREQC\_MIN, [104](#page-103-1) NUMREQ for clients, [120](#page-119-0) NUMREQ for servers, [106](#page-105-0) NUMSUBSCRIBE\_MIN for clients, [114](#page-113-0) NUMTRAN\_MIN for clients, [114](#page-113-1) NUMTRAN\_MIN for servers, [102](#page-101-0) NUMUNSOL, [117](#page-116-0) PCT\_ACCESSERS, [91](#page-90-0) PCT\_CLIENTS, [92](#page-91-0) PCT\_CONV, [92](#page-91-1) PCT\_GEN, [96](#page-95-0) PCT\_GTT, [94](#page-93-0) PCT\_MSG\_CBYTES, [121](#page-120-0) PCT\_TRANABT for clients, [116](#page-115-0) PCT\_TRANABT for servers, [103](#page-102-0) PCT\_WSCLIENTS, [94](#page-93-1) STATE for clients, [107](#page-106-1) STATE for machines, [90](#page-89-0) T\_CLIENT class, [106](#page-105-1) T\_MACHINE class, [90](#page-89-1)

T\_MSG class, [120](#page-119-1), [124](#page-123-0), [129,](#page-128-0) [133](#page-132-0) T\_SERVER class, [96](#page-95-1) templates, [83](#page-82-2) transactions system events, [79](#page-78-0) transHeuristicAbort system event, [79](#page-78-1) transHeuristicCommit system event, [79](#page-78-2) Tuxedo applications, description, [14](#page-13-2) applications window, [35](#page-34-0) architecture, [14](#page-13-0) TUXEVT20 template, [26](#page-25-1), [28](#page-27-0), [29](#page-28-0)

#### $\mathbf{U}$

ULOG monitoring via utility, [141](#page-140-0) ULOGs description, [17](#page-16-1) utilities beaAddNodesUlogMon, [141](#page-140-0) beaDelDom, [139](#page-138-0) beaDelNodesUlogMon, [142](#page-141-0) beaDiscover, [138](#page-137-0) beaEvtMon, [140](#page-139-0) beaListNodesUlogMon, [143](#page-142-0) bearun (description), [136](#page-135-0) bearun (in architecture), [24](#page-23-1) beatmib, [24](#page-23-2) command line, [135](#page-134-0)

# W

windows Application Bank window, [32](#page-31-0) BEA SPI Tools applications, [33](#page-32-0) BEA Tuxedo applications, [35](#page-34-0) Message Group Bank window, [37](#page-36-0) Tuxedo applications, [35](#page-34-0)